KAUNO TECHNOLOGIJOS UNIVERSITETAS INFORMATIKOS FAKULTETAS INFORMACIJOS SISTEMŲ KATEDRA

Vytautas Paulauskas

Paulius Vaidotas

## **Duomen**ų **modeliavimo ir schemos tikrinimo**

## **metodika**

Magistro darbas

Darbo vadovas

Doc. dr. Lina Nemuraitė

Kaunas, 2007

## KAUNO TECHNOLOGIJOS UNIVERSITETAS INFORMATIKOS FAKULTETAS INFORMACIJOS SISTEMŲ KATEDRA

Vytautas Paulauskas

## Paulius Vaidotas

# **Duomen**ų **modeliavimo ir schemos tikrinimo**

## **metodika**

Magistro darbas

Recenzentas

Doc. dr. V. Pilkauskas

2007-01

Vadovas

 Doc. dr. Lina Nemuraitė 2007-01

Atliko

 IFM-4 gr. stud. Vytautas Paulauskas Paulius Vaidotas

2007-01-09

## **Turinys**

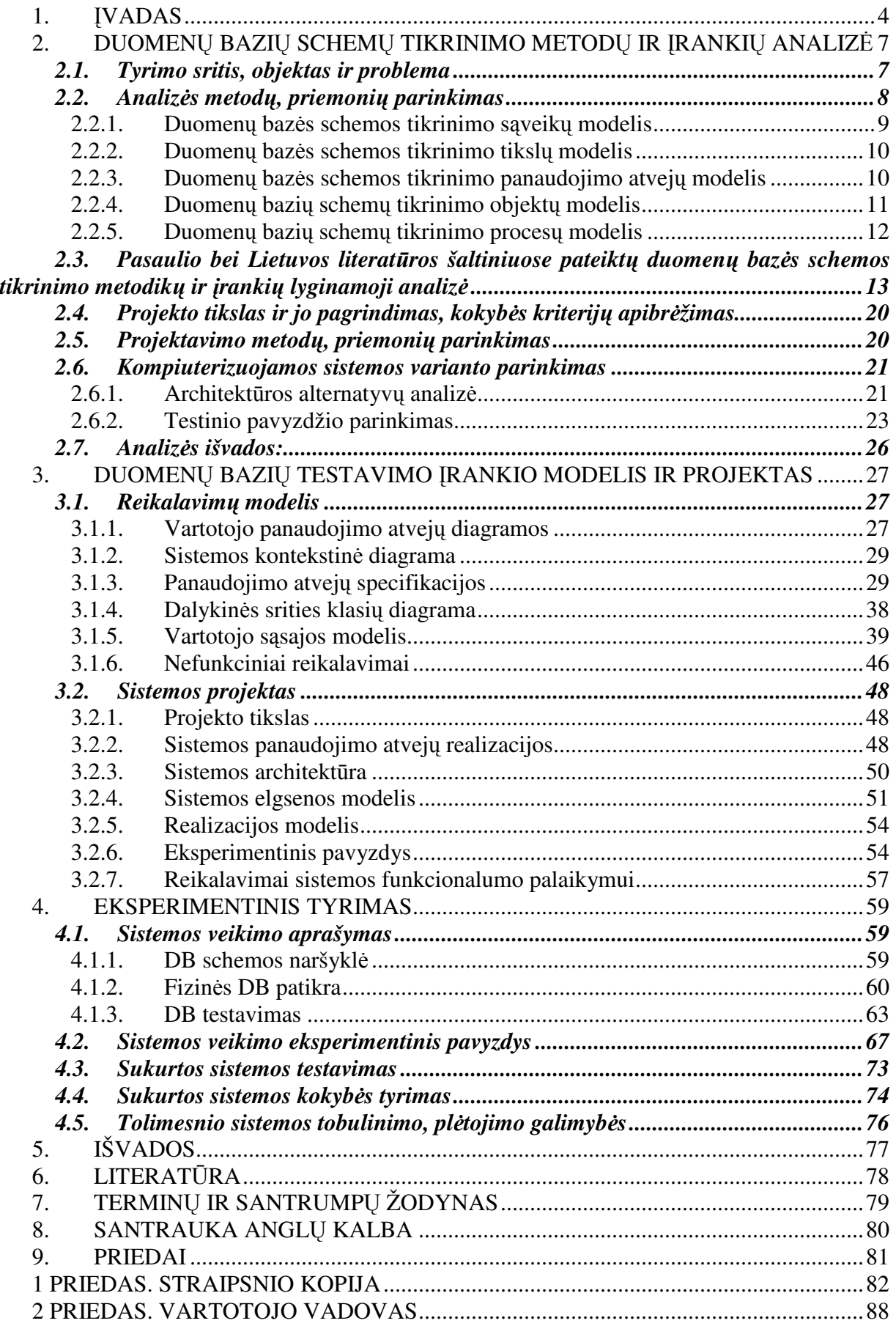

## **1.** Į**vadas**

Informacinės sistemos projektuojamos, kuriamos ir sėkmingai diegiamos jau daugelį metų, pradedant 1970-ųjų pradžia. Per šį laikotarpį IS kūrimo procesas evoliucionavo: laikantis kad ir 10 metų senumo metodikų ir naudojantis to laikmečio įrankiais, būtų sunku sėkmingai sukurti informacinę sistemą, galinčią konkuruoti su šiuolaikiškais kitų gamintojų produktais.

Vienas iš pagrindinių veiksnių, dėl kurių informacinių sistemų kūrimo procesas greitai tobulėja, yra pastovus specifikacijos, projektavimo, realizavimo ir apskritai darbo komandoje proceso tobulinimas. Minėtoms naujovėms galima priskirti tokias, kaip objektiškai orientuotas projektavimas, AGILE projekto valdymo metodai, CASE priemonių naudojimas, ketvirtos kartos programavimo kalbos.

CASE (angl. *Computer Aided Software Engineering*) – tai kompiuterizuota informacinių sistemų inžinerija, kuomet žinios apie norimą sukurti produktą kaupiamos grafiniais vaizdais, įvairiomis diagramomis, o specializuoti CASE įrankiai šias schemas gali paversti pradiniu projekto išeities kodu ar duomenų bazės lentelių struktūros skriptu. Tokie įrankiai palengvina informacinių sistemų kūrimą, jei yra tinkamai naudojami reikalavimų analizės, projektavimo ar realizavimo etapų metu. Automatizuodami dalį operacijų, kaip kad vartotojo poreikių specifikavimą, DB modeliavimą, CASE įrankiai prisideda prie sėkmingo ir spartaus informacinės sistemos sukūrimo.

Šis darbas skirtas pristatyti metodikai, leisiančiai automatizuoti duomenų bazės schemos tikrinimą, bei pristatyti sukurtą įrankį šiai metodikai įgyvendinti. Įrankis leidžia praplėsti esamą CASE įrankį – DB schemos testus galima būtų integruoti į fizinio DB modelio generavimo procesą, taip palengvinant schemos validavimą ir sumažinant klaidų tikimybę dar ankstyvo projektavimo etapo metu.

Darbo analizėje atskleidžiama, kad minėta metodika yra aktuali ir reikalinga – esami CASE įrankiai neįgyvendina automatinio DB struktūros tikrinimo. Be to, duomenų schemos tikrinimo metodiką tikslinga integruoti jau į egzistuojantį CASE įrankį, o ne kurti naują – informacinės sistemos kūrimo metu naudojant kelis panašų funkcionalumą įgyvendinančius CASE įrankius, žmonės priversti dubliuoti informaciją abiejose sistemose, taip pat rankiniu būdu tikrinti gautus rezultatus su siekiamais. Įvertinus šiuos aspektus, buvo pasirinktas atitinkamas sistemos architektūrinis sprendimas, o analizės etapo išvados buvo panaudotos sistemos projektavimo etape.

Norint sėkmingai sukurti kad ir nedidelės apimties ar sunkumo informacinę sistemą, reikia nepagailėti įdirbio ir sukurti tos sistemos projektą. Sistemos projektas tarnauja kaip dokumentacija ir klientui (produkto užsakovui), ir vykdytojo programuotojų komandai. Klientas sistemos projekto dokumentu remiasi sistemos validavimo metu, tikrindamas, ar visos aptartos

funkcijos buvo įgyvendintos, ar vartotojo sąsaja atitinka suplanuotąją. Tuo tarpu sistemos kūrėjų tarpe projektavimo dokumentas turi tapti pagrindas, kurio laikomasi realizuojant sistemą, kad atitinkamų funkcijų realizavimas vyktų kiek galima sklandžiau ir tiksliau.

Duomenų modeliavimo ir schemos tikrinimo metodikos įskiepiui taip pat buvo kuriamas sistemos projektas. Nors šio produkto konkretaus užsakovo nėra, tačiau projektas naudingas, kaip jau buvo minėta, tuo aspektu, jog padės suprogramuoti sistemą daug tiksliau nei programavimas neplanuotai.

Kaip parodė mūsų kuriamos sistemos analizės modelyje sukaupta informacija, duomenų schemos tikrinimo metodikos sukūrimas yra aktualus, kadangi, bent jau kol kas, dar nėra sukurta įrankio, galinčio CASE sistema kuriamą duomenų bazės schemą patikrinti su iš tos schemos gauta fizine DB.

#### **Darb**ų **pasiskirstymas**

#### *Paulius Vaidotas***:**

Analizės metodų alternatyvų įvertinimas, literatūros šaltinių paieška ir apžvalga, projekto tikslo ir kokybės kriterijų įvertis.

Reikalavimų modelio sudarymas.

Dokumento skyriai:

- 2.2 Analizės metodu, priemonių parinkimas;
- 2.3 Pasaulio bei Lietuvos literatūros šaltiniuose pateiktų duomenų bazės schemos tikrinimo metodikų ir įrankių lyginamoji analizė;
- 2.4 Projekto tikslas ir jo pagrindimas, kokybės kriterijų apibrėžimas;
- 3.1.1 Vartotojo panaudojimo atvejų diagramos;
- 3.1.2 Sistemos kontekstinė diagrama;
- 3.1.3 Panaudojimo atvejų specifikacijos;
- 3.1.5 Vartotojo sąsajos modelis;
- 3.1.6 Nefunkciniai reikalavimai:
- 4.1 Sistemos veikimo aprašymas;
- 4.4 Sukurtos sistemos kokybės tyrimas;
- 4.5 Tolimesnio sistemos tobulinimo, plėtojimo galimybės;
- 2 priedas. Vartotojo vadovas;
- 6. Literatūra.

#### *Vytautas Paulauskas***:**

Tyrimo srities identifikavimas bei duomenų bazių schemų tikrinimo metodikos analizė, projektavimo metodų ir priemonių parinkimas, sistemos architektūros planavimas, testinio pavyzdžio prototipo sudarymas.

Reikalavimų modelio tobulinimas, sistemos realizacijos alternatyvų analizė. Sistemos projekto dalis.

Suprojektuotos sistemos realizavimas.

Dokumento skyriai:

- 2.1 Tyrimo sritis, objektas ir problema;
- 2.5 Projektavimo metodų, priemonių parinkimas;
- 2.6 Kompiuterizuojamos sistemos varianto parinkimas;
- 3.1.4 Dalykinės srities klasių diagrama;
- 3.2.1 Projekto tikslas;
- 3.2.2 Sistemos panaudojimo atvejų realizacijos;
- 3.2.3 Sistemos architektūra:
- 3.2.4 Sistemos elgsenos modelis;
- 3.2.5 Realizacijos modelis;
- 3.2.7 Reikalavimai sistemos funkcionalumo palaikymui;
- 4. Eksperimentinis tyrimas;
- 6. Literatūra;
- 8. Santrauka anglų kalba.

## **2. Duomen**ų **bazi**ų **schem**ų **tikrinimo metod**ų **ir** į**ranki**ų **analiz**ė

## **2.1. Tyrimo sritis, objektas ir problema**

*Tyrimo sritis* – duomenų bazės schemos tikrinimo algoritmai ir įrankiai, panagrinėjant ir platesnę sritį – programinės įrangos testavimo metodus ir rekomendacijas.

*Objektas* – duomenų modeliavimo ir schemos tikrinimo metodika.

*Problemos ir temos aktualumo pagrindimas*:

- Dabartiniuose CASE įrankiuose galima generuoti duomenų bazių schemas, bet nėra esamos ar naujai kuriamos duomenų bazės schemos tikrinimo funkcijų. CASE įrankių apžvalga ir jų galimybių analizė pateikta žemiau šiame skyriuje;
- Norint įsitikinti, kad sukurta duomenų bazės schema leidžia saugoti korektiškus duomenis apie dalykinę sritį, ją reikia ištestuoti su tikrais arba sugeneruotais dalykinės srities duomenų rinkiniais, apimančiais galimas duomenų variantų aibes;
- Projektuotojai ir testuotojai, norėdami įsitikrinti duomenų bazės validumu, turi naudotis keliais CASE įrankiais vienu metu, arba šalia CASE įrankio naudoti savo parašytą programinį sprendimą.

Praktikoje ne visada lengva lygiagrečiai naudoti kelis projektavimo automatizavimo įrankius, nors šių įrankių taikymo sritys būna glaudžiai susijusios (konkrečiai – darbas su reliacinėmis DB). Dauguma rinkoje esančių CASE įrankių apriboti vien SQL kalbos skriptų generavimu ir atvirkštine inžinerija, DB schemų perteikimu vaizdinėmis diagramomis, arba duomenų generavimu apkrovos testams (angl. *Stress tests*). CASE įrankių įvairovė ir jų realizuojamos funkcijos apibendrinamos [8]. Tik dalis šių įrankių turi įgyvendintas kelias galimybes vienu metu, pvz. SQL skripto generavimo, DB schemos vizualizavimo ir dokumentacijos sudarymo galimybes.

Remiantis minėtu pavyzdžiu, vartotojas, norėdamas sukurti duomenų bazės schemą (DDL), ją įdiegti realioje duomenų bazių valdymo sistemoje (DBVS), ir ištestuoti, ar tikrai sukurta schema atitinka visus apribojimus, kurie buvo numatyti schemos projektavimo metu, yra priverstas naudotis keliais CASE įrankiais, arba CASE įrankiu ir savo sukurtu programiniu sprendimu. Tai sukelia tam tikras problemas: vartotojas turi arba rankiniu būdu tikrinti informaciją, gautą testavimo metu, su DB schemos standartu, arba pakartotinai į testavimo įrankį suvesti DB schemą, kuri buvo naudojama CASE priemonėje, sugeneravusioje fizinę DB struktūrą.

Šiame darbe pateikta metodika, leisianti fizinę duomenų bazės schemą tikrinti naudojant tuos pačius metaduomenis, kurie naudojami DB modeliavimo metu. Toks sprendimas padės sujungti duomenų bazių modeliavimo uždavinius, kurie dabartiniais CASE įrankiais turi būti atliekami atskirais etapais.

## **2.2. Analiz**ė**s metod**ų**, priemoni**ų **parinkimas**

Prieš nusprendžiant, kokiais metodais bus specifikuojami darbe keliami uždaviniai, reikia rasti pagrindinius kriterijus, kurie leistų palyginti kelias reikalavimų analizės ir projektavimo strategijas. Remiantis šiais kriterijais, bus parinktas tinkamiausias metodas darbo analizei ir projektavimui. Svarbiausi kriterijai šiam projektui:

- vartotojo poreikių pateikimo galimybės;
- metodą palaikančių įrankių įvairovė;
- galimybė dirbti su aukšto lygio programavimo kalba, palaikančia automatinį atminties valdymą (pvz. .NET platformos kalbos, Java. Automatinio atminties valdymo privalumai ir išsamesnis programavimo kalbų sąrašas pateiktas [12]);
- teorinė ir praktinė patirtis naudojant šį metodą.

Vadovaujantis šiais kriterijais, bus analizuojami UML (angl. *Unified Modeling Language*) ir struktūrinio projektavimo metodai. Metodų palyginimai pateikti 2.1 lentelėje.

|                              | <b>Unified Modeling Language</b>        | Struktūrinis projektavimas                     |
|------------------------------|-----------------------------------------|------------------------------------------------|
| poreikių<br>Vartotojo        | specifikuoti<br>Pritaikyta<br>vartotojo | $i\check{s}$<br>Apibrėžia<br>sistema<br>labiau |
| pateikimo galimybė           | poreikius                               | techninės<br>srities,<br>diagramos             |
|                              |                                         | tinkamos<br>nelabai<br>pateikti                |
|                              |                                         | galutiniam<br>vartotojui,<br>t.y.              |
|                              |                                         | klientui                                       |
| Irankių pasiūla              | Platus pasirinkimas, populiariausi:     | Pakankamas pasirinkimas, pvz.:                 |
|                              | MagicDraw UML, Rational Rose,           | Oracle<br>Workflow,<br>Provision               |
|                              | Microsoft Office Visio                  | Workbench, Software through                    |
|                              |                                         | Pictures                                       |
| Aukšto<br>lygio              | Kai kurie įrankiai palaiko JAVA,        | Kai kurie įrankiai palaiko JAVA                |
| kalbų<br>programavimo        | C#, kitas .NET kalbas                   |                                                |
| palaikymas                   |                                         |                                                |
| naudojant<br><b>Patirtis</b> | Didelė                                  | Maža                                           |
| metodą                       |                                         |                                                |

**2.1 lentel**ė**. UML ir strukt**ū**rinio projektavimo palyginimas** 

Apibendrinus reikalavimų analizės ir projektavimo specifikavimo metodų privalumus ir trūkumus, šiame darbe nuspręsta naudotis UML standartu. Analizės metu diagramos bus kuriamos vienu iš populiariausių bei lengvai prienamu UML paketu – Microsoft Office Visio 2003 [11].

#### **2.2.1. Duomen**ų **baz**ė**s schemos tikrinimo s**ą**veik**ų **modelis**

Veiklos sąveikų modelis patogus tuomet, kai norima suprasti kompiuterizuojamos dalykinės srities sąveiką su išoriniais veikėjais ir kitais panaudojimo atvejais. Kaip jau minėta skyriaus įvade (2.1 skyrius), šiame darbe nagrinėjami duomenų schemos sukūrimo, duomenų modeliavimo ir schemos tikrinimo uždaviniai. Dalykinę sritį, kurioje bus naudojami įrankiai, sukurti vadovaujantis šia metodika, patogiausia nagrinėti, vaizduojant procesus tam tikros įmonės mastu. Įsivaizduojamosios įmonės veiklos sąveikų diagrama pateikta 2.1 paveiksle.

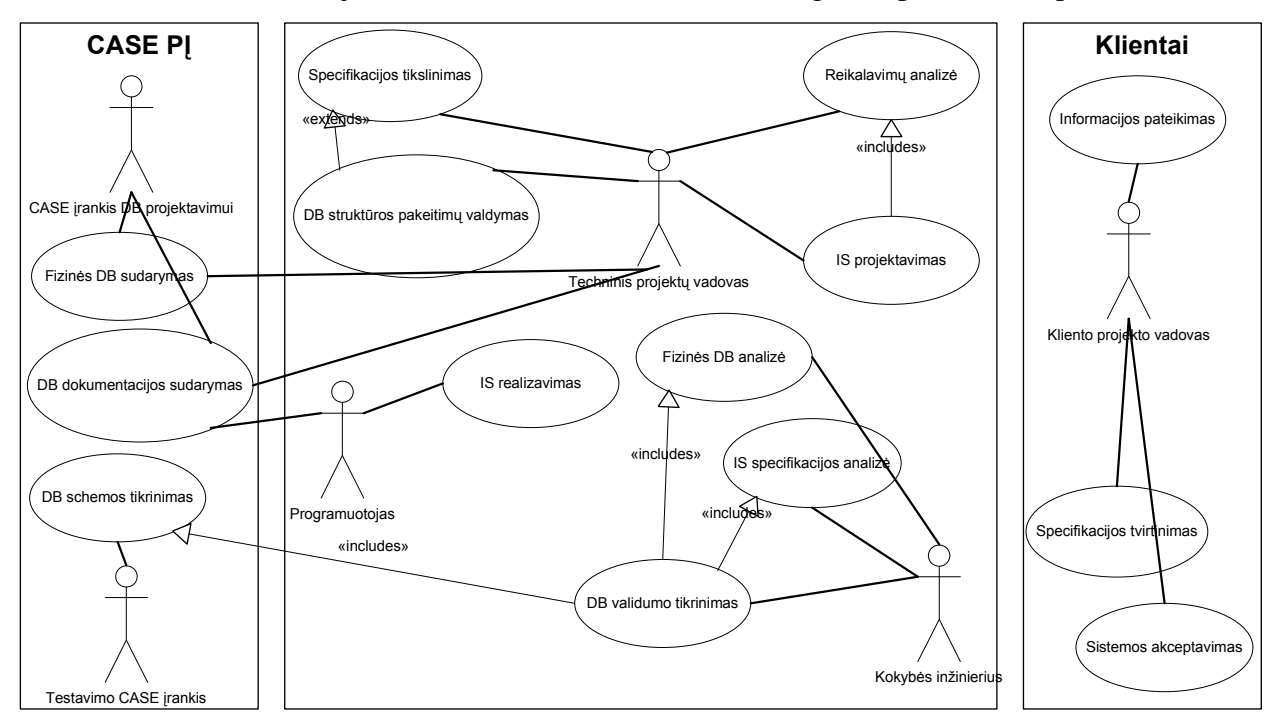

**2.1 pav. Duomen**ų **bazi**ų **schem**ų **tikrinimo veiklos s**ą**veik**ų **modelio diagrama** 

Vidiniai sistemos aktoriai yra "techninis projektų vadovas", "kokybės inžinierius" ir "programuotojas". Būtent šie veikėjai kuria informacines sistemas pagal kliento poreikius, ir savo darbe naudojasi CASE įrankiais.

Kokybės inžinierius, norėdamas patikrinti fizinės duomenų bazės validumą ir atitikimą specifikacijai, turi pasinaudoti dviem CASE įrankiais (pateiktais gamintojo ar sukurtais specifiniam uždaviniui), vienas kurių generuoja fizinę DB struktūrą ir gali jau esamą schemą dokumentuoti, kitas – tikrina fizinės DB schemos validumą. Tokiame darbe iškyla žmogiškų klaidų tikimybė: šalia dviejų CASE įrankių, darbuotojas turi vadovautis dar ir IS specifikacijos projektu, tuo pačiu pastebėtas klaidas ir neatitikimus žymėtis sistemos testavimo dokumente. Siekiant informacines sistemas kurti kokybiškai ir neviršijant numatytų kaštų, ši organizacijos veiklos dalis turi būti pakeista. Likusius darbo uždavinius atspindi tikslų modelis.

### **2.2.2. Duomen**ų **baz**ė**s schemos tikrinimo tiksl**ų **modelis**

Veiklos tikslų modelis, pateiktas diagramoje žemiau, sudarytas taip pat jau minėtai įsivaizduojamai įmonei. Pateikti tik įmonės tikslai, kurie susiję konkrečiai su informacinių sistemų kūrimu, manant, kad tokie tikslai turėtų būti siektini kompanijai, norinčiai kurti patikimus ir konkurencingus programinius sprendimus.

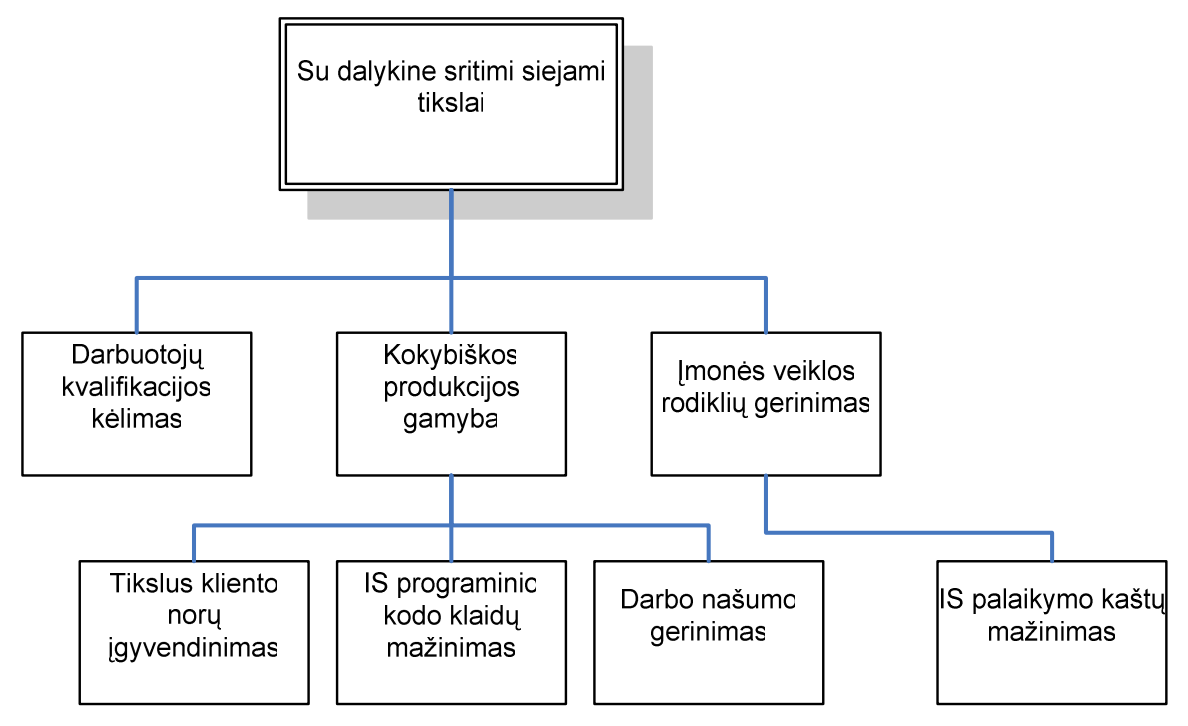

**2.2 pav. Duomen**ų **bazi**ų **schem**ų **tikrinimo tiksl**ų **modelio diagrama** 

Tinkamos metodikos, ir ja remiantis patobulinto CASE įrankio dėka, įmonė galėtų sumažinti programinio kodo klaidas bei palengvinti IS palaikymo kaštus – laiku diagnozavus duomenų schemos neatitikimus standartams (pvz. kliento klaida, ar techninės įrangos problemų sukeltas neplanuotas sistemos persikrovimas), tokie nesklandumai būtų pašalinami greičiau ir efektyviau.

### **2.2.3. Duomen**ų **baz**ė**s schemos tikrinimo panaudojimo atvej**ų **modelis**

Šiame analizės etape jau galima lengvai įvardinti funkcijas, kurias reikia numatyti kuriamoje metodikoje, bei kurias turėtų įgyvendinti pasirinkto CASE įrankio įskiepis. Panaudojimo atvejų diagrama pateikta 2.3 pav. Posistemyje "CASE įrankis" pavaizduoti panaudojimo atvejai, kurie metodikoje nebus realizuoti, kadangi jie yra įgyvendinti pačiame CASE pakete. Duomenų modeliavimo ir schemos tikrinimo metodika apima testinių duomenų generavimą (kurie reikalingi norimam testui atlikti), taip pat – rankinį duomenų generavimą, bei schemos arba atskirų schemos elementų tikrinimą.

Pradiniame analizės etape numatoma, jog bus tikrinami FOREIGN KEY, NOT NULL, UNIQUE, reikšmių apribojimai (angl. *CHECK constraints*), bei apribojimai, realizuojami DB trigeriais. Panaudojimo atvejai "Ivesti testinius duomenis" bei "Tikrinti lentelės teisinguma" patikslinti konkrečiais veiksmais, tuo pabrėžiant, jog sistema atliks testus, norėdama patikrinti CHECK, NOT NULL apribojimus, UNIQUE, FOREIGN KEY integralumo užtikrinimo taisykles ir trigerių veikimą.

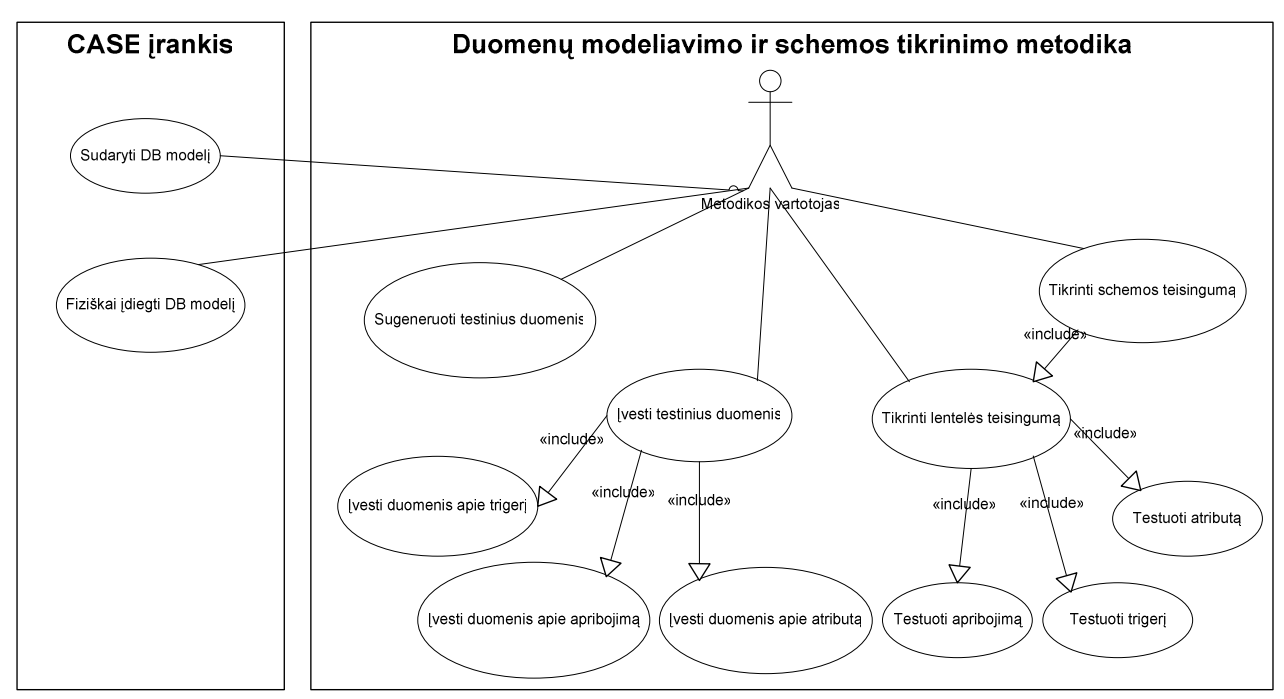

**2.3 pav. Duomen**ų **bazi**ų **schem**ų **tikrinimo panaudojimo atvejai** 

#### **2.2.4. Duomen**ų **bazi**ų **schem**ų **tikrinimo objekt**ų **modelis**

Dalykinės srities objektai sudaryti remiantis aukščiau pateiktu panaudojimo atvejų modeliu. Dalykinės srities objektai pateikti ER (angl. *Entity Relational*) modeliu 2.4 paveiksle. Reikia pabrėžti, jog šis modelis nėra išbaigtas ar galutinis. Modelis tikslinamas metodikos projektavimo etape. Šiame etape dalis modelio esybių yra tik konceptai, pvz. esybės "Duomenų schema" atributas "meta informacija" nėra konkretus, kadangi, dar neišnagrinėjus architektūros alternatyvų, nėra galutinai aišku, kokiame formate (XML, vidinė ar tam tikra išorinė DB, specifinės duomenų struktūros) bus saugoma DB lentelės meta informacija.

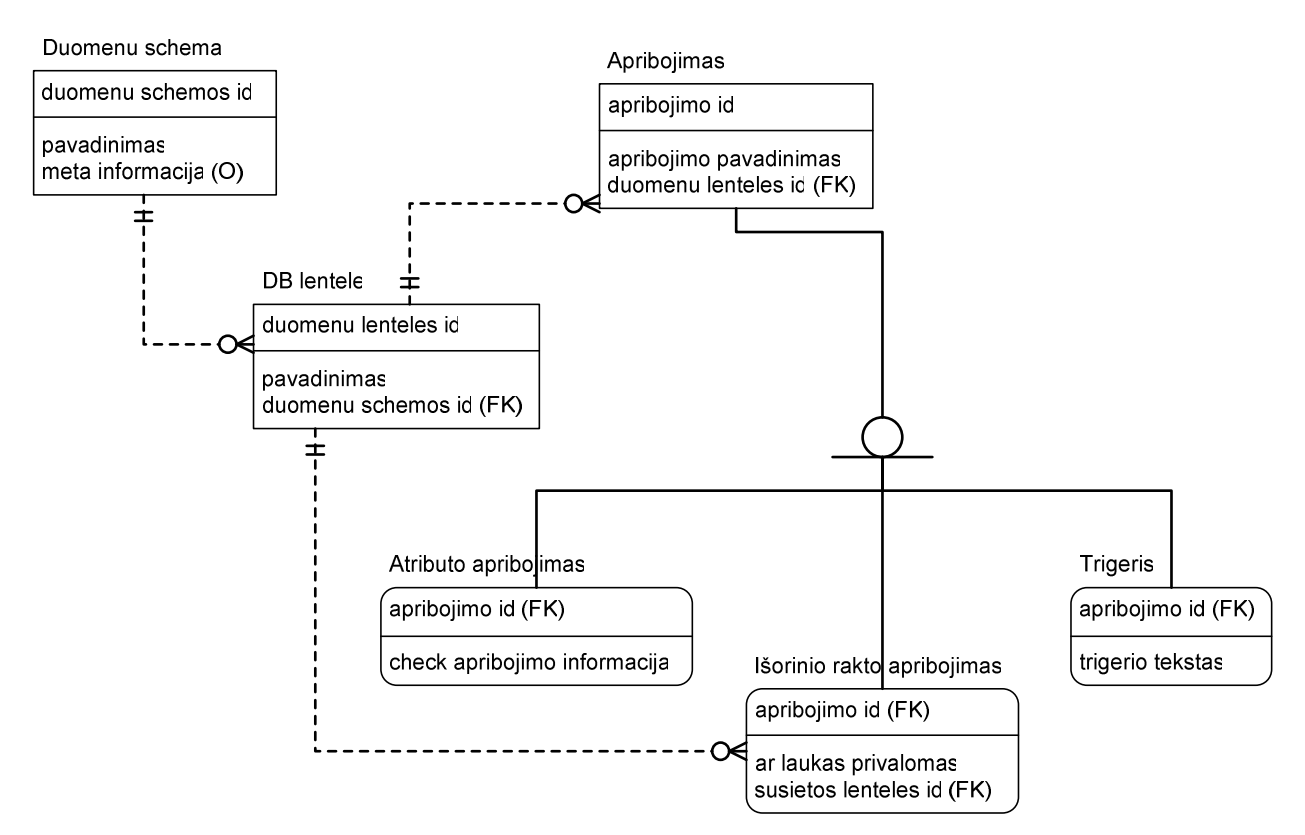

**2.4 pav. Duomen**ų **bazi**ų **schem**ų **tikrinimo objekt**ų **ER modelis** 

### **2.2.5. Duomen**ų **bazi**ų **schem**ų **tikrinimo proces**ų **modelis**

Duomenų bazių schemų tikrinimo metodikos procesai yra lengvai suprantami ir aiškiai apsibrėžti ankstesniuose analizės etapuose. Aiškiausiai veiklos procesus galime įsivaizduoti kaip veiklos diagramą, kurioje dalyvautų vartotojas ir CASE sistemos įskiepis su įdiegta duomenų schemos tikrinimo metodika. Vartotojas šiame įskiepyje pasirinktų, kokias duomenų schemos lenteles nori tikrinti, ir pradėtų testą. Tuomet CASE įrankis pagal metodiką atrinktų, nuo kurios iš pasirinktų lentelių pradėti testavimą, kokius duomenis bandyti rašyti, ir kaip pateikti rezultatus vartotojui (2.5 pav). Visus duomenis, reikalingus testui, CASE įrankis turi bandyti sugeneruoti automatiškai. Tik trūkstant tam tikrų duomenų, vartotojo paprašoma įvesti reikiamus duomenis, po įvestų duomenų patvirtinimo sistema tęsia įprastinę testavimo procedūrą.

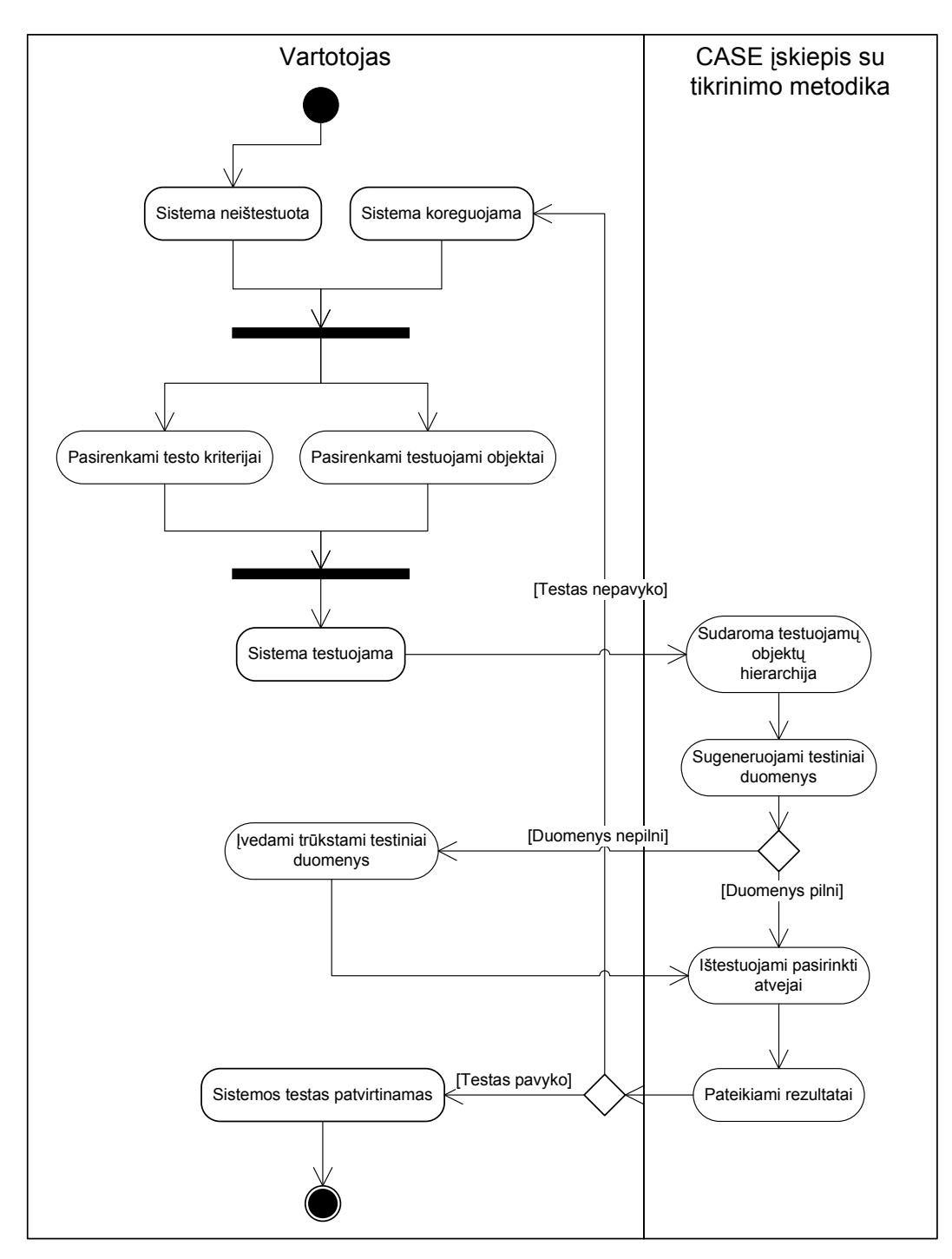

**2.5 pav. Proces**ų **modelis, pateiktas veiklos diagrama** 

## **2.3. Pasaulio bei Lietuvos literat**ū**ros šaltiniuose pateikt**ų **duomen**ų **baz**ė**s schemos tikrinimo metodik**ų **ir** į**ranki**ų **lyginamoji analiz**ė

Straipsnyje [3] aprašomas AGENDA – testavimo įrankių rinkinys. Šio straipsnio medžiaga naudinga, kadangi pateikia vieną iš duomenų bazės testavimo metodikos įgyvendinimo alternatyvų. Šiame straipsnyje siūloma duomenų bazės schemą testuoti remiantis jos būsenomis.

Testuojant DB būsena prieš ir po vartotojo operaciją sudaro svarbią reikšmę, kaip ir vartotojo dalyvavimas įvedime bei sistemos dalyvavimas išvedime. Yra pristatoma DB testavimo įrankių rinkinio struktūra.

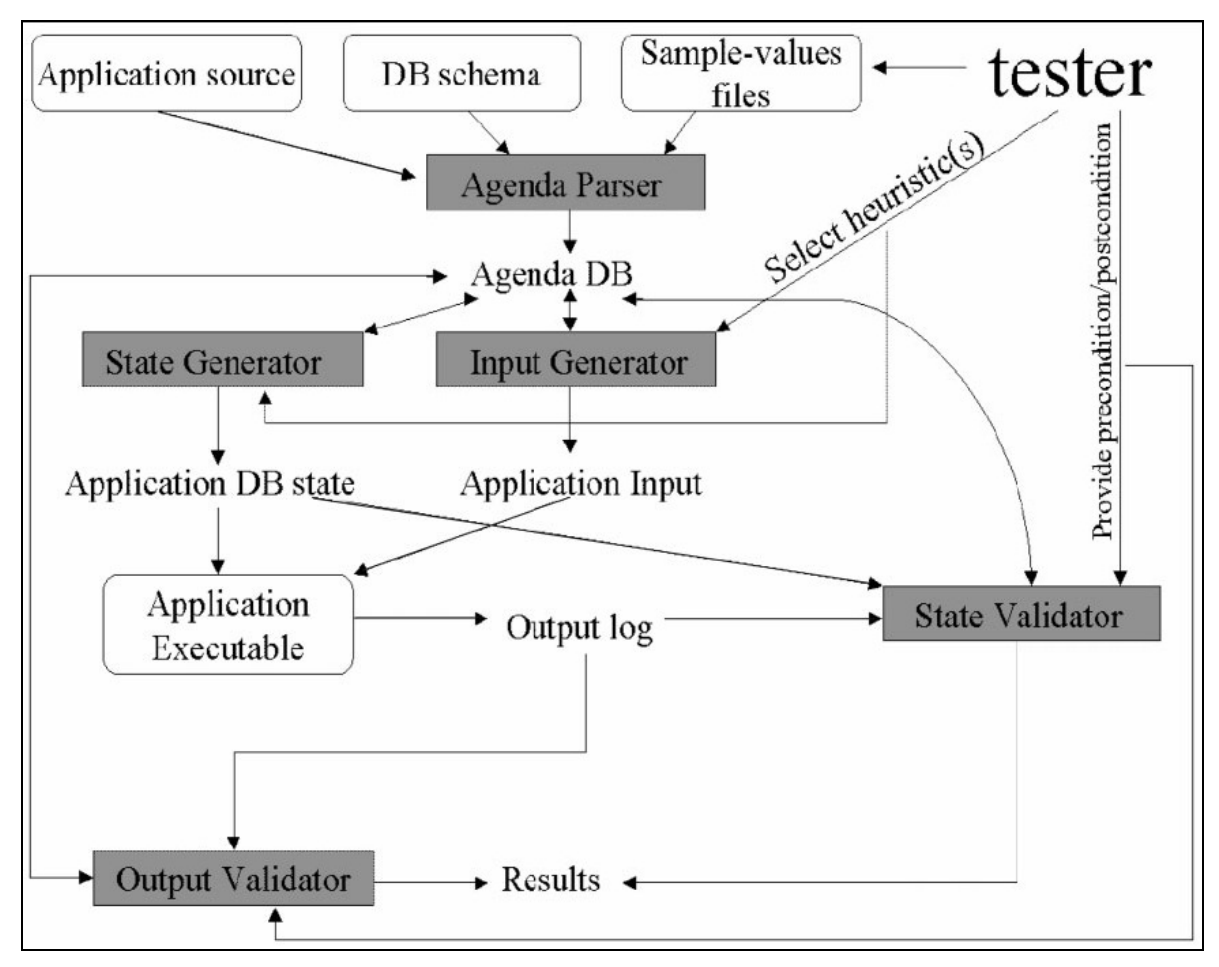

**2.6 pav. AGENDA** į**rankio architekt**ū**ra** 

AGENDA kaip įėjimą paima duomenų bazės, kurioje taikomoji programa veikia, schemą; programos išeities kodą; pavyzdinius failus, kuriuose yra rekomenduojamos atributų reikšmės. Vartotojas pasirenka testavimo euristiką bei suteikia informaciją apie testavimo atvejų elgseną. Naudodama šią informaciją, AGENDA suformuoja DB, sugeneruoja taikomosios programos įėjimus, įvykdo taikomąją programą, naudodamasi šiais įėjimais, bei patikrina DB būsenų bei programos išėjimo teisingumą.

AGENDA veikimas pagrįstas penkiais pagrindiniais komponentais, kurių pagalba ir vykdomas testavimas.

Pagrindiniai AGENDA DB testavimo įrankių rinkinio komponentai:

- *Agenda Parser* šis komponentas atrenka tinkamą informaciją iš DB schemos, taikomosios programos užklausas, pateiktus pavyzdinius failus, bei padaro visa tai prieinamais kitiems keturiems komponentams. Tai atliekama sukuriant AGENDA DB, šiose DB saugoma atrinkta informacija. AGENDA DB yra naudojama ir/ar modifikuojama likusių keturių komponentų;
- *State Generator* antrasis komponentas naudoja DB schemą kartu su pavyzdinių failų informacija apie atributų reikšmes, bei sukuria DB lenteles su duomenimis,

tenkinančiais reikiamus apribojimus. Komponentas išskiria informaciją apie lenteles, atributus, apribojimus, naudojamus programiniame sprendime, bei pavyzdinius duomenis iš AGENDA DB bei sukuria pirminę taikomosios programos DB būseną. Euristika, aprašomą detaliau, naudojama kontroliuoti programos DB būsenai bei įėjimams;

- *Input Generator* trečiasis komponentas generuoja įėjimo duomenis, kurie pateikiami taikomajai programai. Duomenys yra sukuriami naudojantis sugeneruota Agenda Parser bei State Generator komponentų informacija, kartu su informacija, paimta išanalizavus taikomosios programos SQL užklausą. Pvz.: jei dvi eilutės su identiškais atributais yra generuojamos kažkuriai lentelei siekiant ištestuoti ar programa teisingai reaguoja į dubliavimą, informacija yra registruojama norint nustatyti atributo reikšmę, ir naudojama sudarant rekomenduojamus įėjimus testuotojui. Informacija, išgauta išeities kodo analizės metu, taip pat gali būti naudinga rekomenduojant įėjimus, kuriuos testuotojas turėtų naudoti taikomojoje programoje. Naudojantis AGENDA DB kartu su testuotojo euristikos pasirinkimais, Input Generator sugeneruoja programos įėjimo parametrus su realiomis reikšmėmis, taip sugeneruodama testinius įėjimus;
- *State Validator* ketvirtasis komponentas tiria, kaip DB, naudojamos programoje, būsena keičiasi vykdant testavimą. Jis automatiškai registruoja pasikeitimus duomenų bazės lentelėse ir pažymi būsenos pasikeitimus;
- *Output Validator* penktasis komponentas nuskaito PĮ išėjimus nei tikrina užklausos pradines sąlygas su galutinėmis sąlygomis kurios buvo sugeneruotos įrankio ar pateiktos testuotojo.

UML 2.0 standarto testavimo modelis apibrėžtas specifikacijoje [2]. Toliau naudojama šioje UML testavimo specifikacijoje aprašyta testavimo klasių dalis, atitinkanti šio darbo tikslus. Žemiau pateikiamos svarbiausios idėjos iš minėto dokumento, aktualios kuriamajai metodikai.

#### *Apžvalga*

UML testavimo modelis apibrėžia kalbą, skirtą testavimo sistemų projektavimui, analizei, vizualizacijai, kosntravimui bei dokumentavimui. Ši kalba gali būti naudojama su daugeliu technologijų, skirtų sistemų testavimui. UML testavimo forma taip pat gali būti naudojama viena ar integruota į kitą sistemą.

UML testavimo modelio pagrindas yra UML 2 Superstructure Adopted Specification. Formoje naudojamas metamodelinis UML variantas. Jo architektūros principai:

• UML integracija

• Pakarotinio panaudojimo galimybė bei minimalizmas

Kadangi UML testavimo profilis yra ir UML profilis, jis paveldi UML charakteristikas:

- Sluoksniavimas
- Paketinė struktūra
- Plėtojimo bei adaptyvumo galimybė

#### *UML testavimo modelio strukt*ū*ra*

UML testavimo modelis yra padalintas į keturias logines konceptų grupes:

- Testavimo architektūra, apibrėžianti konceptus, susijusius su testavimo struktūra ir testavimo nustatymais;
- Testavimo duomenys, apibrėžiantys konceptus, skirtus testavimo duomenims, naudojamiems testavimo procedūruose;
- Testavimo elgsena, apibrėžianti konceptus, susijusius su dinaminiais testavimo procedūrų aspektais;
- Testavimo laikas, apibrėžiantis konceptus testavimo procedūrų laiko kiekiui.

UML testavimo modelis yra specifikuotas:

- Terminologija UML testavimo formos konceptų supratimui;
- UML 2.0 metamodelio apibrėžimas UML testavimo formoje;
- MOF (angl. *Meta Object Facility*) modelio, skirto leisti UML testavimo formai naudotis testavimo forma nepriklausomai nuo UML, apibrėžimas;
- Pavyzdžių, skirtų UML testavimo formos sisteminių bei komponentinių lygių naudojimui suteikimas.

Visos dalys formuoja UML testavimo modelio apibrėžimą.

Remiantis šiuo dokumentu, supaprastinome ir savo uždaviniui pritaikėme UML testavimo modelį. Supaprastinto testavimo modelio diagrama pateikta 2.7 paveiksle.

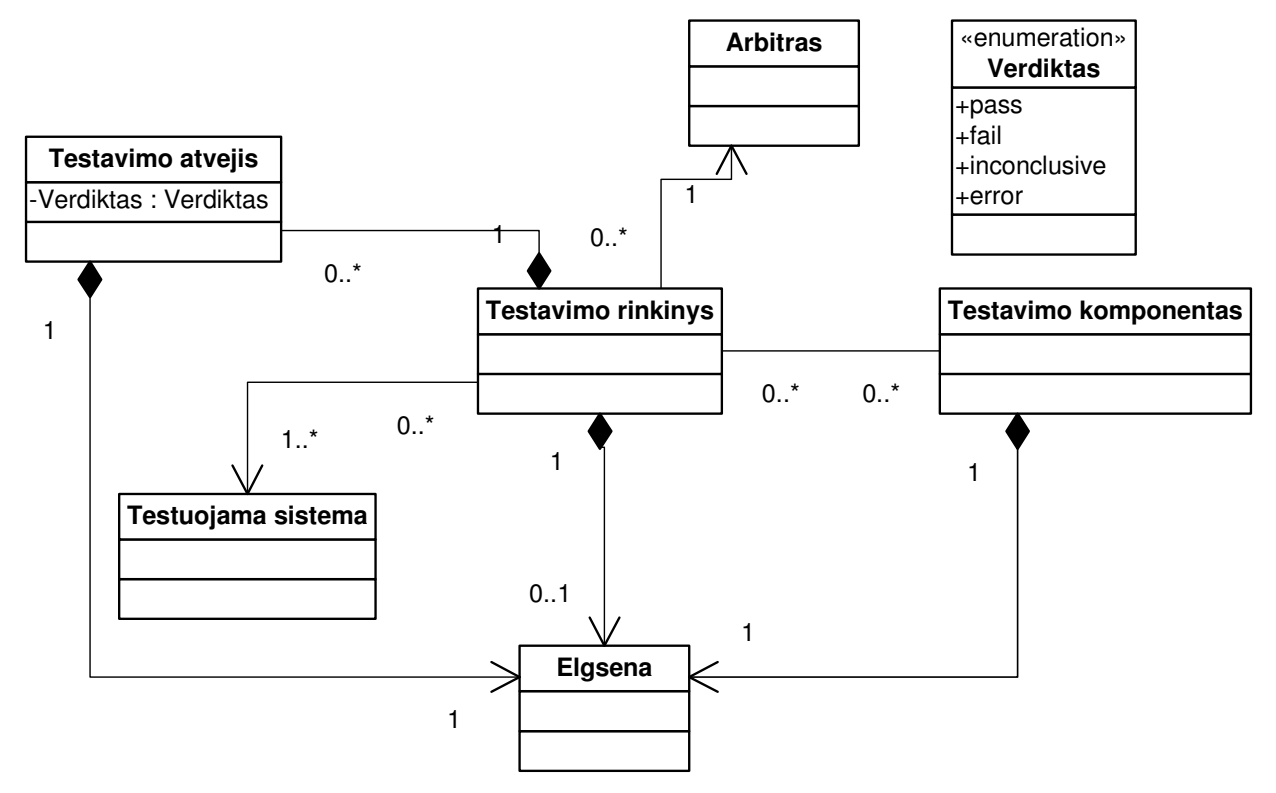

**2.7 pav. Supaprastinta UML testavimo modelio klasi**ų **diagrama** 

Žemiau pateikti elementų apibrėžimai.

**2.2 lentel**ė**. UML Testing Profile objekt**ų **apib**ū**dinimas** 

| Objektas              | <b>Apibūdinimas</b>                                                         |  |
|-----------------------|-----------------------------------------------------------------------------|--|
| Elgsena               | Ši klasė atitinka testavimo atvejo, atvejų rinkinio ar sistemos elgesį. Tai |  |
|                       | yra aukšto lygio konceptas, leidžiantis kreiptis į žemiau paminėtus         |  |
|                       | elementus programiškai.                                                     |  |
| Testavimo rinkinys    | Į testavimo rinkinį paprastai įeina 0 arba daugiau testavimo atvejų.        |  |
| Testuojama sistema    | Tai juodosios dėžės abstrakcija sistemos, kurią bandome testuoti.           |  |
| Testavimo komponentas | Komponentas (komponentai), per kuriuos realizuota testuojamos               |  |
|                       | sistemos elgsena.                                                           |  |
| Arbitras              | Esybė, kuri, pasibaigus testų rinkiniui, galutinai nusprendžia, ar testai   |  |
|                       | pavyko.                                                                     |  |
| Testavimo atvejis     | Testavimo atvejis – tai aibė elgsenų, vykstančių testuojant sistemą.        |  |
|                       | Kiekvienas testavimo atvejis priklauso kažkokiam testavimo rinkiniui.       |  |
| Verdiktas             | Pagalbinis tipas, naudojamas Arbitro klasės. Turi sekančias reikšmes:       |  |
|                       | testas pavyko (pass); testas nepavyko (fail); nustatyti neįmanoma           |  |
|                       | (inconclusive); įvyko klaida (error).                                       |  |

[7] straipsnis aprašo įrankio, automatiškai generuojančio testus UML klasių diagramoms, projektavimo ir realizacijos ypatybes. Šio straipsnio idėjos, o konkrečiai – testavimo komponentų objektinis modelis – tinka nagrinėjamai dalykinei sričiai. Minėtame straipsnyje pateiktas komponentų objektinis modelis patvaizduotas 2.8 pav.

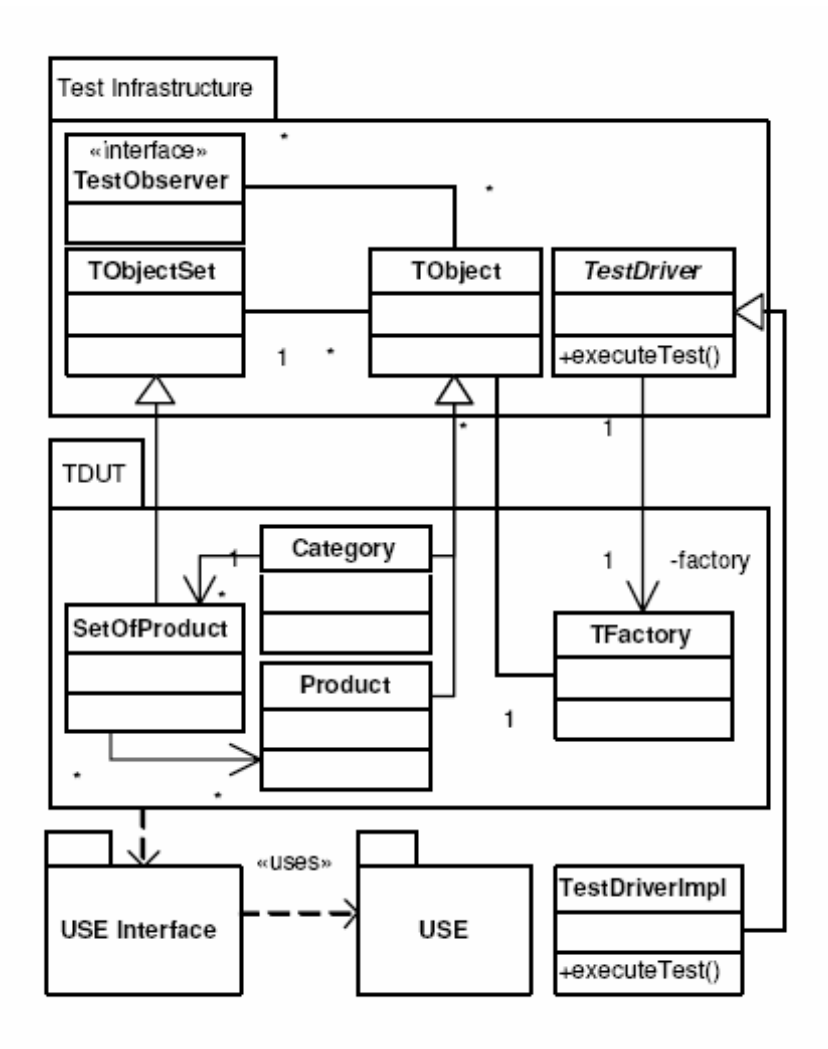

#### **2.8 pav. Testavimo komponent**ų **klasi**ų **diagramos alternatyva**

Svarbiausi paketai šiame modelyje yra "Test Infrastructure" ir "TDUT", vaizduojantys atitinkamai bazinius testavimo modulius ir konkrečią sistemą, kuri bus testuojama. "USE Interface" ir "USE" paketai vaizduoja nemokamą JAVA kalbai pritaikytą irankį, naudojamą straipsnio metodologijoje, todėl šie du paketai nėra aktualūs. Likusios programinės klasės apibrėžiamos sekančiai:

- *TestObserver* klasė, sąveikaujanti su paketo "Test Infrastructure" vartotojo sąsaja, sugebanti koordinuoti testo vykdymą, o apie klaidas pranešti vartotojams;
- *TObject* bazinė klasė, iš kurios turi būti kildinamos visos klasės, su kuriomis norima atlikti testavimus;
- *TObjectSet* jau minėtų *TObject* klasių masyvas. Šis masyvas turi įgyvendinti metodus, skirtus konkretaus elemento įterpimui ir pašalinimui iš masyvo;
- *TestDriver* abstrakti klasė, turinti abstraktų metodą executeTest(). Norint sukurti konkretų testavimo atvejį, reikia paveldėti *TestDriver* klasę, ir įgyvendinti jos metodą executeTest();
- *TFactory* taipogi konkrečioje testuojamoje sistemoje įgyvendinama klasė, galinti sukurti testuojamų klasių rinkinius. Paveikslėlyje parodyta *TFactory* implementacija, galinti dirbti su *Category* ir *Product* tipų objektais.

Apibendrinus šiuos literatūros šaltinius, galima sudaryti lyginamąją šaltiniuose minimų metodikų lentelę (2.3).

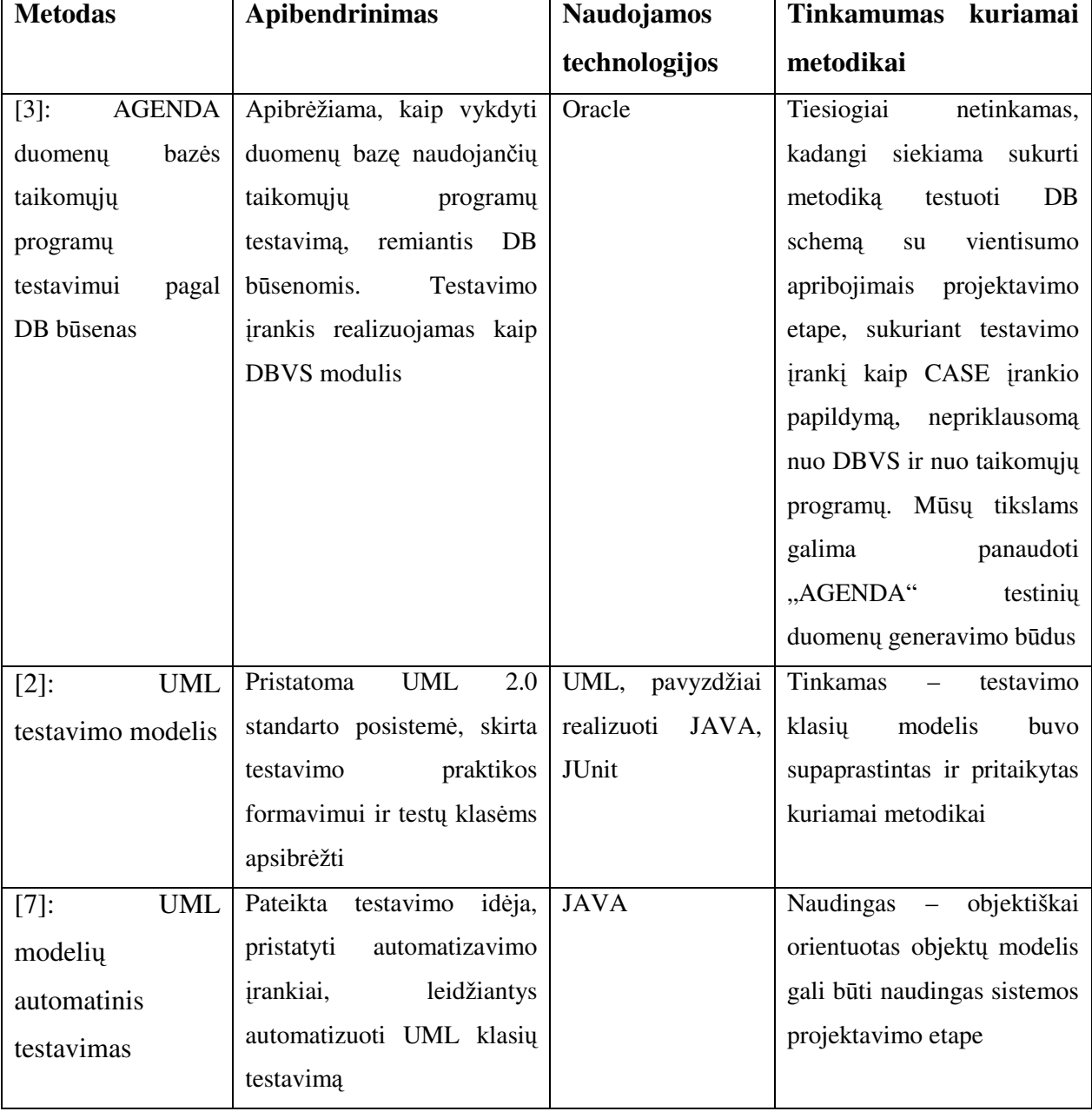

#### **2.3 lentel**ė**. Lyginamoji metodik**ų **pasaulio literat**ū**ros šaltiniuose analiz**ė

Tačiau nei viename literatūros šaltinyje nebuvo pateikta nuosekli metodika, kaip nuosekliai, sistemiškai organizuoti duomenų bazės schemos su vientisumo apribojimais patikrinimą. "AGENDA" literatūros šaltiniuose daroma prielaida, kad projektuotojas žino, kokiose būsenose turi būti kuriama duomenų bazė ir tikrina, ar ji iš tiesų pereina į norimas būsenas. Mūsų darbe siekiama sukurti duomenų bazę, nepriklausomą nuo taikomųjų programų. Šioje duomenų bazėje turi būti tenkinami apribojimai, kurie galioja visoms leistinoms dalykinės srities būsenoms, nepriklausomai nuo taikomųjų uždavinių. Vadinasi, kokia bebūtų DB įrašų sukūrimo, atnaujinimo ar naikinimo operacija, ji turi tenkinti DBVS sukurtus apribojimus. Specifiniai uždaviniai gali reikalauti specifinių apribojimų, tačiau tokie apribojimai neturėtų būti realizuojami DBVS priemonėmis. DBVS priemonėmis tikslinga realizuoti tik tuos apribojimus, kurie galioja visoms leistinoms dalykinės srities būsenoms. Tokie apribojimai vadinami vientisumo apribojimais ir jų užtikrinimui skiriama mūsų sukurta metodika.

## **2.4. Projekto tikslas ir jo pagrindimas, kokyb**ė**s kriterij**ų **apibr**ė**žimas**

Pagrindinį projekto tikslą, kuris pristatytas jau anksčiau, galime suskirstyti į potikslius, kurie lengviau atspindės siekiamus su sistema atlikti veiksmus:

- Įsisavinti testavimo metodologijos pateikimo ir realizavimo sprendimus, paminėtus mokslinėje literatūroje;
- Pasirinkti tinkamiausią architektūrinį sprendimą, leisiantį kuriama metodologija išplėsti jau egzistuojantį CASE įrankį, ir tuo pagerinti vartotojų darbo našumą bei sumažinti klaidų tikimybę;
- Sukurti universalų algoritmą, leisiantį duomenų bazės teisingumą tikrinti universaliai, t.y. nekonkrečiai, duomenų struktūrai;
- Praktiškai realizuoti duomenų schemos tikrinimo metodiką, sukuriant pasirinkto supaprastinto duomenų modelio pavyzdinį testą.

Projekto kokybės kriterijai, t.y. nefunkciniai reikalavimai, bus detalizuoti sistemos projektavimo etape. Tačiau jau dabar galima paminėti, kad svarbiausi darbo kokybės kriterijai yra metodikos išbaigtumas ir universalumas, išsami ir korektiška dokumentacija, aprašanti metodiką, bei testinio pavyzdžio išsamumas (t.y. testinis pavyzdys turi apimti pakankamą situacijų aibę).

## **2.5. Projektavimo metod**ų**, priemoni**ų **parinkimas**

Siekiame, kad pasirinktas projektavimo metodas padėtų valdyti projektą neapkraunant dirbančių prie jo asmenų, bet tuo pačiu būtų matomi projekto valdymo rezultatai. Kadangi šis darbas nėra skirtas konkrečiai įmonei-užsakovei, todėl manome, jog netikslinga projekto valdymui pasirinkti "sunkias" projektavimo metodologijas kaip kad RUP (angl. *Rational Unified Process*), MSF (angl. *Microsoft Solutions Framework*) ar kt.

Daug tinkamesnis šiam darbui yra "lengvas" metodas. Keletas iš žinomiausių tokio tipo metodų, dažnai naudojamų modernių informacinių sistemų kūrime, yra tokie [14]:

- XP (*eXtreme Programming*);
- MSF Agile;
- Adaptive Software Development.

Šiame darbe vadovausimės XP projektavimo metodologija. Taip buvo nuspręsta dėl keleto priežasčių:

- Kaip jau minėta, nėra kuriamas komercinis produktas, turintis įgyvendinti formalius kliento reikalavimus ir kruopščiai dokumentuoti reikalavimų analizės ir projekto valdymo etapus;
- Kadangi kuriamai metodologijai nėra analogų, tikėtina, jog darbo eigoje keisis reikalavimai;
- Prie projekto dirba dviejų žmonių komanda. Abu komandos nariai galės pasinaudoti XP rekomenduojamais sprendimais, kaip kad greitas projekto aptarimas, porinis programavimas ir kt.

## **2.6. Kompiuterizuojamos sistemos varianto parinkimas**

## **2.6.1. Architekt**ū**ros alternatyv**ų **analiz**ė

Prieš pasirenkant konkrečią sprendimo architektūrą, reikia išanalizuoti sistemos realizacijos galimybes kuriant specifinį programavimo produktą, ir realizacijos galimybę praplečiant jau egzistuojantį CASE įrankį.

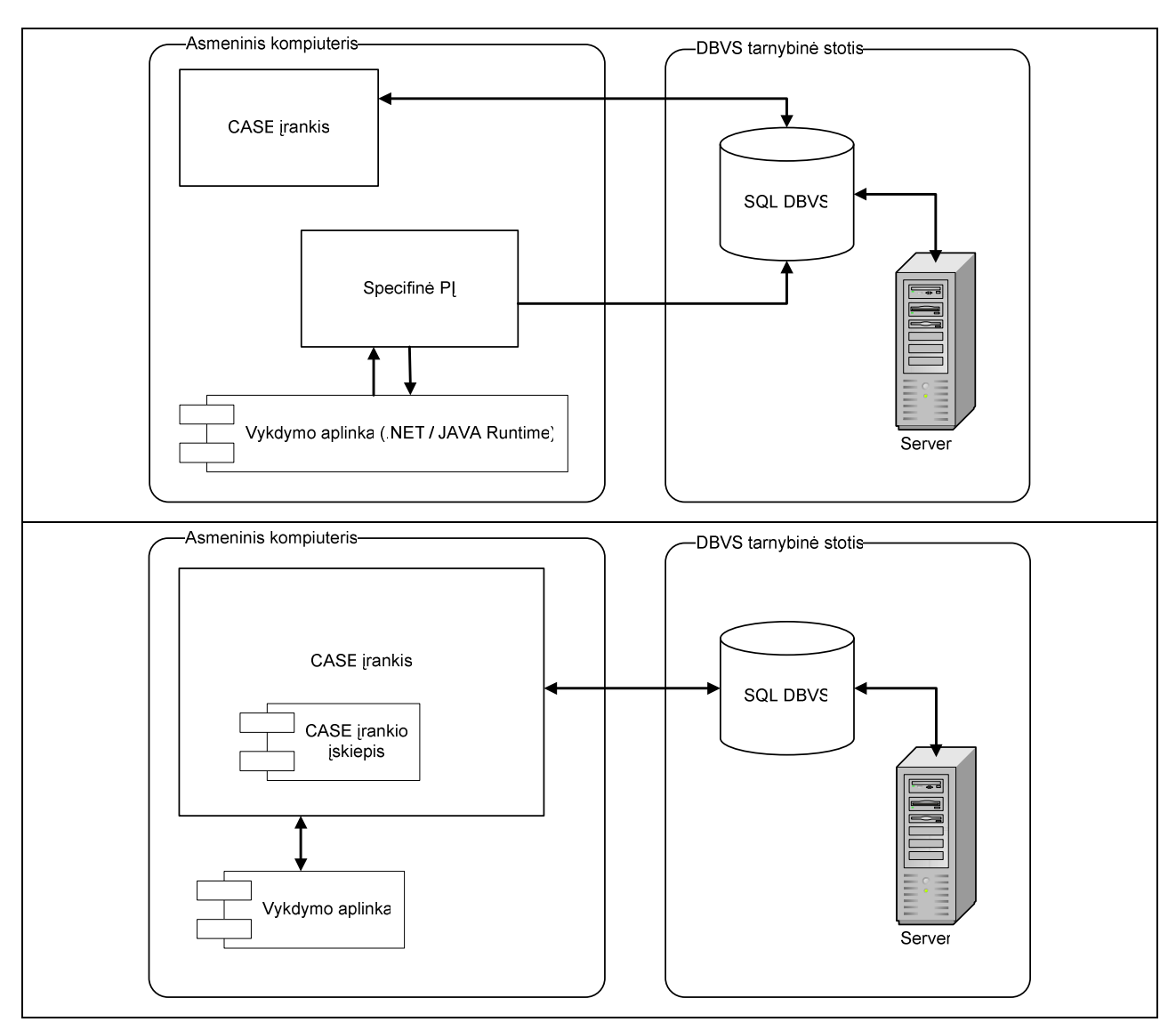

**2.9 pav. Architekt**ū**ros alternatyva nediegiant CASE** į**rankio** į**skiepio (viršuje) ir praple**č**iant CASE**  į**rank**į **(apa**č**ioje)** 

Pirmasis nepatogumas sistemos testavimo atvejį realizuoti atskirai nuo CASE įrankio yra diegimo sudėtingumas. Vartotojas, norėdamas įsidiegti duomenų schemos tikrinimo įrankį, turės šalia savo naudojamo projektavimo automatizavimo įrankio diegti papildomą programinę įrangą, kuriai taip pat reikės vykdymo aplinkos (.NET Runtime arba JAVA Runtime), kurią, tikėtina, diegti reikėtų taip pat papildomai. Tuo tarpu duomenų schemos tikrinimo metodikos pavyzdį realizavus kaip CASE sistemos įskiepį, šis komponentas betarpiškai sąveikautų su CASE sistemos programiniais interfeisais, ir jam papildomos vykdymo aplinkos nereiktų, nebent jos reikalautų pats CASE įrankis.

Taip pat, naudojantis CASE sistemos įskiepio sprendimu, palengvėja priėjimas prie CASE įrankyje saugomų duomenų schemos meta duomenų, taip eliminuojant duomenų dubliavimą skirtingose sistemose. Įvertinus šiuos du aspektus, darosi pakankamai aišku, jog ir vartojimo, ir realizavimo prasme patogesnė realizacija kaip CASE sistemos įskiepis.

Siekiant surasti, kokiam CASE įrankiui geriausia realizuoti praplėtimą, buvo palyginti du įrankiai, šiuo metu esantys vieni iš populiariausių – tai MagicDraw UML ir Microsoft Visio. Palyginimo rezultatai pateikti sekančioje lentelėje.

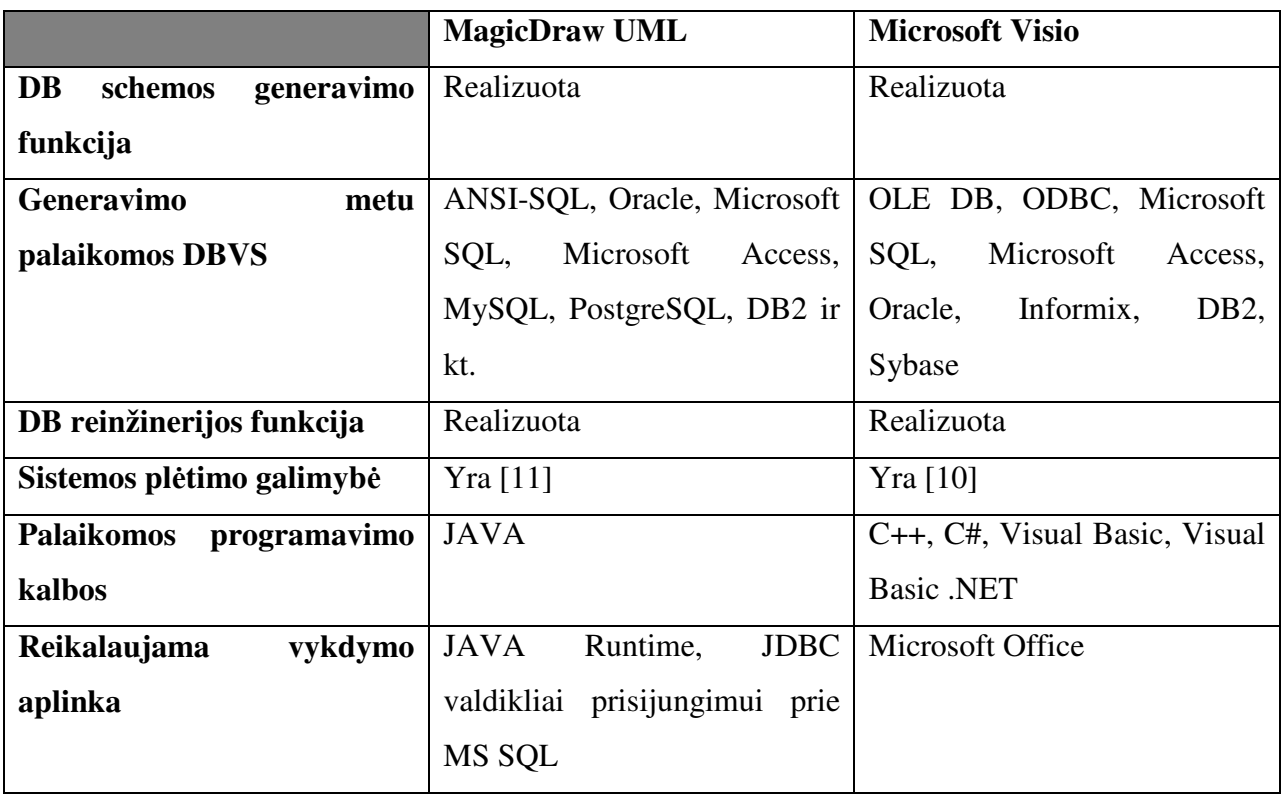

**2.4 lentel**ė**. MagicDraw UML ir Microsoft Visio programinio prapl**ė**timo galimybi**ų **analiz**ė

Palyginus šiuos du įrankius, esminių funkcionalumo skirtumų nepastebėta. Nežymus MagicDraw trūkumas yra tai, jog kai kuriuos prisijungimo komponentus reikia parsisiųsti iš Windows Update tarnybos ir įdiegti, prieš pradedant naudotis, pvz., Microsoft SQL DB reinžinerijos priemonėmis. Todėl galutinį pasirinkimą nulėmė daugiau asmeninė patirtis naudojant vieno iš gamintojų produktus.

Realizavimo priemonės:

- UML įrankis Microsoft Office Visio 2003;
- UML irankio API Microsoft Office Visio 2003 SDK;
- RDBVS Microsoft SOL Server.

### **2.6.2. Testinio pavyzdžio parinkimas**

Kadangi duomenų bazės schema testuojama nepriklausomai nuo taikomųjų uždavinių, duomenų bazės panaudojimo atvejus galima apibendrinti panaudojimo atveju, kuris turės užtikrinti CRUD (angl. *Create*, *Read*, *Update*, *Delete*) funkcijas, dar vadinamas DML (angl. *Data Manipulation Language*). *Read* operacijos nebus tikrinamos (2.10 pav.).

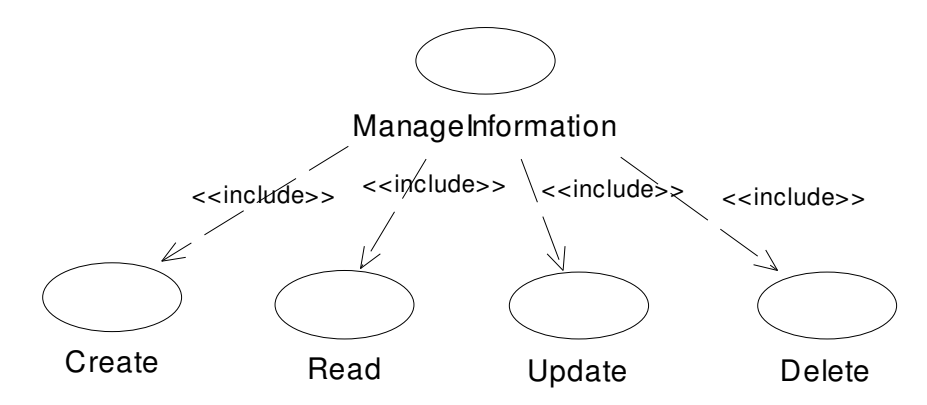

#### **2.10 pav. DML operacijos, nagrin**ė**jamos testiniame pavyzdyje**

Pasirinkta duomenų bazės schema pavaizduota paveikslėlyje žemiau. Buvo siekiama parinkti tokį testavimo pavyzdį, kuris apimtų pakankamai daug testavimo atvejų, bet sistema būtų neperpildyta. Testiniame pavyzdyje, kaip matyti iš ryšių tarp lentelių, daug išorinio rakto apribojimų, taip pat – CHECK suvaržymų (TASK: amount <= 100; TASK: fromDate <= toDate; PLAN: fromDate <= toDate).

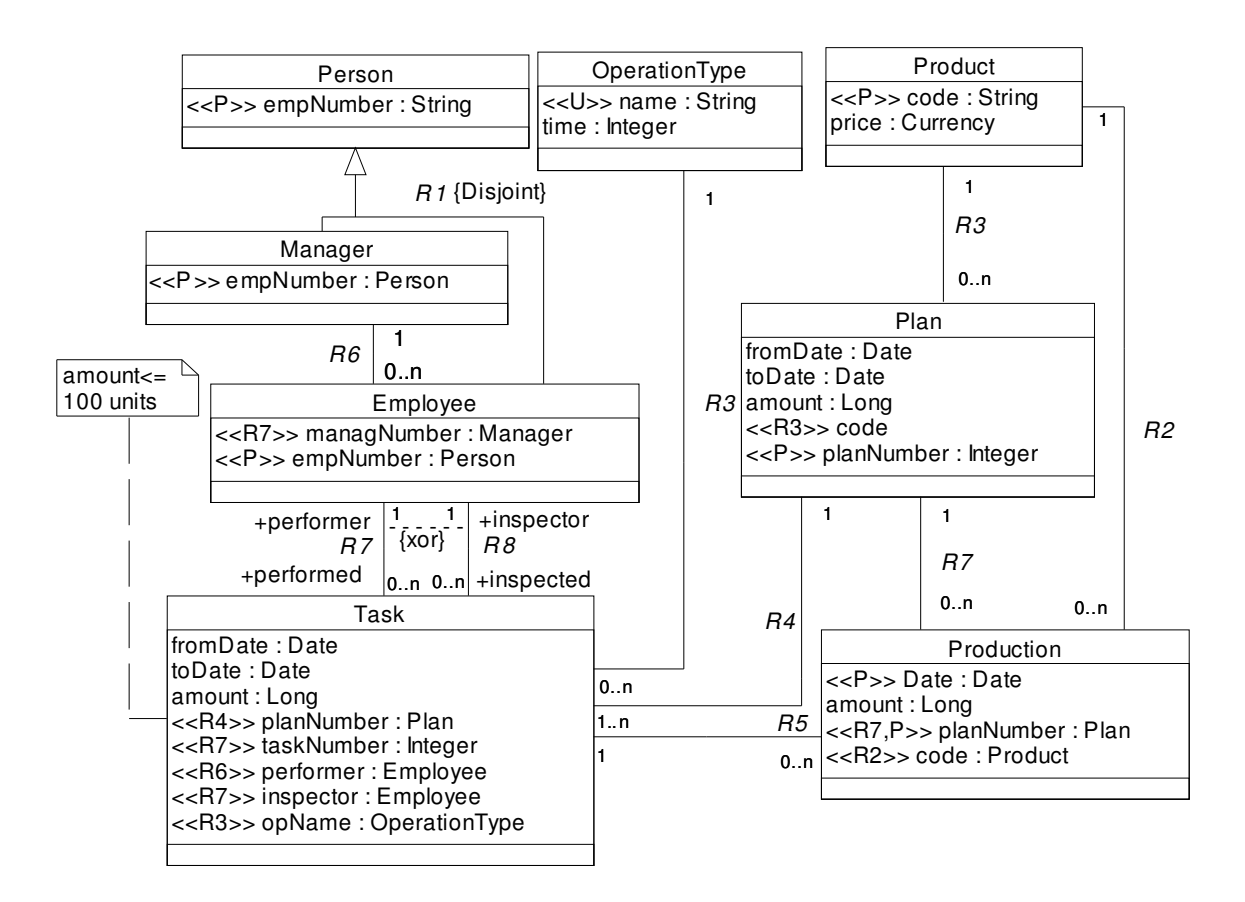

**2.11 pav. Testin**ė **duomen**ų **baz**ė**, kuriai bus bandoma sukurti praktin**ę **metodo realizacij**ą

Nagrinėjamas schemos kūrimo ir testavimo metodas remiasi laipsniška analize. Panaudojimo atvejai išdėstomi jų rezultate gaunamos informacijos gyvavimo trukmės mažėjimo kryptimi, t.y., einama nuo pastovesnės, ilgiau gyvuojančios informacijos apdorojimo panaudojimo atvejų link trumpiau gyvuojančios ir dažniau apdorojamos informacijos. Kontroliniame pavyzdyje realizuojamos DML operacijos pavaizduotos 2.12 paveiksle.

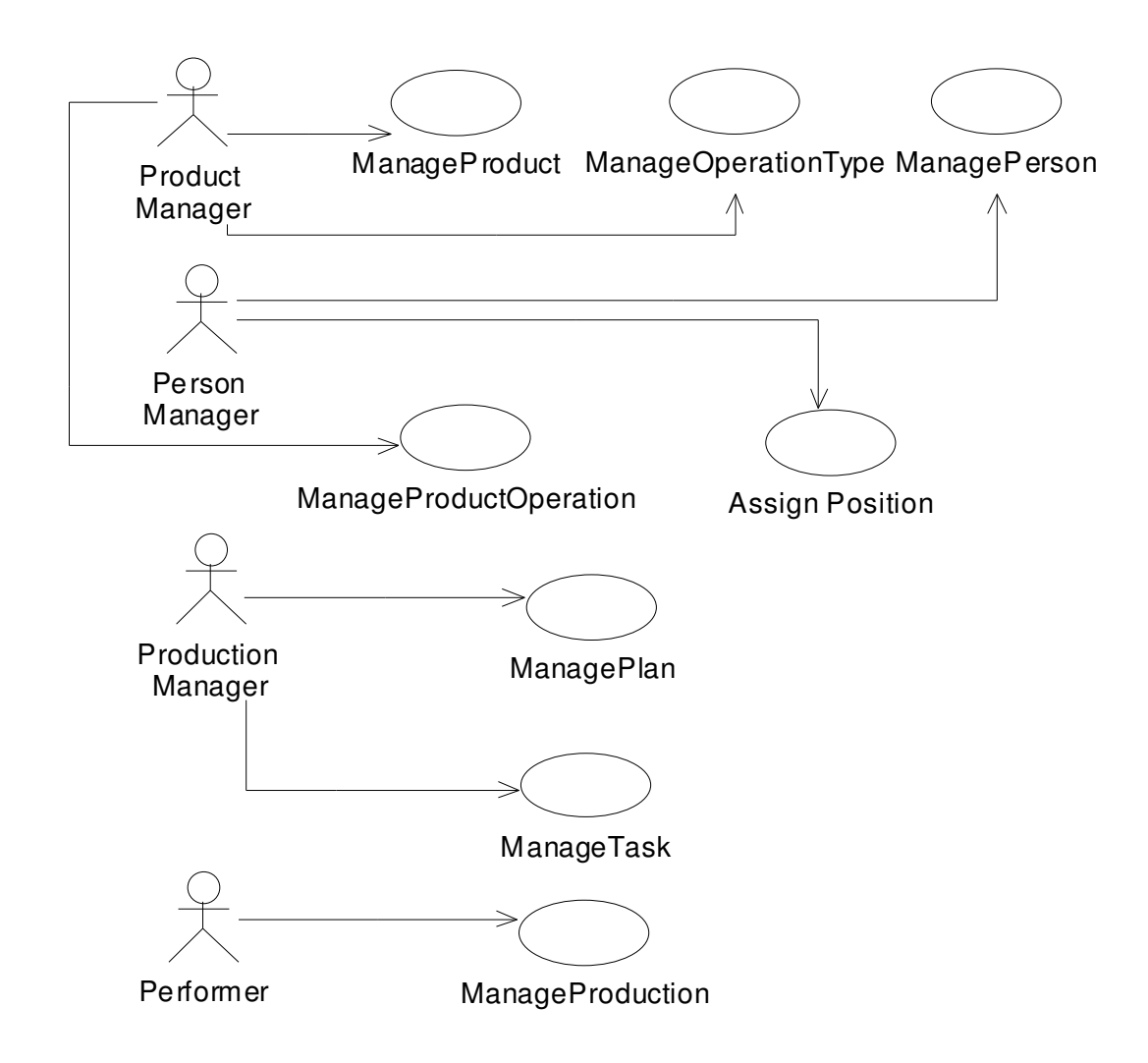

#### **2.12 pav. Panaudojimo atvejai, realizuotini testuojamoje sistemoje**

Schemos testavimo metu nuosekliai nagrinėjami panaudojimo atvejai einant nuo aukštesnio lygmens prie žemesnio. Vieno lygmens panaudojimo atvejus galima nagrinėti lygiagrečiai, kadangi jie vienas nuo kito nepriklauso. Esybių klasės sukuriamos tokiu būdu: nagrinėjami esybių tipai, kurių reikia naujai esybei sukurti. Sistemos projektavimo etapo metu algoritmas, pagal kurį bus laipsniškai rūšiuojamos ir vykdomos DML operacijos, bus sukonkretintas, ir testinis pavyzdys bus paminėtas dar kartą, kartu su algoritmo iliustracija.

## **2.7. Analiz**ė**s išvados:**

- Duomenų schemos tikrinimo metodikos analizės ir projektavimo etapams atlikti pasirinkti modernūs ir produktyvūs metodai ir priemonės: UML modeliavimo kalba bei *Extreme Programming* projekto valdymo idėjos;
- Darbo sėkmė priklausys nuo sėkmingo metodikos algoritmų aprašymo, dokumentacijos paruošimo, ir testinio pavyzdžio realizavimo. Sekančiuose projekto etapuose šiems veiksniams turi būti skiriamas ypatingas dėmesys;
- Atlikta mokslinės literatūros analizė leido sukaupti naudingos informacijos: testavimo metodikos perteikimo standartus, objektiškai orientuotą testavimo modelį. Ši informacija bus naudojama sistemos projektavimo ir realizacijos etapuose;
- Iš CASE paketų įvairovės išsirinkti konkretūs produktai, kuriems bus realizuojamas duomenų modeliavimo ir schemos tikrinimo metodikos praktinis pavyzdys: Microsoft Office Visio CASE įrankis, Microsoft SQL Server RDBVS.

## **3. Duomen**ų **bazi**ų **testavimo** į**rankio modelis ir projektas**

## **3.1. Reikalavim**ų **modelis**

### **3.1.1. Vartotojo panaudojimo atvej**ų **diagramos**

Vartotojo panaudojimo atvejų modelis gaunamas iš analizės dalyje sukauptos informacijos apie dalykinę sritį. Kompiuterizuojami panaudojimo atvejai pavaizduoti 3.1 pav.

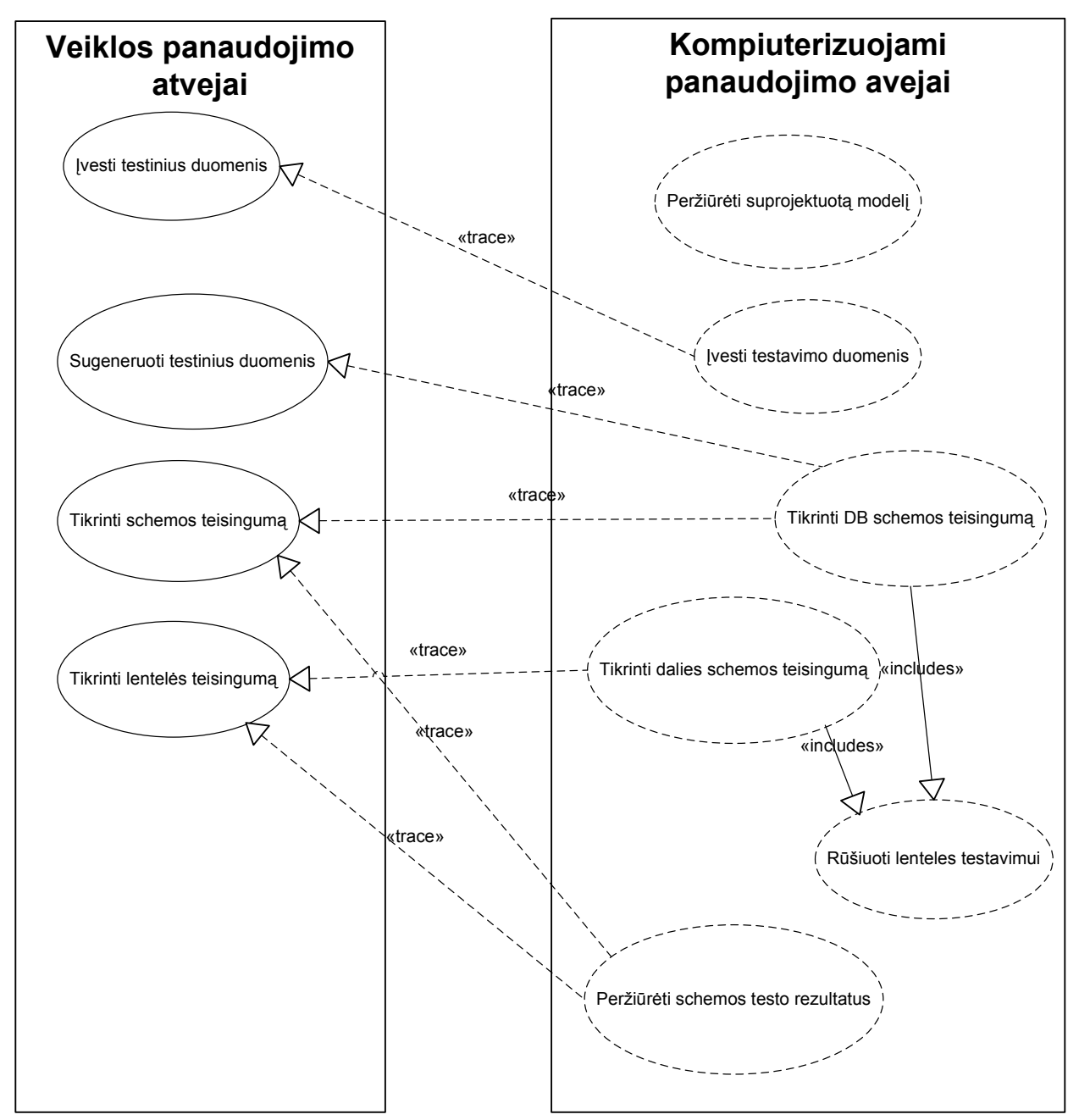

#### **3.1 pav. Kompiuterizuojami panaudojimo atvejai**

Kadangi vartotojo panaudojimo atvejų diagramoje norėta atvaizduoti tik kompiuterizuojamas funkcijas, iš analizės modelio neperkeltos funkcijos, jau realizuotos Microsoft Visio 2003 CASE įrankyje, t.y. schemos SQL skripto generavimas ir fizinės DB diegimas. Kompiuterizuojamų panaudojimo atvejų sąsaja su vartotoju pateikiama 3.2 pav.

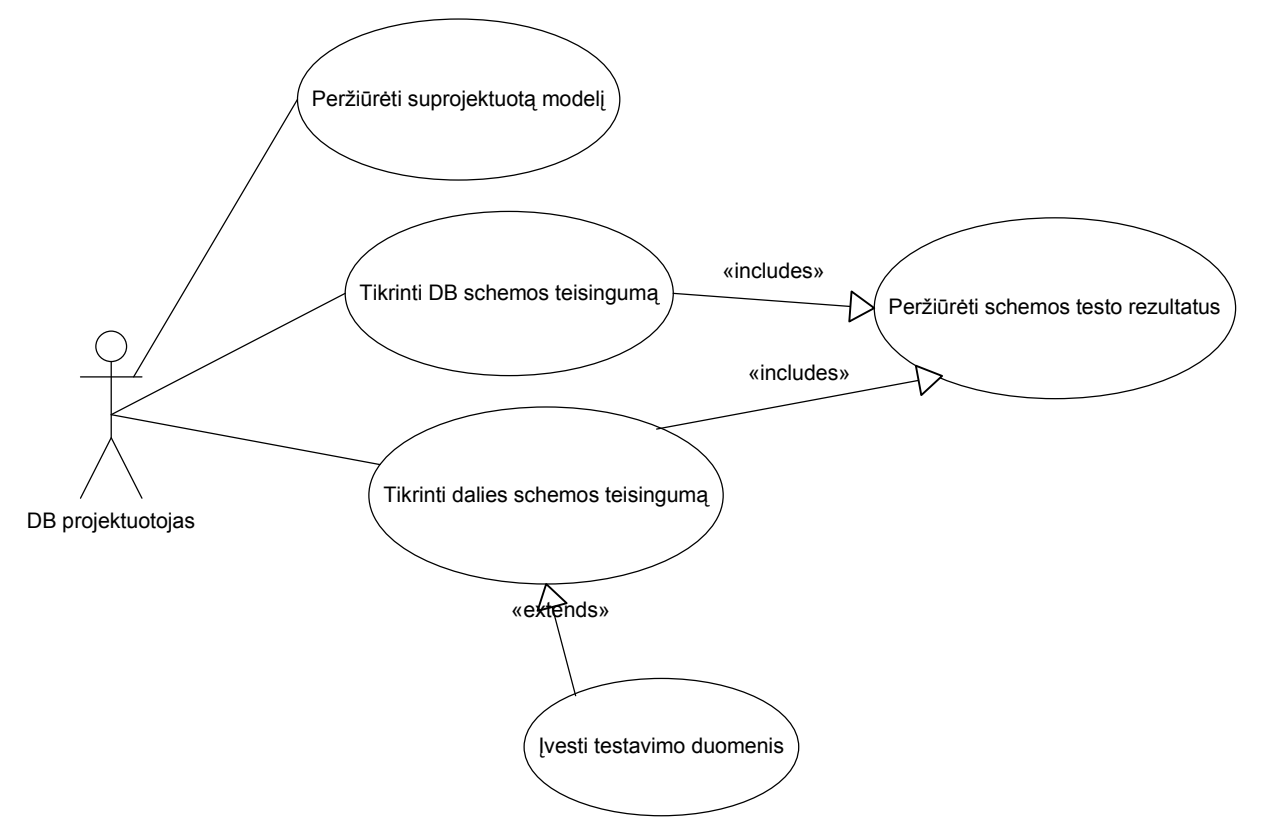

**3.2 pav. Vartotojo panaudojimo atvejai** 

## **3.1.2. Sistemos kontekstin**ė **diagrama**

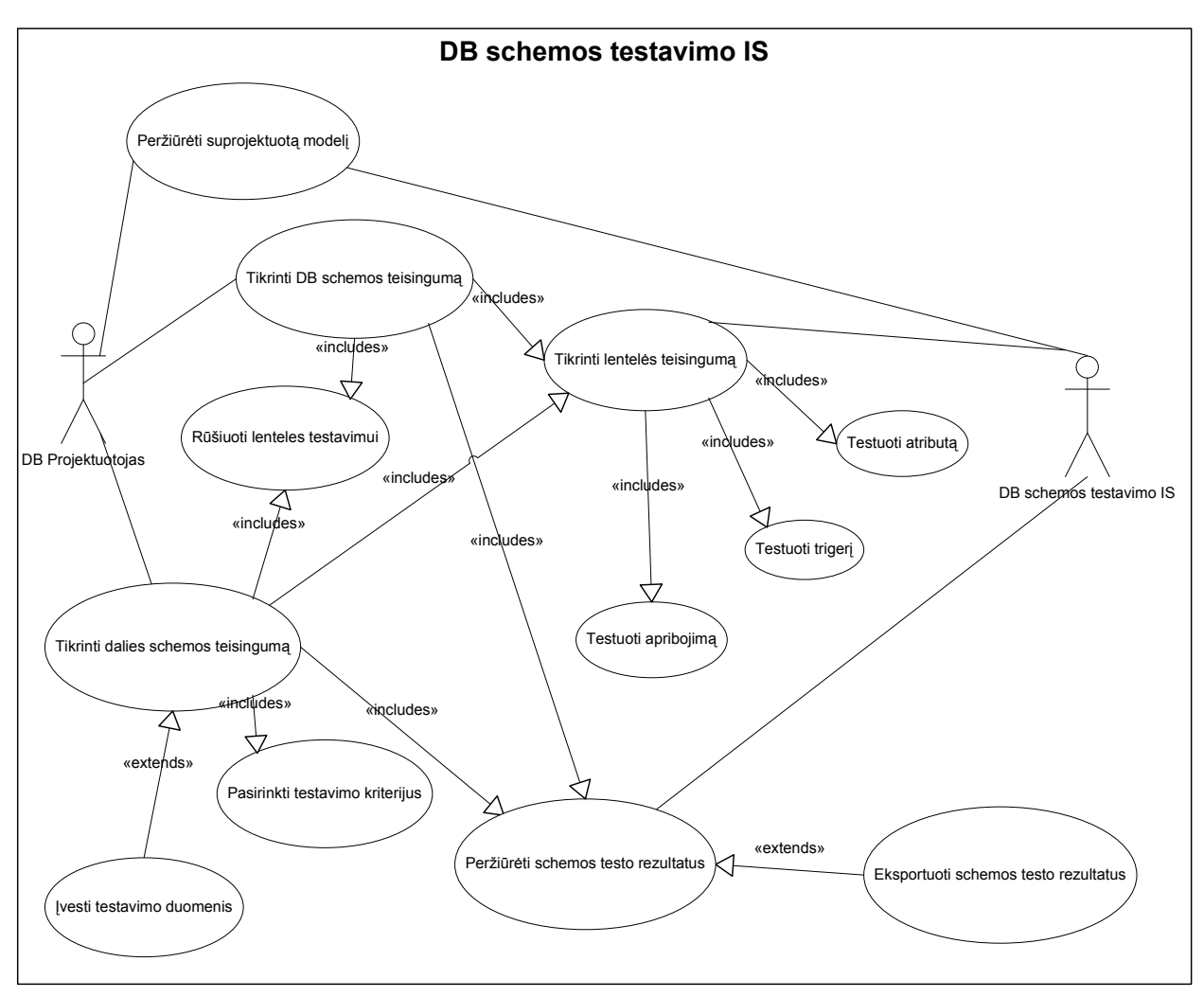

#### **3.3 pav. Sistemos kontekstin**ė **diagrama**

Kontekstinėje diagramoje (3.3 pav.) vaizduojamos sistemos ribos, t.y. visos funkcijos, kurias buvo nuspręsta kompiuterizuoti. Šis modelis taip pat nėra labai nutolęs nuo dalykinės srities analogiško modelio, tačiau, kaip ir ankstesniame vartotojo panaudojimo atvejų modelyje, pašalintos funkcijos, kurios jau yra realizuotos CASE įrankyje.

## **3.1.3. Panaudojimo atvej**ų **specifikacijos**

## **3.1.3.1.Panaudojimo atvej**ų **specifikacijos lentel**ė**s**

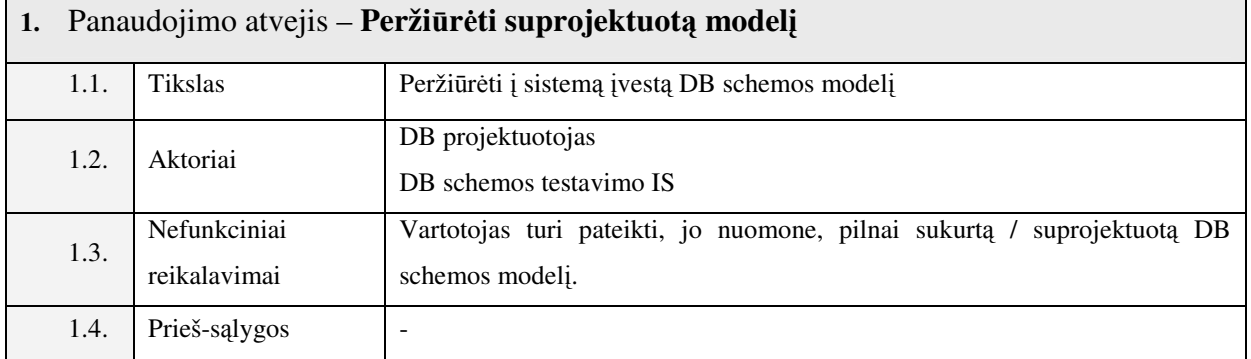

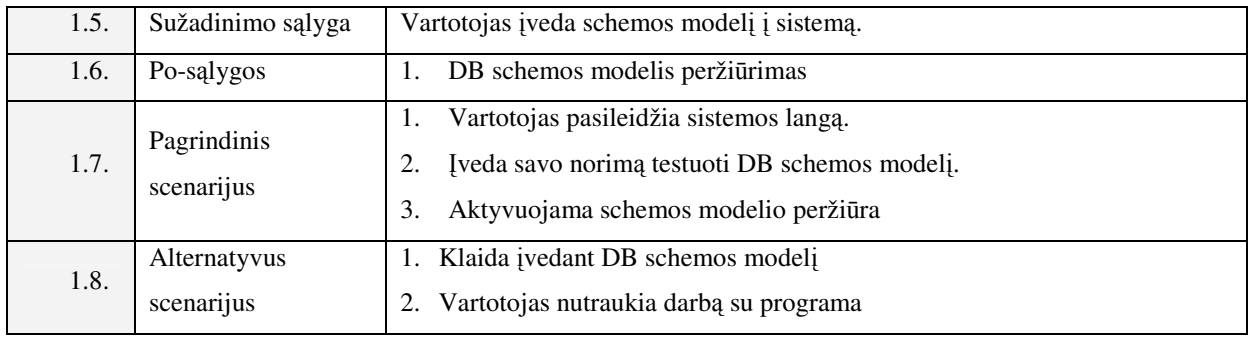

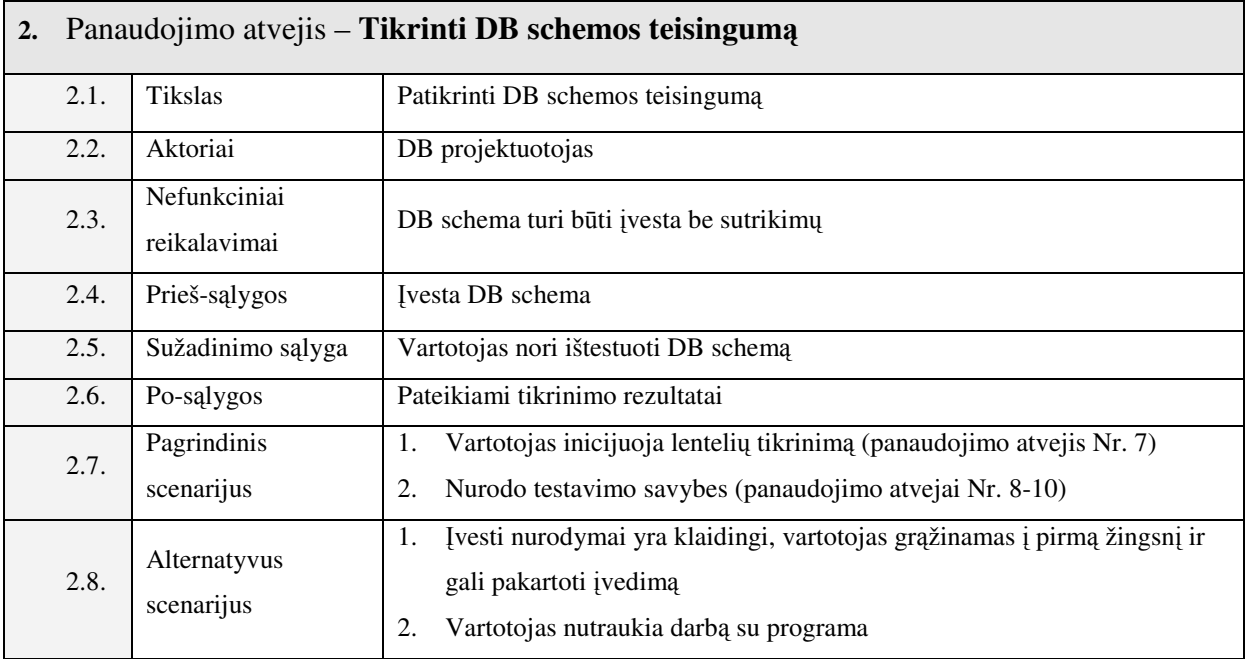

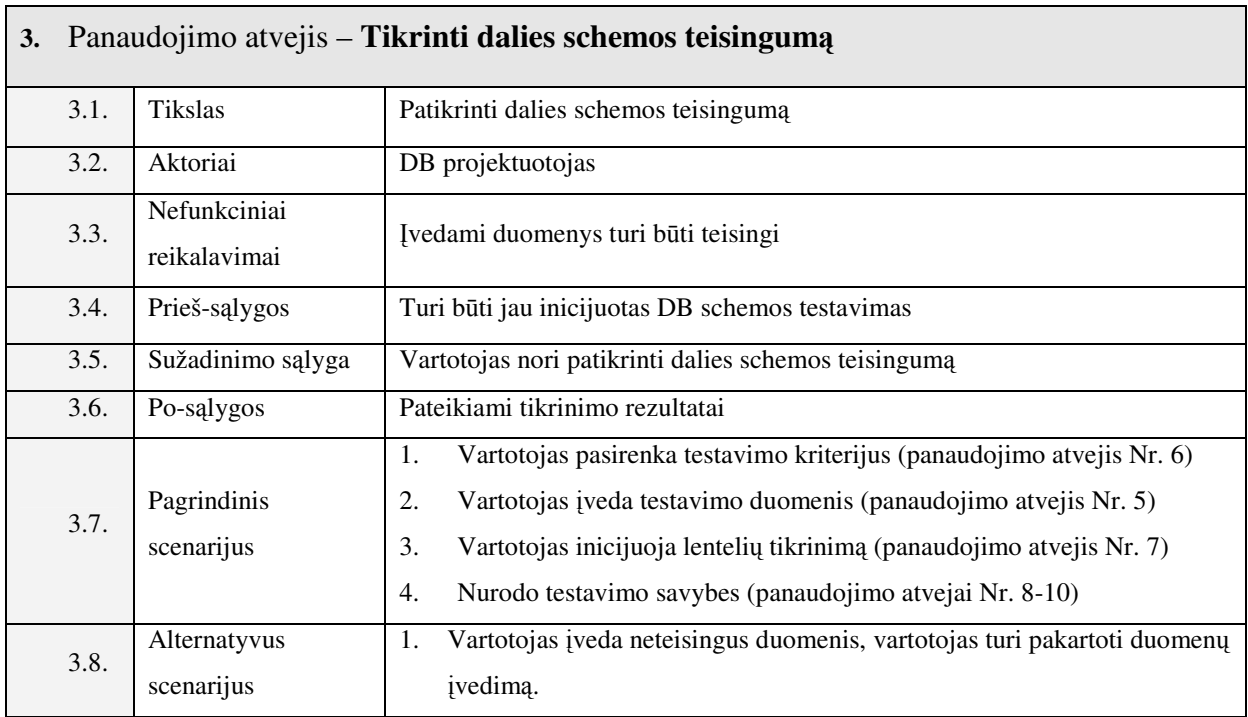

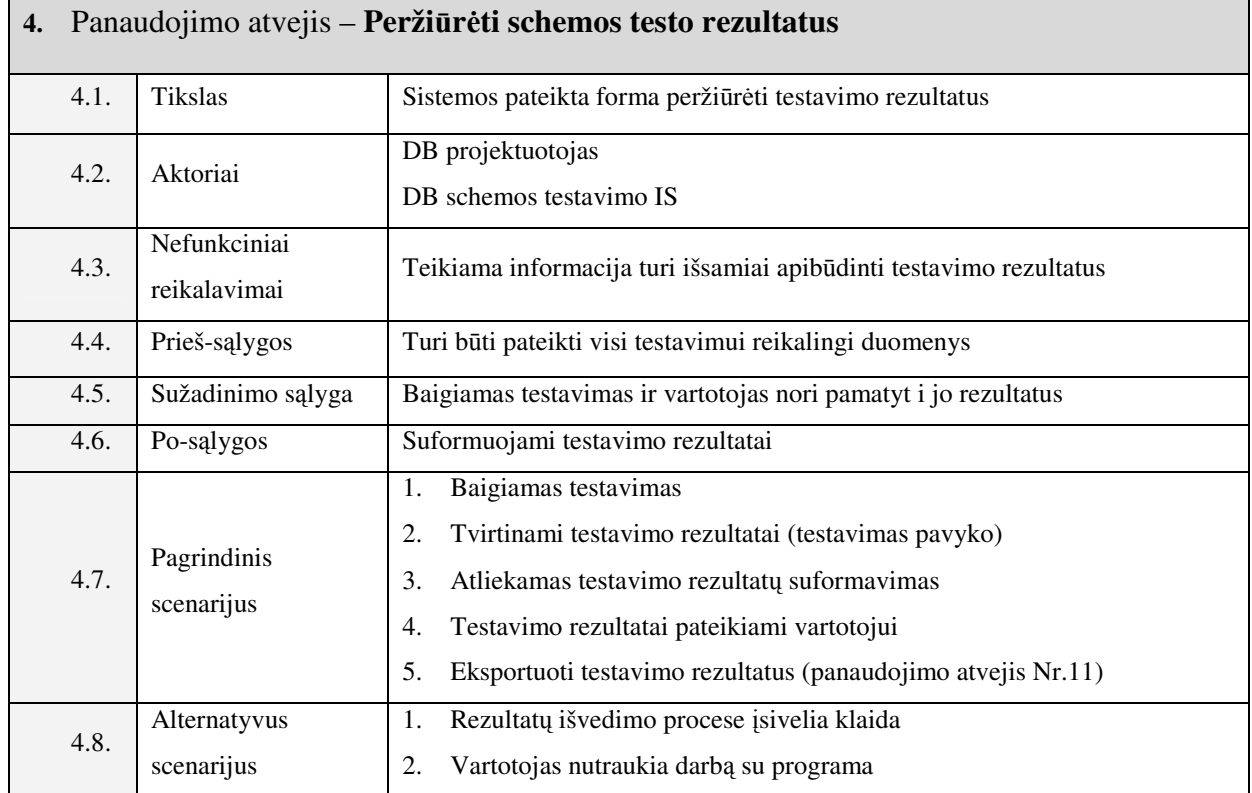

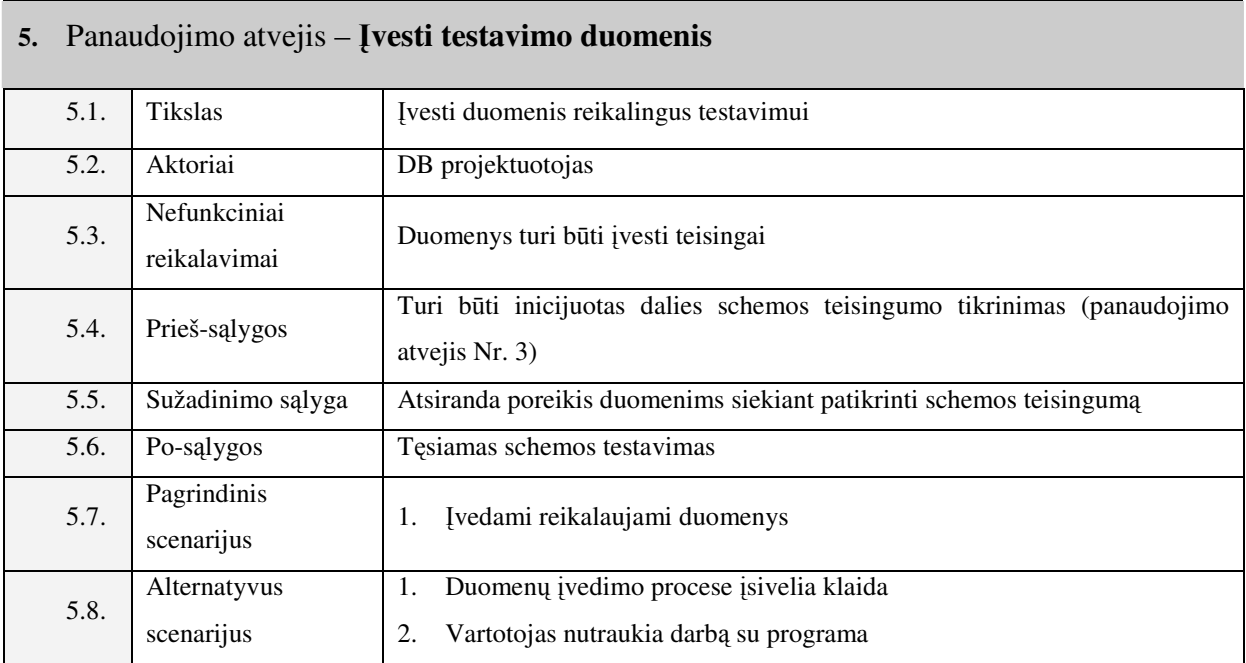

**6.** Panaudojimo atvejis – **Pasirinkti testavimo kriterijus**

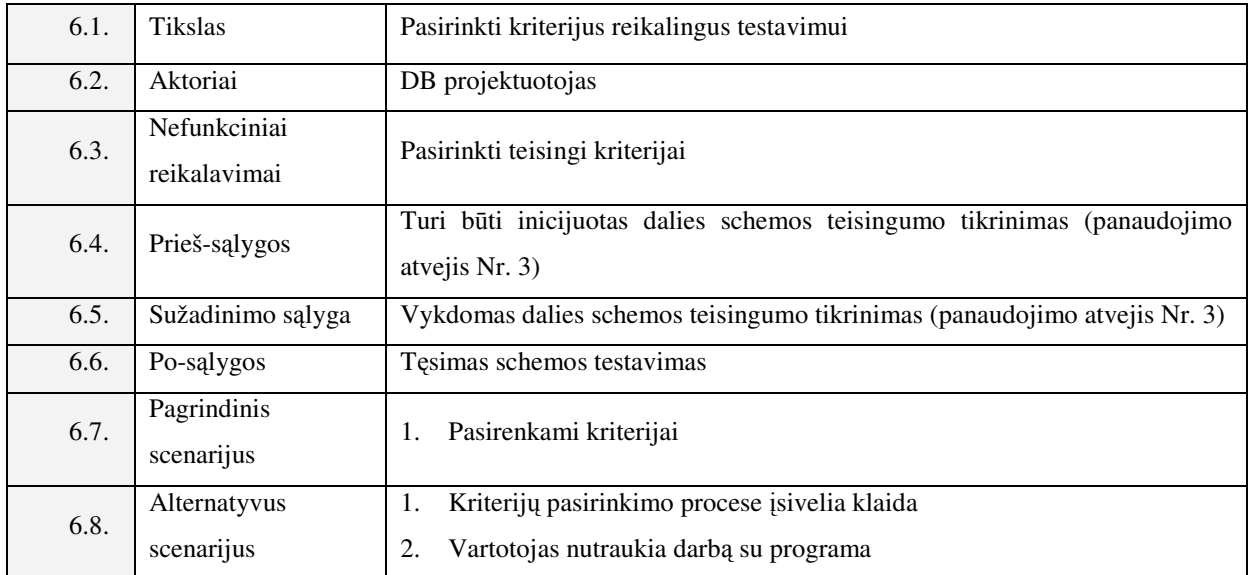

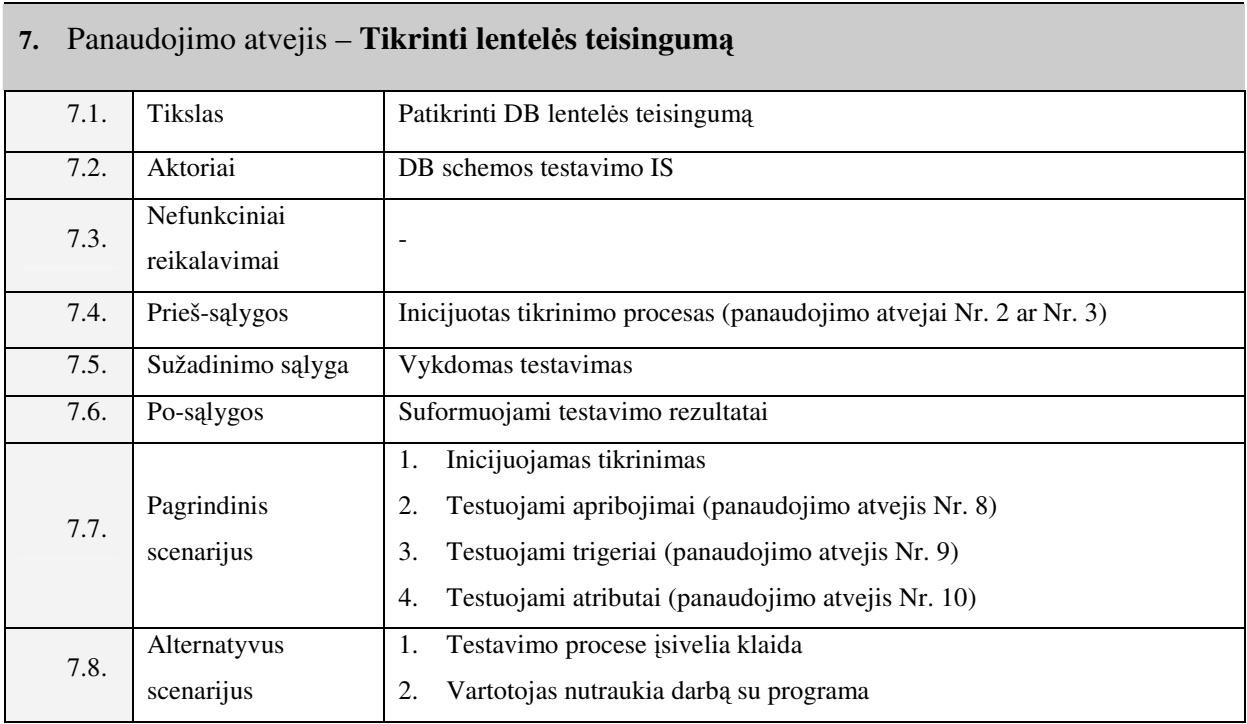

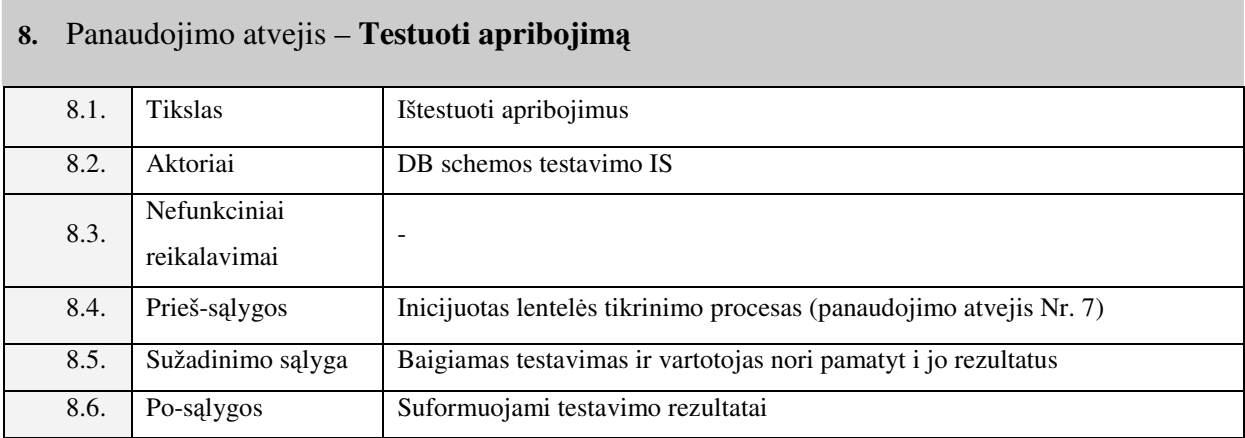

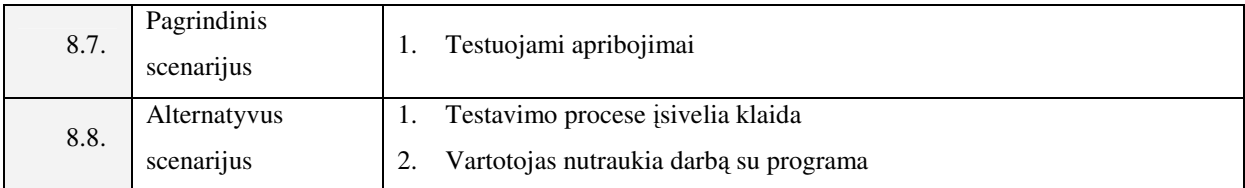

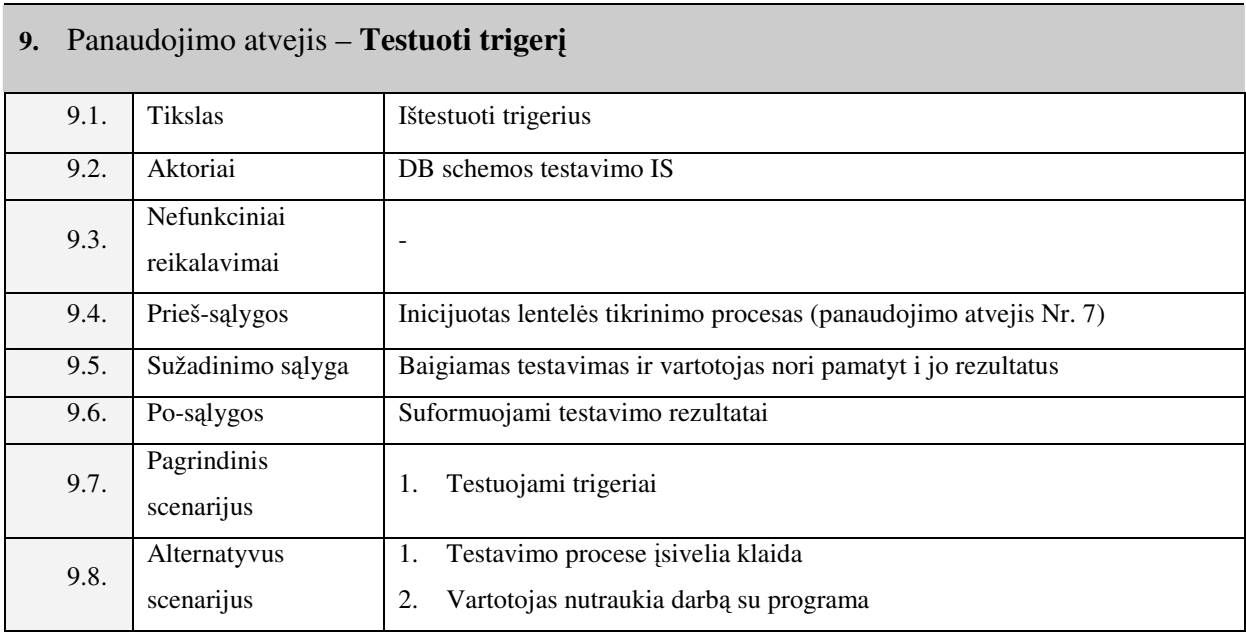

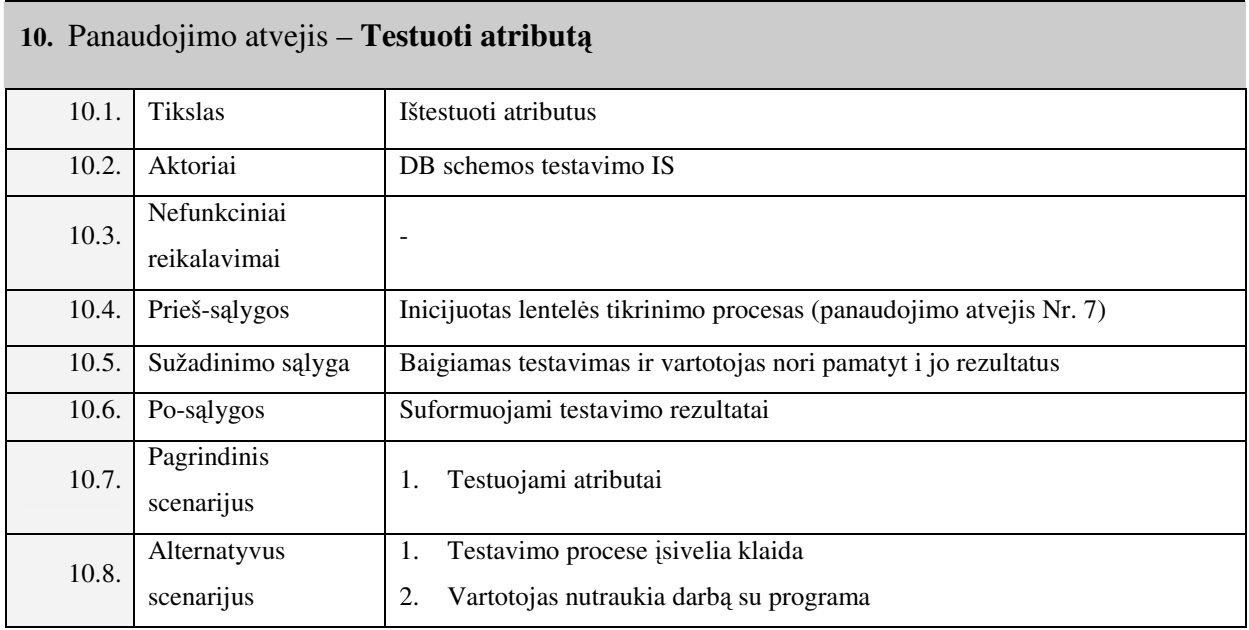

#### **11.** Panaudojimo atvejis – **Eksportuoti schemos testo rezultatus**

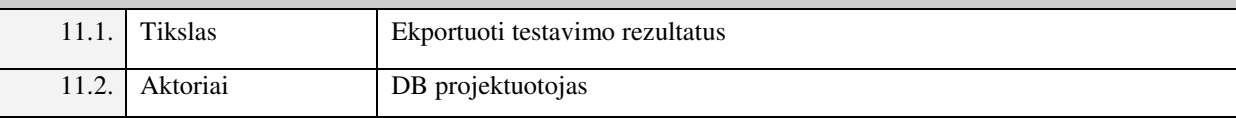

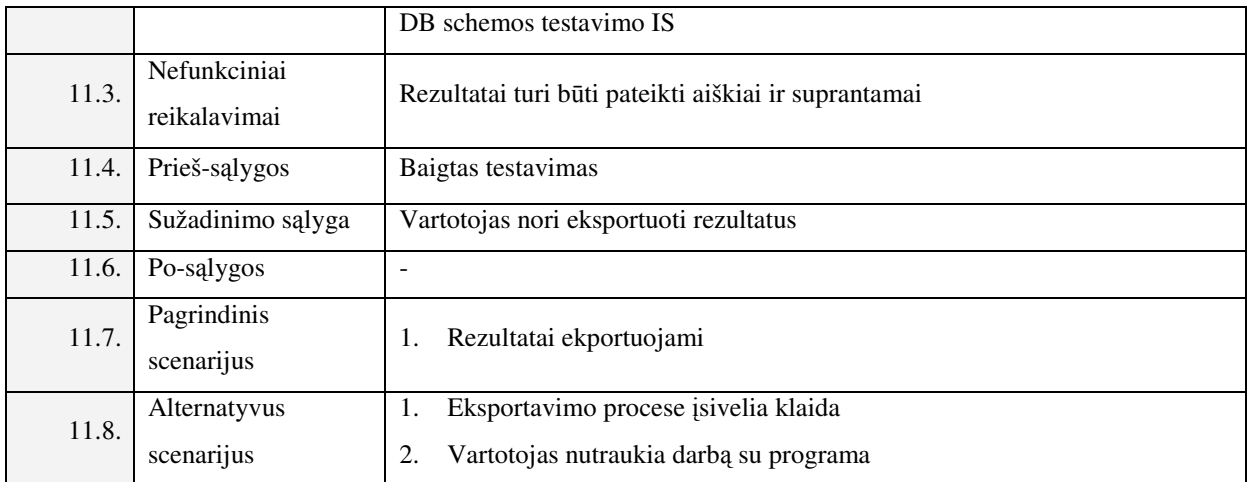

## **3.1.3.2.Panaudojimo atvej**ų **veiklos diagramos**

Bendra veiklos schema, kuria remiantis dirbs DB projektuotojas, yra identiška analizės etape gautai procesų modelio diagramai. Šiame poskyryje bus išsamiau išnagrinėtos stambiausių panaudojimo atvejų veiksmų sekos. Šioms sekoms vizualizuoti taip pat naudojamos veiklos diagramos.

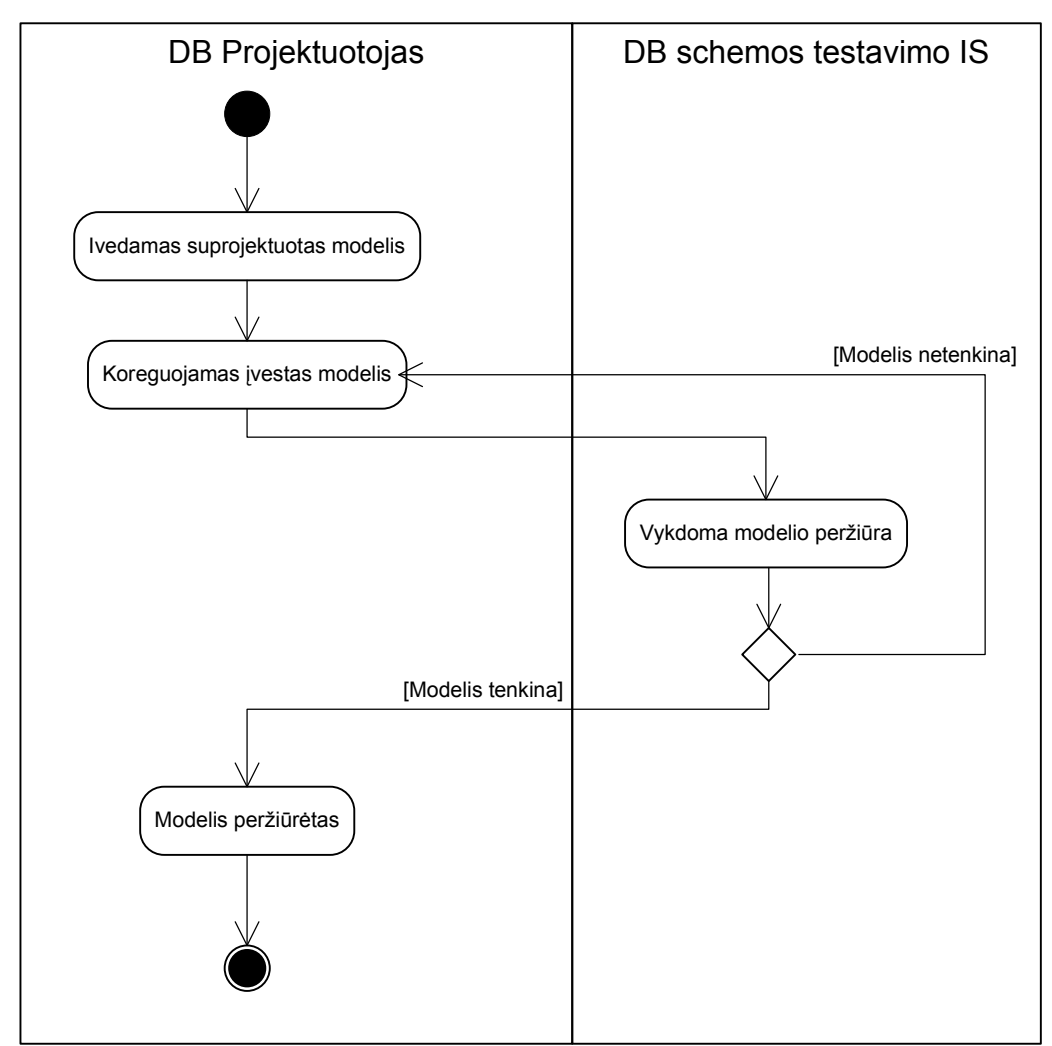

**3.4 pav. Panaudojimo atvejo "Perži**ū**r**ė**ti suprojektuot**ą **model**į**" veiklos diagrama** 

Paveiksluose 3.4 ir 3.5 atitinkamai pavaizduotos panaudojimo atvejų "Peržiūrėti suprojektuotą modelį" bei "Tikrinti DB schemos teisingumą" veiklos diagramos.

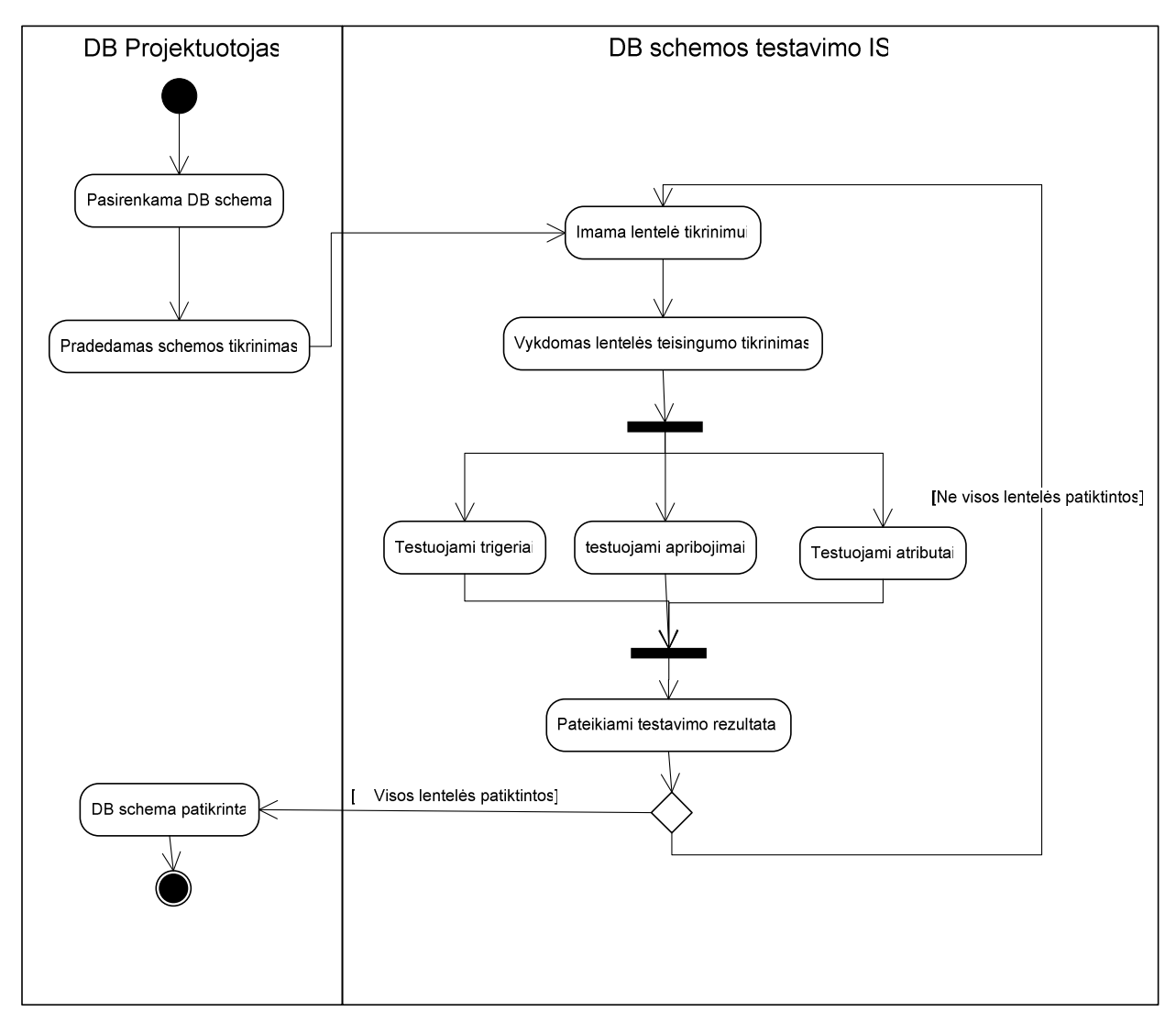

3.5 pav. Panaudojimo atvejo "Tikrinti DB schemos teisingumą" veiklos diagrama

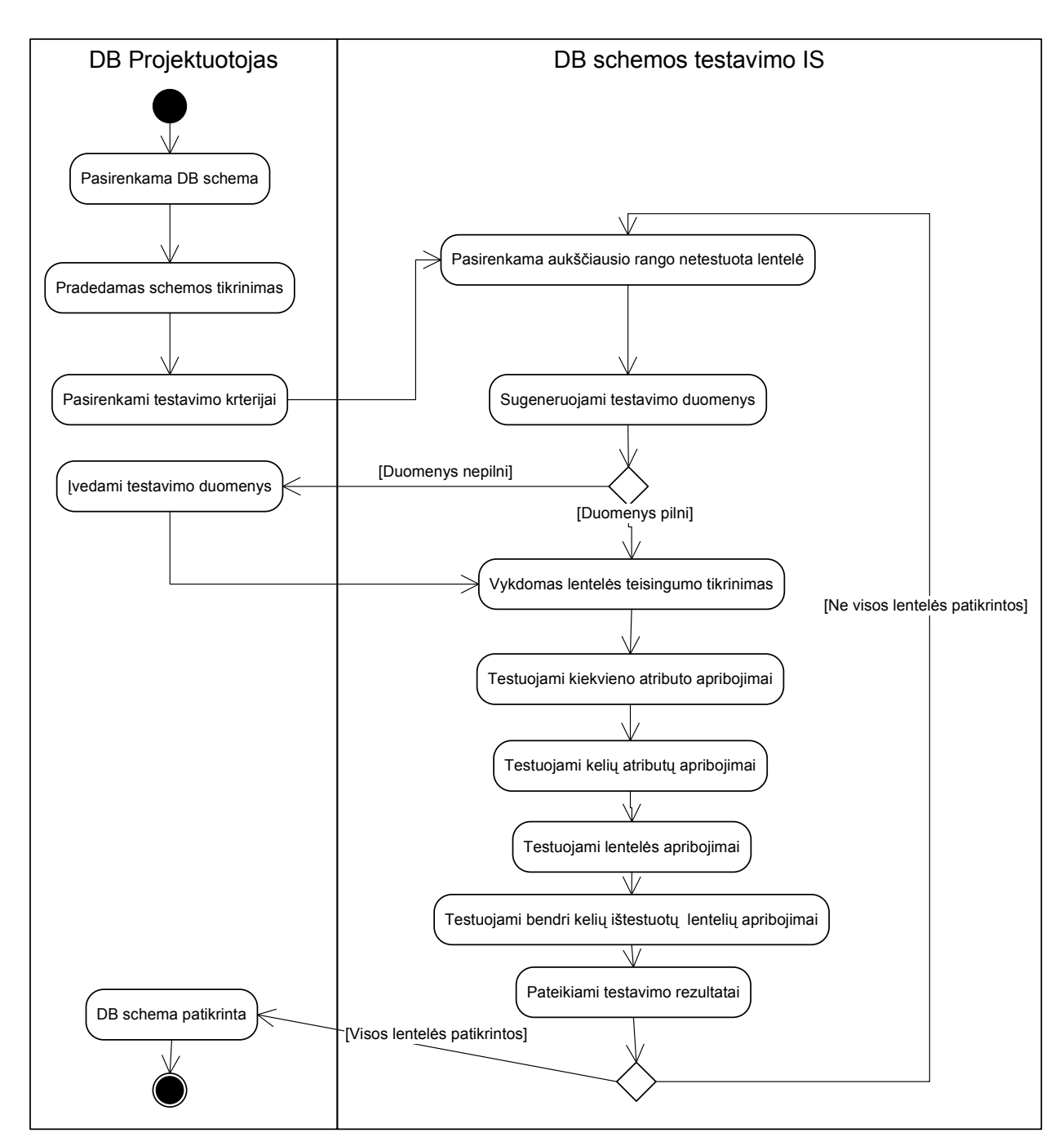

**3.6 pav. Panaudojimo atvejo "Tikrinti dalies schemos teisingum**ą**" veiklos diagrama** 

Kaip matoma paveiksle aukščiau, vaizduojančiame panaudojimo atvejį "Tikrinti dalies schemos teisingumą", DB projektuotojas galės testuoti ne visą duomenų bazės schemą, o tik dalį (vieną ar daugiau) jo pasirinktų lentelių. Ir testuojant lenteles pasirinktinai, ir pasirinkus pilnos schemos testavimą, naudotojui suteikiama galimybė įvesti savo norimus duomenis. Testo rezultatai pateikiami tokiu pat būdu, kaip ir po pilno schemos tikrinimo. Plačiau apie vartotojo sąsajos organizavimą  $-3.1.5$  poskyryje, "Vartotojo sąsajos modelis".
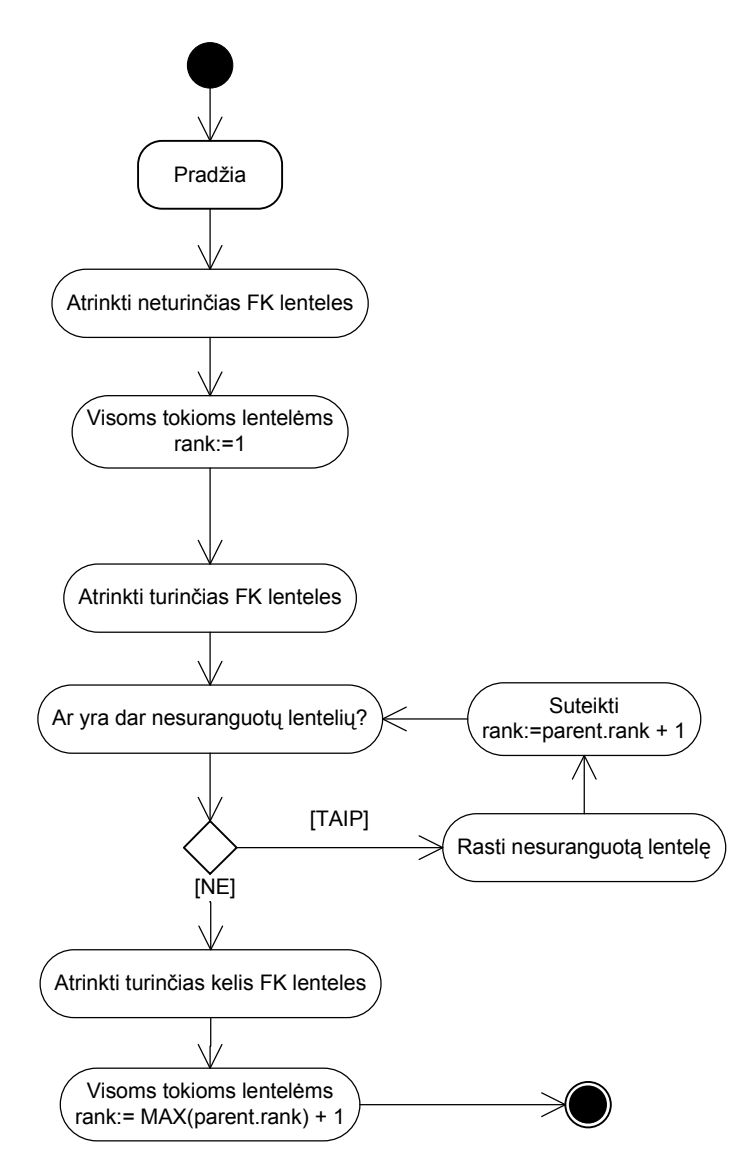

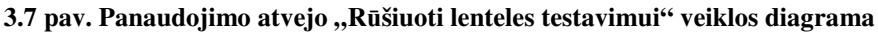

Panaudojimo atvejis "Rūšiuoti lenteles testavimui" (3.7 pav.) skirtas tam, kad sistema lenteles išrikiuotų ta tvarka, kuria testo metu bus generuojami testiniai duomenys. T.y. pirmiausia turi būti užpildomos lentelės, neturinčios priklausomybės nuo tėvinių lentelių, vėliau – priklausomos nuo jų lentelės ir t.t.

# **3.1.4. Dalykin**ė**s srities klasi**ų **diagrama**

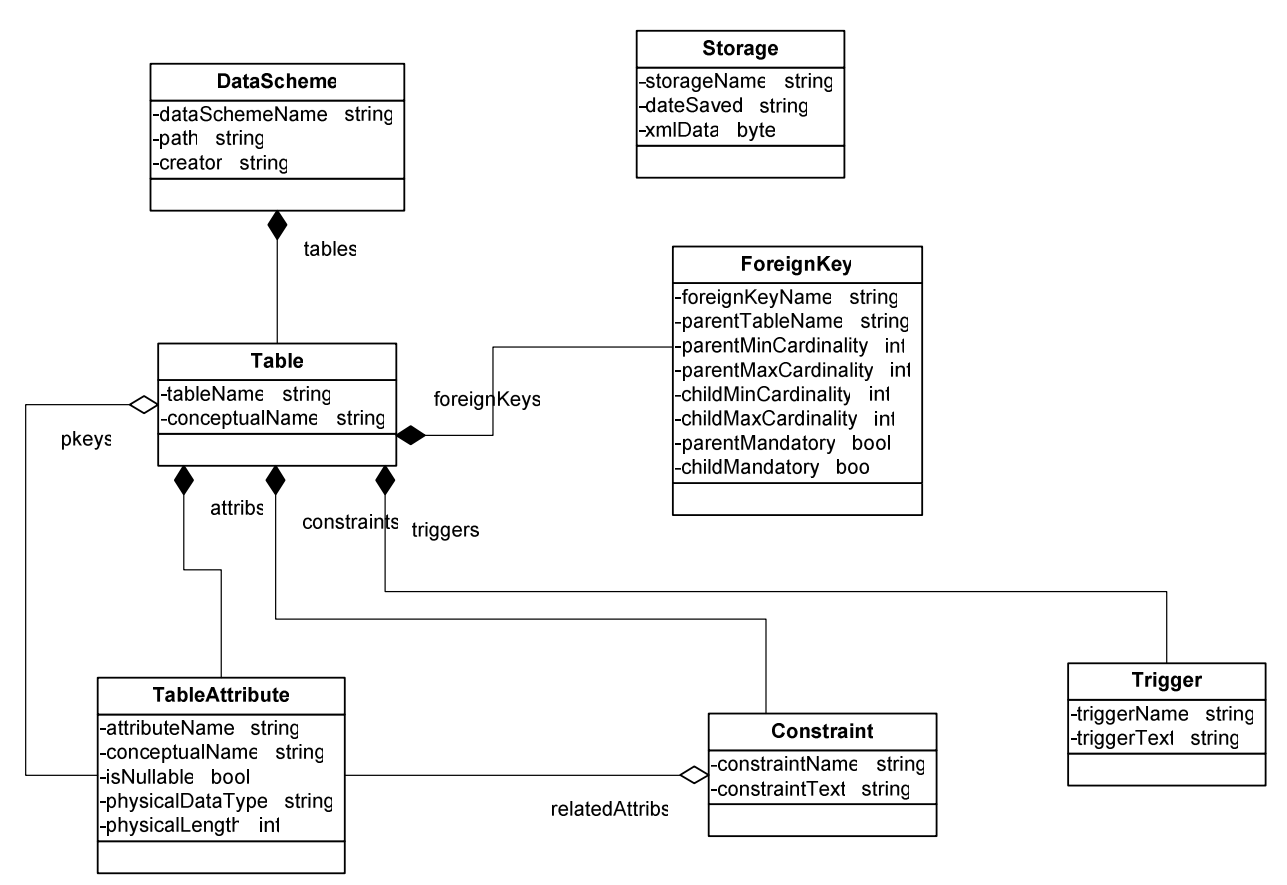

#### **3.8 pav. Dalykin**ė**s srities klasi**ų **modelis**

Dalykinės srities klasių diagrama, pavaizduota 3.8 paveiksle, sudaryta remiantis veiklos objektų modeliu. Šį modelį sudaro tokie klasių tipai:

- DataScheme: duomenų schemos aprašas, bus kuriama viena tokia klasė vienam Visio dokumentui;
- Storage: duomenų struktūra, skirta schemoje sugeneruotų testinių duomenų išsaugojimui duomenų bazėje arba XML dokumente;
- Table: klasė, nešanti savyje informaciją apie vieną Visio duomenų lentelę. Klasėje "DataScheme" visos priklausančios schemai lentelės kaupiamos kompozicijos ryšiu per atributa "tables";
- TableAttribute: klasė, apibrėžianti vieną duomenų bazės atributą, t.y. stulpelį. Su lentele "Table" siejasi dvi atributų kolekcijos: "attribs" nurodo visus tos klasės atributus, o "pkeys" pakartotinai nurodo atributus, kurie Visio schemoje pažymėti kaip pirminiai raktai;
- ForeignKey: klasė, aprašanti vieną išorinį raktą. Išorinių raktų priklausomybė atitinkamai lentelei apibrėžiami per kolekciją "foreignKeys", esančią lentelėje "Table";
- Constraint: klasė, aprašanti vieną CHECK apribojimą. Apribojimo išgavimo metu bandoma nustatyti, su kuriuo lentelės atributu (kuriais atributais) susijęs tas apribojimas, ir ši informacija išsaugoma kolekcijoje "relatedAttribs";
- Trigger: klasė, aprašanti viena trigeri. Su "Table" klase taip pat susieta per kompozicijos ryšį.

### **3.1.5. Vartotojo s**ą**sajos modelis**

## **3.1.5.1.Bendri vartotojo s**ą**sajos principai**

Kuriant sistemos prototipą, buvo bandoma remtis panašių projektų, t.y. Microsoft Office produktų įskiepių, kūrimo patirtimi, naudotasi įvairiais forumais, programavimo grupių, oficialios MSDN dokumentacijos pagalba. Buvo pastebėta, kad dauguma įskiepių tam tikro Microsoft Office produkto funkcionalumą išplečia sukurdami naują įrankių juostą (angl. *Toolbar*), šioje įrankių juostoje pateikdami mygtukus, skirtus atlikti norimas funkcijas.

Šios sistemos kūrimui taip pat buvo nuspręsta laikytis tokios pat vartotojo sąsajos idėjos. Visio 2003 naudotojui pasirinkus naują arba atsidarius esamą "Database Model Diagram" tipo schemą, bus sukuriama ir parodoma įrankių juosta "DB testų įskiepis", kuri leis iškviesti norimas funkcijas (3.9 pav.).

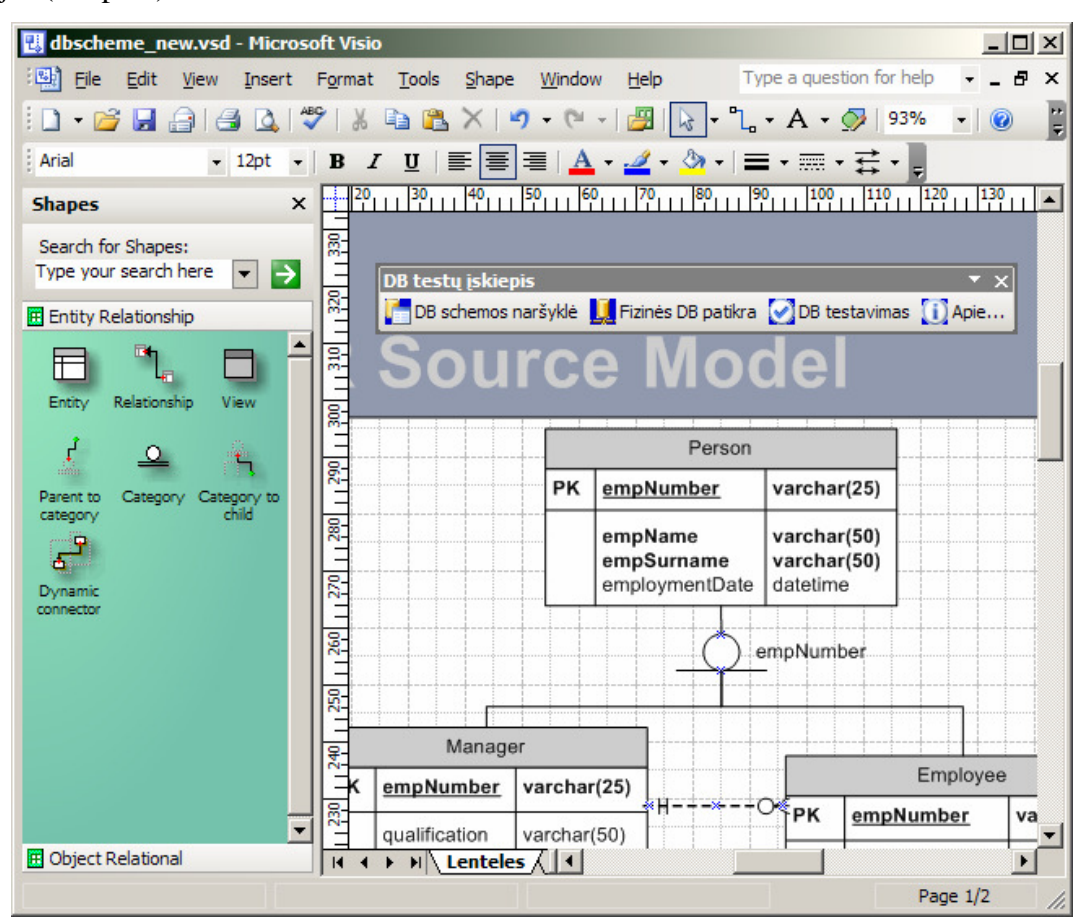

**3.9 pav.** Į**skiepio vartotojo s**ą**saja – papildoma** į**ranki**ų **juosta Microsoft Visio 2003 programoje** 

Įskiepio sukurta įrankių juosta turi 4 mygtukus, kurių atliekamos funkcijos bus tokios:

- DB schemos naršyklė: paspaudus šį mygtuką, bus parodoma ekraninė forma, bandanti vizualizuoti schemos elementus ir juos pateikti vartotojui;
- Fizinės DB patikra: šis mygtukas iškvies konfigūracijos vedlį (angl. *Wizard*), kuris padės patogiai vartotojui surinkti informaciją apie tai, prie kokios fizinės DB bus vykdomas prisijungimas, ir kokių DB objektų tipų atitikimo bus ieškoma tarp Visio schemos bei realios duomenų bazės;
- DB testavimas: šio mygtuko paspaudimas iškvies beveik analogišką konfigūracijos vedlį informacijos, skirtos prisijugimui prie DB, testuojamų lentelių, testavimo duomenų įvedimui. Iš vedlio surinkta informacija bus naudojama pagrindinei įskiepio funkcijai – DB testavimui – atlikti. Pabaigus testavimą, vartotojui bus parodomas rezultatų langas;
- Apie: mygtukas iškviečia informacinį langą, kuriame pristatoma sistemos paskirtis ir informacija apie jos kūrėjus.

Norint tinkamai suvokti sistemos teikiamas galimybes ir vartotojo sąsajos projektą, pravartu sudaryti sistemos navigacijos planą. Šis modelis pateiktas 3.10 paveiksle.

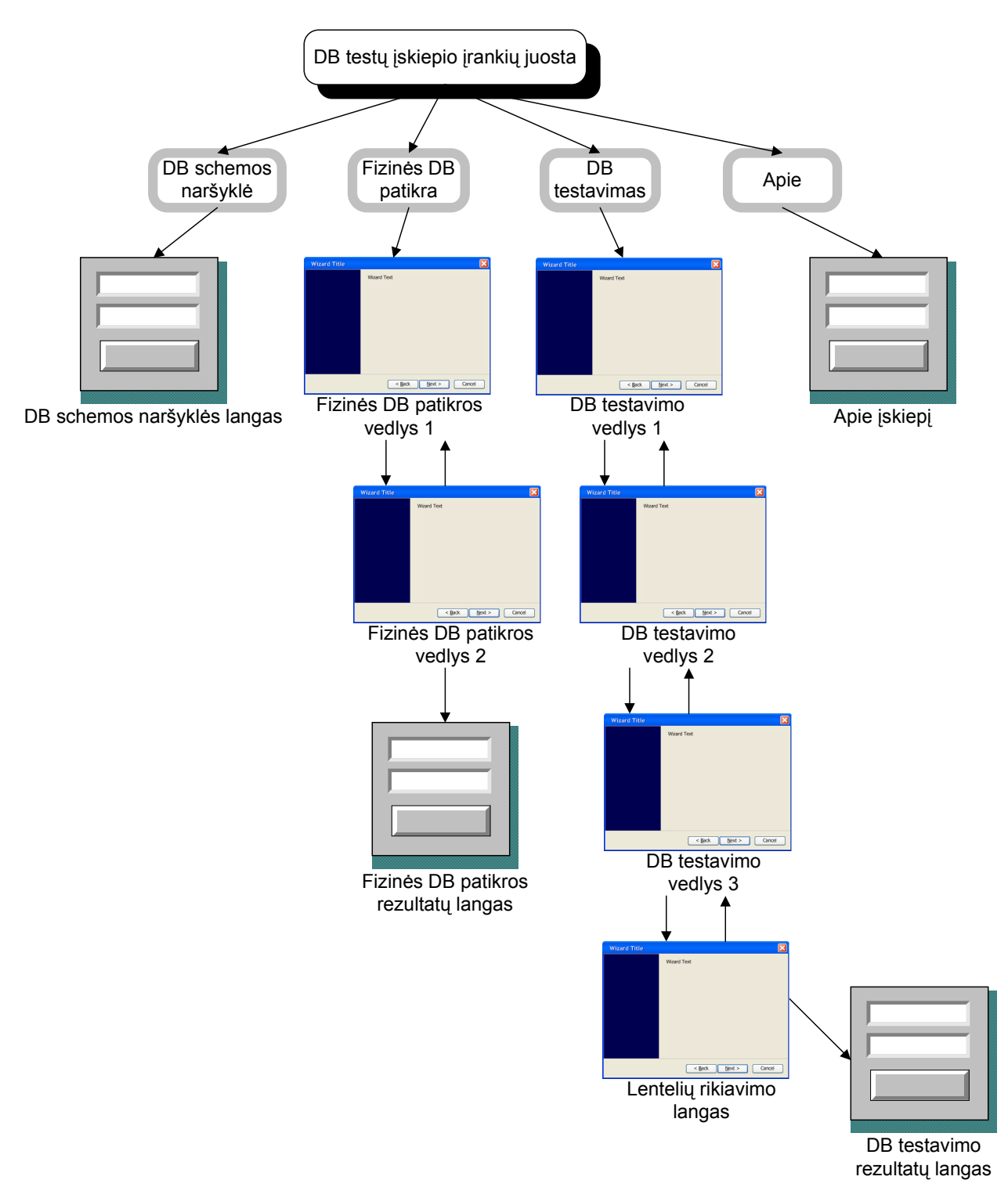

**3.10 pav. Sistemos navigacijos planas** 

# **3.1.5.2.Ekranini**ų **form**ų **specifikacija**

### **DB schemos naršykl**ė

DB schemos naršyklė skirta suprojektuotos schemos peržiūrai. Pagrindinė šios naršyklės nauda būtų informacijos, kurią vartotojas įvedė į VSD modelį, susisteminimas. DB schemos naršyklės lango protipas pateiktas paveiksle žemiau.

| DB schemos naršyklė (C:\scheme\newmodel.vsd)                                                                                                    |                                                                                                    |                                                                           |
|----------------------------------------------------------------------------------------------------|----------------------------------------------------------------------------------------------------|---------------------------------------------------------------------------|
| Lentelės<br>$\square$<br>orders<br>- ⊡<br>Ėŀ<br>customers<br>atributai<br>$\begin{array}{c}\n\bullet \\ \bullet \\ \bullet\n\end{array}$<br>Pirminis raktas<br>Išoriniai raktai<br>indeksai<br>Ò-<br>apribojima | Property<br>Element ID<br>Conceptual Name<br>PhysicalName<br>Conceptual Datatype<br><b>Physical Datatype</b><br><b>Allow Nulls</b><br>Column Number | Value<br>25<br>aaa<br>aaa<br>C-Fixed Length(10)<br>char(10)<br>False<br>0 |
|                                                                                                    | Is External                                                                                                    | False                                                                     |
|                                                                                                    | <b>Collection Type</b>                                                                                                    | None                                                                      |
|                                                                                                    |                                                                                                    | Išeit                                                                     |

**3.11 pav. DB schemos naršykl**ė**s prototipas** 

### **Fizin**ė**s DB patikra**

Fizinės DB patikros vedliai, kaip ir pavaizduota sistemos navigacijos plane, yra 2. Vienas iš jų skirtas informacijos apie prisijungimą prie DB ir tikrinamų schemos objektų pasirinkimui, kitas – šios informacijos galutiniam patikrinimui. Abiejų šių ekraninių formų prototipai pateikti atitinkamai 3.12 ir 3.13 paveiksluose.

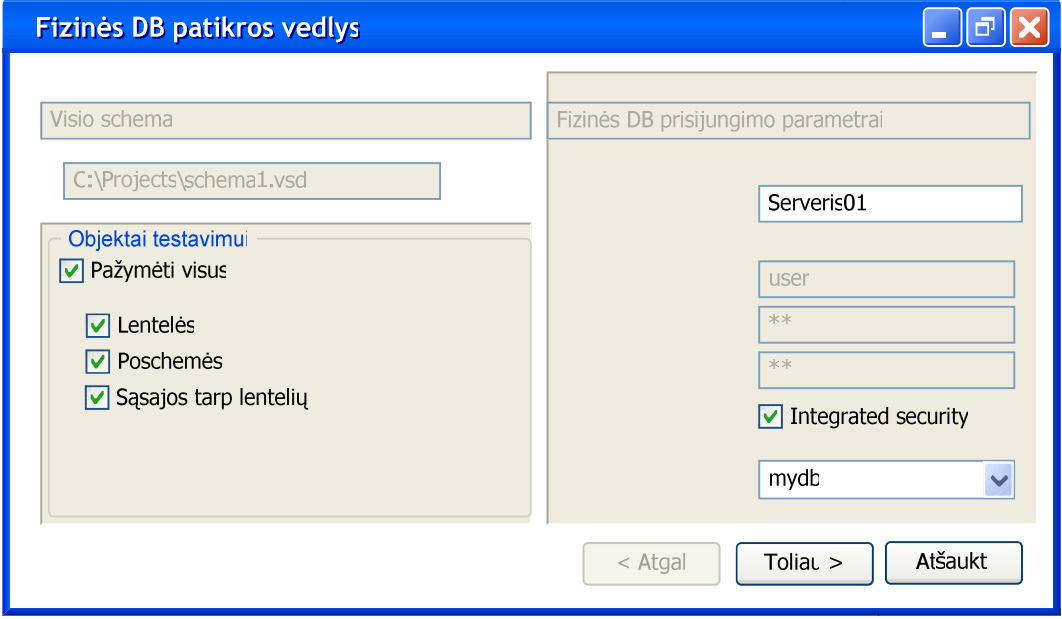

**3.12 pav. Fizin**ė**s DB patikros vedlys 1 – prisijungimo parametrai ir tikrinam**ų **objekt**ų **tipai** 

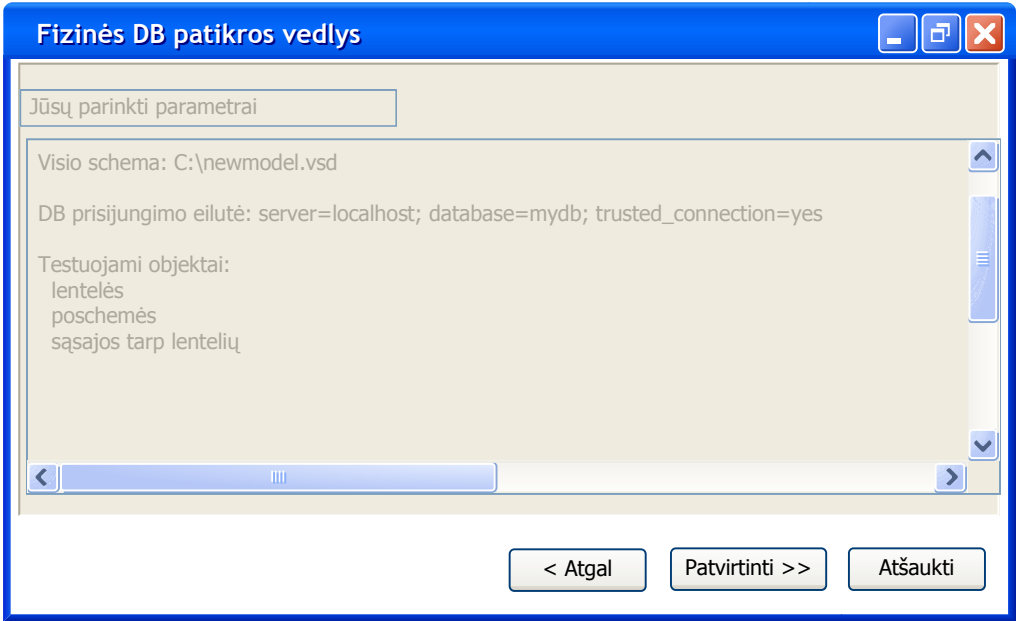

**3.13 pav. Fizin**ė**s DB patikros vedlys 2 – veiksmo patvirtinimas** 

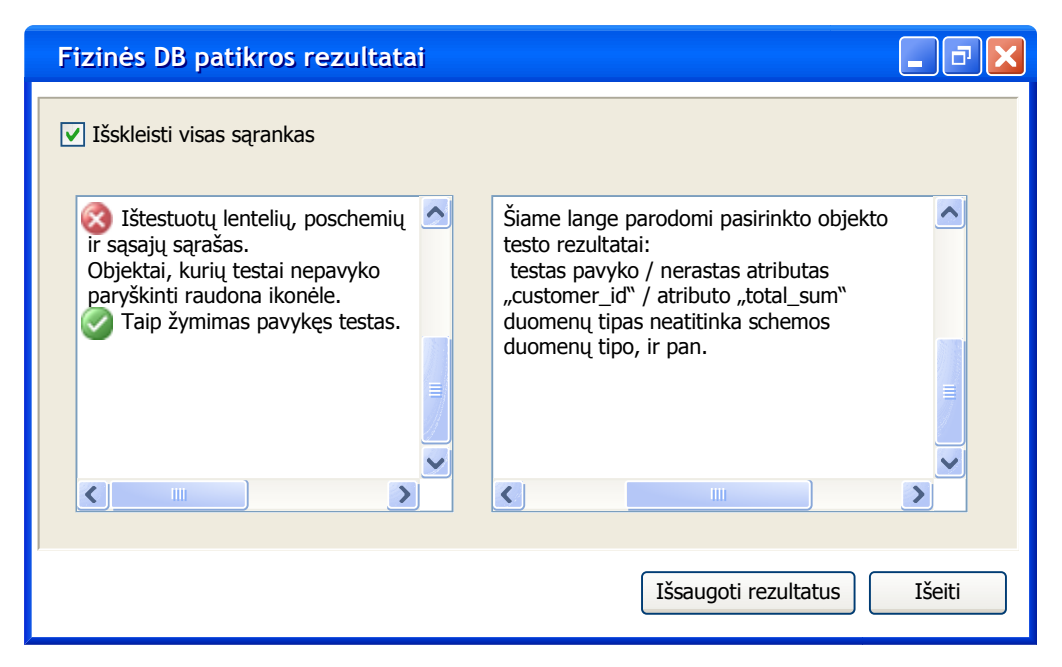

#### **3.14 pav. Fizin**ė**s DB patikros rezultat**ų **lango prototipas**

Fizinės DB patikros rezultatų langas bus organizuotas kaip "tėvo" – "vaiko" forma – kairiojoje ekrano pusėje bus rodomi DB objektai, kurie buvo ištestuoti, šalia jų grafine forma (žalia / raudona ikonėle) bus pažymėta, ar testas pavyko. Pele aktyvavus kažkurį objektą iš kairiojo sąrašo, duomenimis apie šį objektą bus užpildomas sąrašas dešiniojoje ekrano dalyje (3.14 paveikslas).

#### **DB testavimas**

DB testavimo vedliai, priklausomai nuo pasirinkto testavimo tipo, gali būti 3 arba 4. Pirmasis vedlio langas vartotojo paklausia prisijungimo informacijos bei testavimo tipo – pilnas DB objektų testavimas ar dalies schemos testavimas. Šio lango prototipas pavaizduotas 3.15 pav.

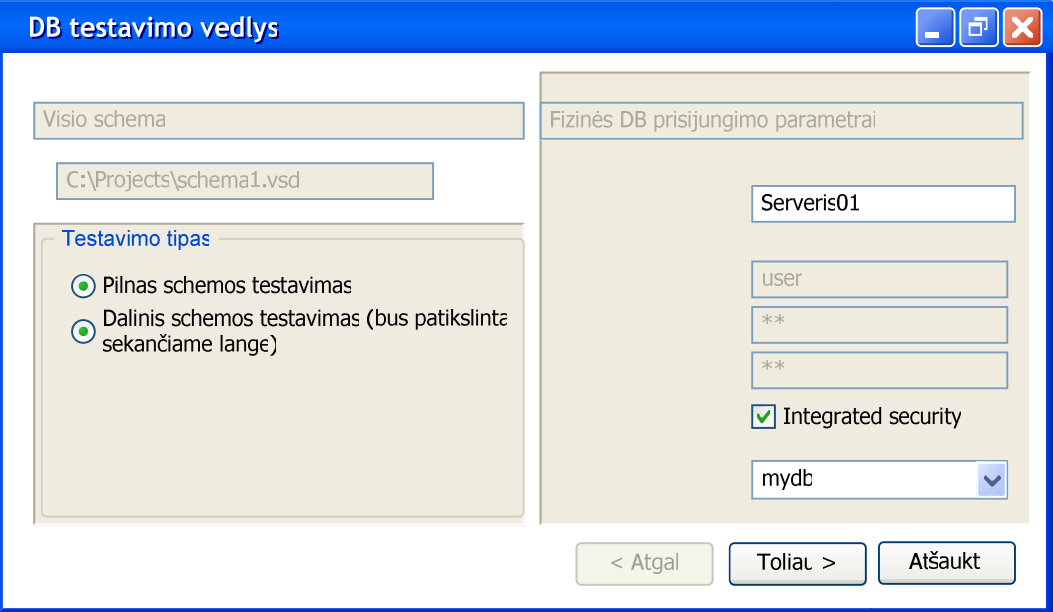

**3.15 pav. DB testavimo vedlys 1 – prisijungimo parametrai bei testavimo tipas** 

Kitame žingsnyje vartotojui parodomi DB testavimo vedlio langai 2 ir 3 – norimų testavimui lentelių pasirinkimui bei norimų testo duomenų įvedimui. Šių langų prototipai pateikti atitinkamai 3.16 ir 3.17 paveiksluose. Jei buvo pasirinktas pilnas schemos testavimas, norimų testavimui lentelių lange parodoma, kad bus testuojamos visos lentelės, ir vartotojui lentelių iš pasirinktų sąrašo šalinti negalima.

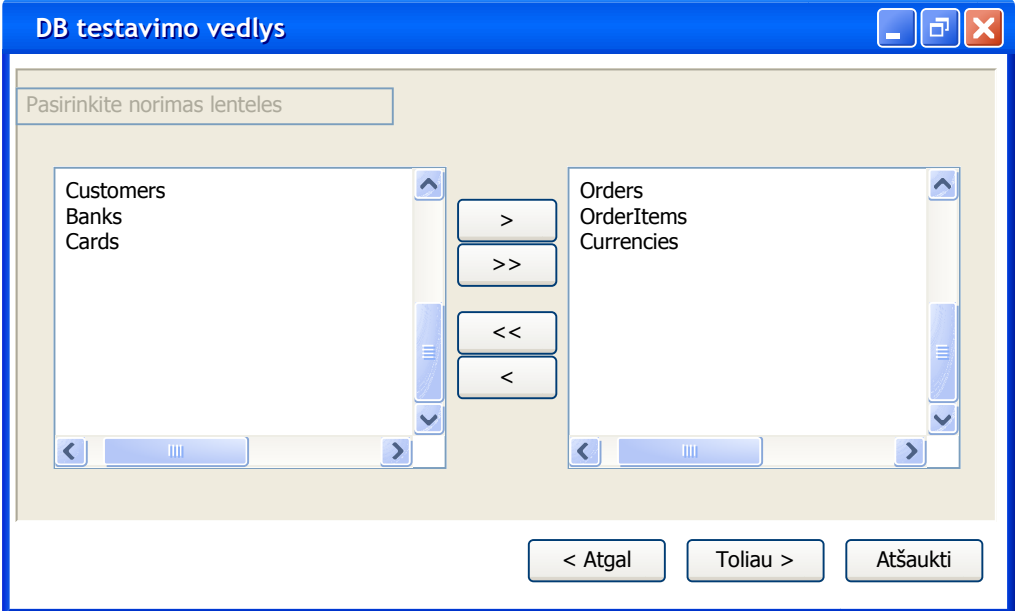

**3.16 pav. DB testavimo vedlys 2 – lenteli**ų **testavimui pasirinkimas** 

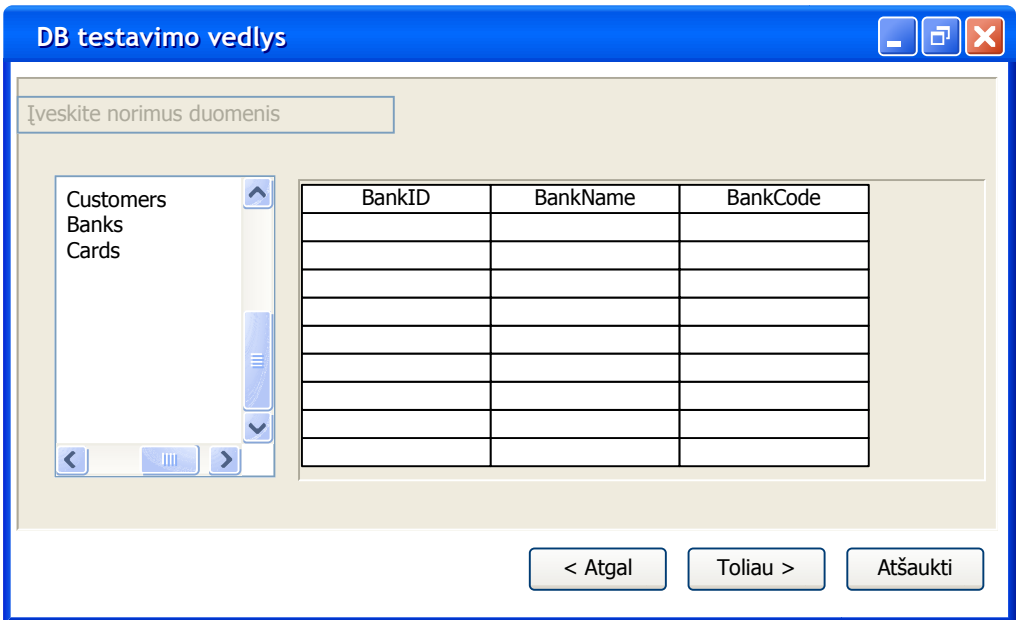

**3.17 pav. DB testavimo vedlys 3 – tr**ū**kstam**ų **duomen**ų į**vedimas** 

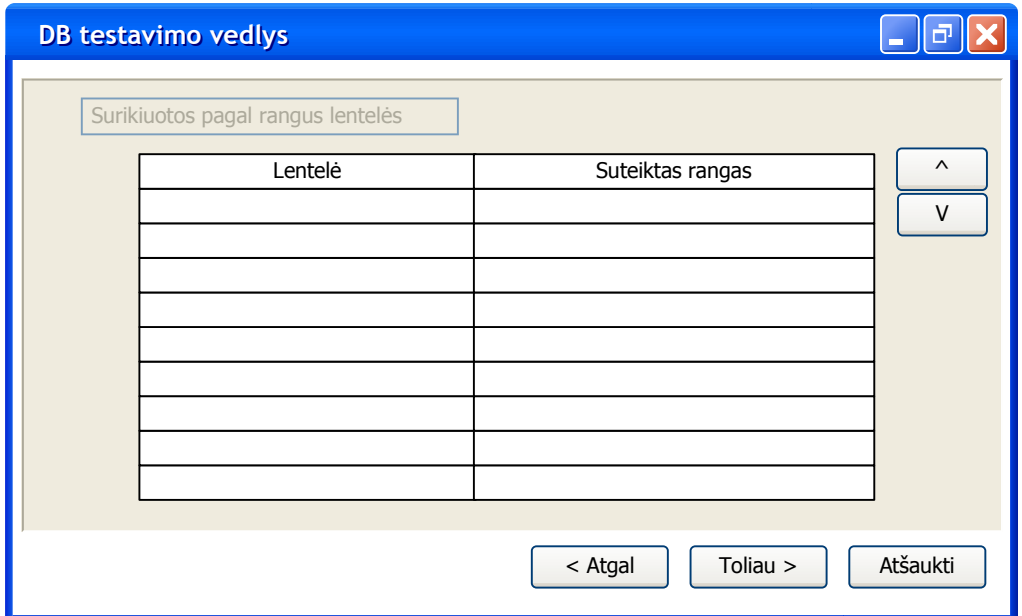

#### **3.18 pav. :Lenteli**ų **r**ū**šiavimo rikiavimui langas**

Lentelių rūšiavimo langas bus parodomas vartotojui kaip priešpaskutinis langas testuojant pilną DB modelį ar dalį modelio. Šiame lange bus pateiktos DB lentelės, kurias DB schemos įskiepis surikiavo automatiškai. Pamatęs, jo nuomone, neteisingai surikiuotą lentelę, vartotojas galės keisti jos rangą mygtukais "<sup> $\alpha$ </sup>" (aukštyn) ir "v" (žemyn).

DB testavimo patvirtinimo langas ir DB testo rezultatų langas bus beveik identiški atitinkamiems fizinės DB patikros langams (3.13 ir 3.14 paveikslai).

# **3.1.6. Nefunkciniai reikalavimai**

Nefunkcinių reikalavimų šaltinis yra ankstesniame poskyryje pateiktos panaudojimo atvejų specifikacijos, taip pat – bendri principai, kurių turi būti laikomasi kuriant informacinę sistemą. Pagrindiniai DB modeliavimo ir schemos tikrinimo metodikai keliami nefunkciniai reikalavimai pateikti 3.1 lentelėje.

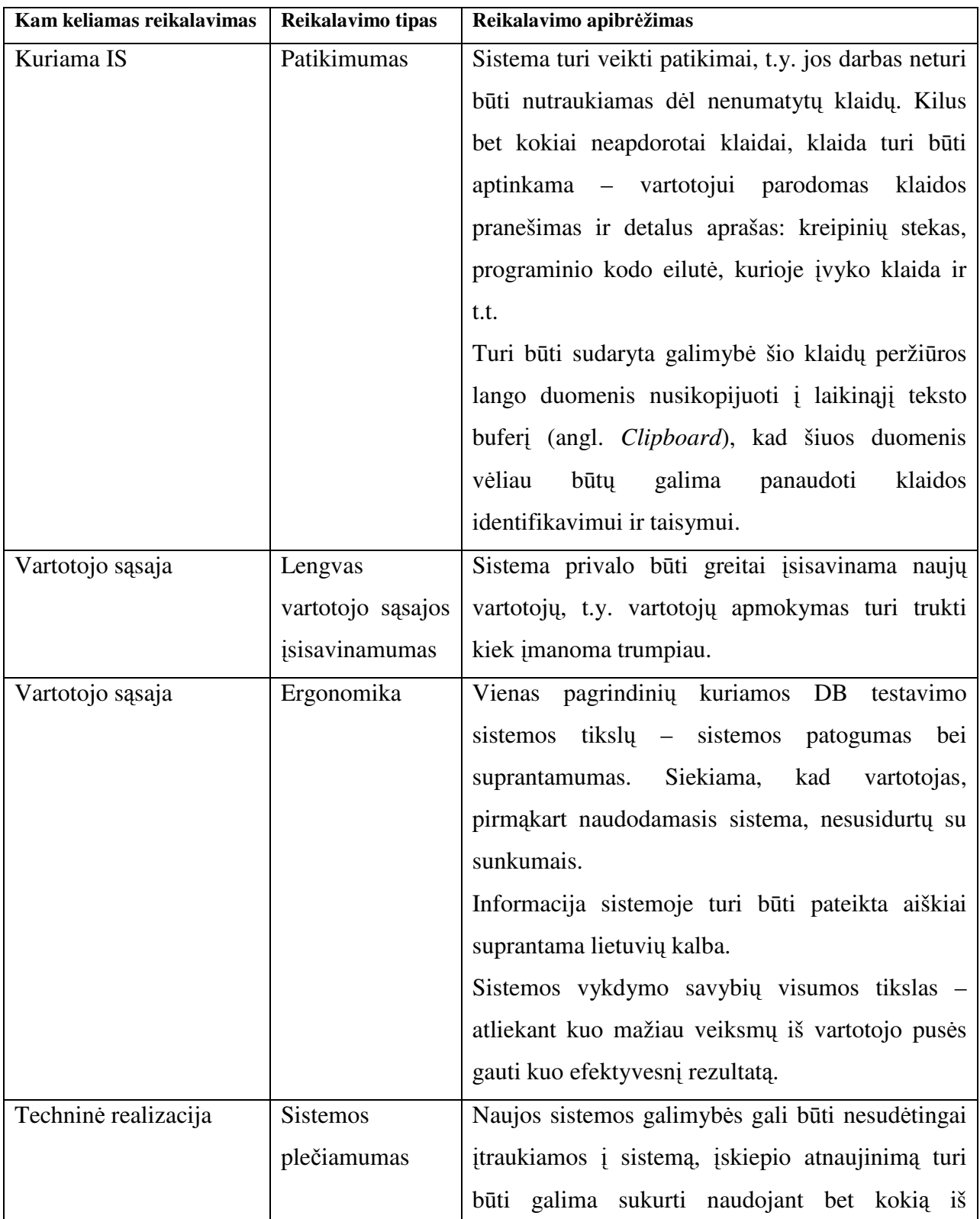

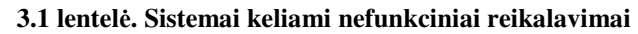

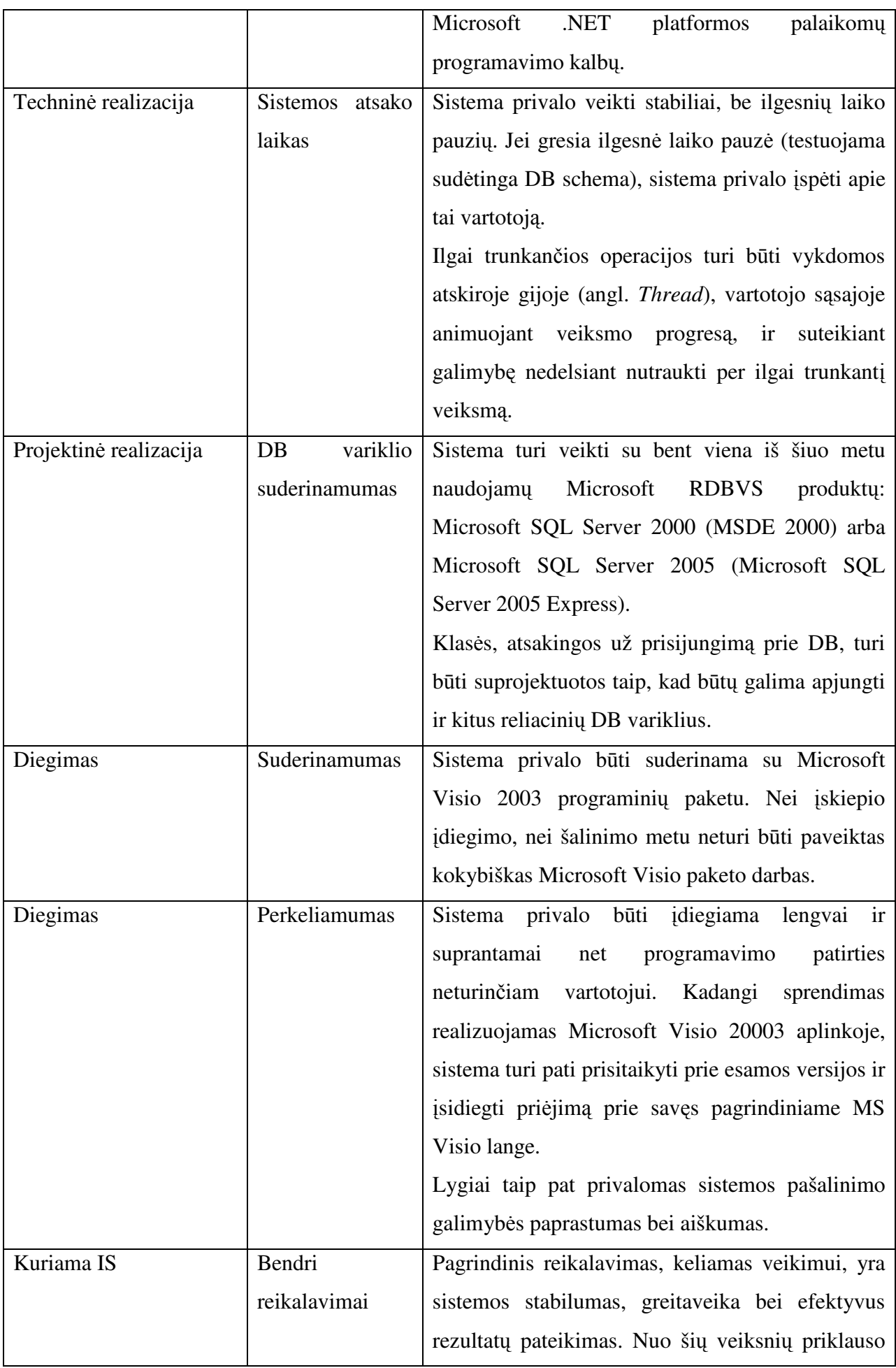

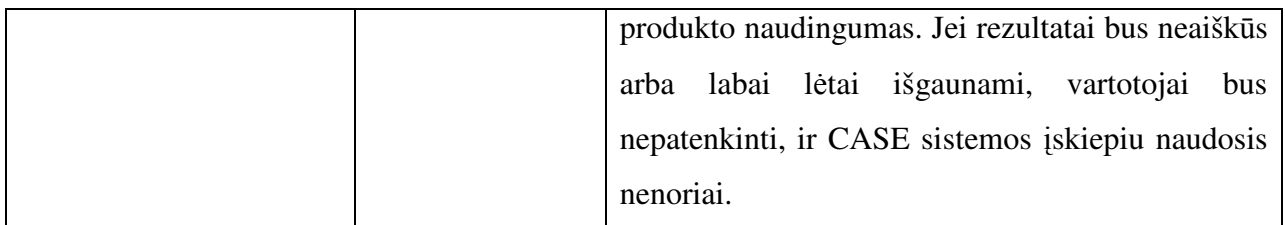

# **3.2. Sistemos projektas**

# **3.2.1. Projekto tikslas**

Šio projekto tikslas yra, remiantis analizės dalyje surinktais duomenimis, suprojektuoti ir sukurti duomenų modeliavimo ir schemos tikrinimo metodikos prototipą, kuris įgalintų DB projektuotoją vykdyti tokias funkcijas:

- Suprojektuoti duomenų bazės schemą (bus naudojamas CASE įrankio funkcionalumas);
- Peržiūrėti sukurtą duomenų bazės schemą;
- Fiziškai įdiegti DB schemą (bus realizuota CASE įrankyje) ir ją ištestuoti pagal modelyje turimus metaduomenis.

# **3.2.2. Sistemos panaudojimo atvej**ų **realizacijos**

Šiame poskyryje pateikiamos diagramos klasių, realizuojančių atitinkamus panaudojimo atvejus. Paveikslėliai pateikti tokia tvarka:

- 3.19 pav. PA "Peržiūrėti suprojektuotą modelį" realizacija;
- 3.20 pav. duomenų schemos tikrinimo PA realizacija;
- 3.21 pav. PA "Pasirinkti testavimo kriterijus" realizacija;
- 3.22 pav. PA "Ivesti testavimo duomenis" realizacija;
- 3.23 pav. PA "Peržiūrėti schemos testo rezultatus" realizacija.

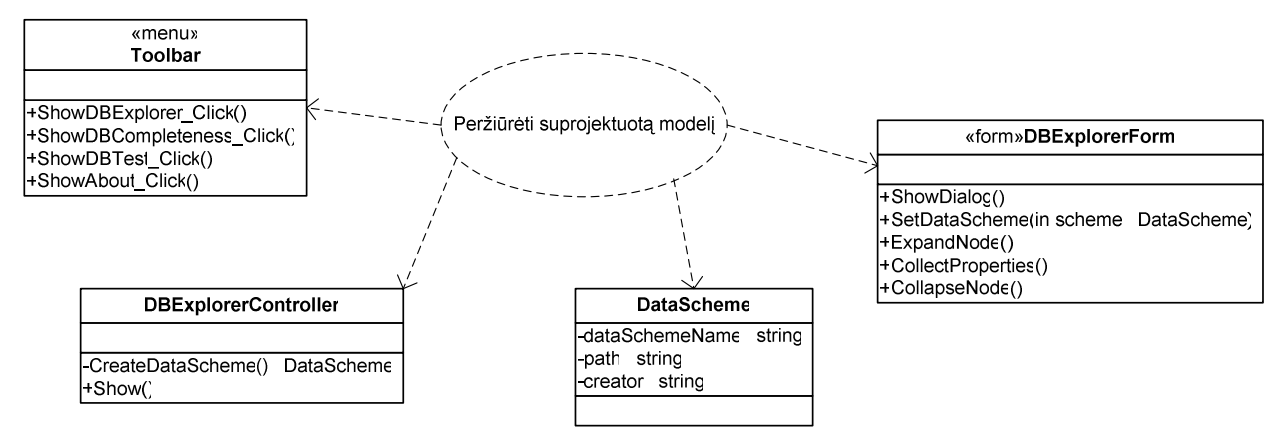

**3.19 pav. Panaudojimo atvej**į **"Perži**ū**r**ė**ti suprojektuot**ą **model**į**" realizuojan**č**ios klas**ė**s** 

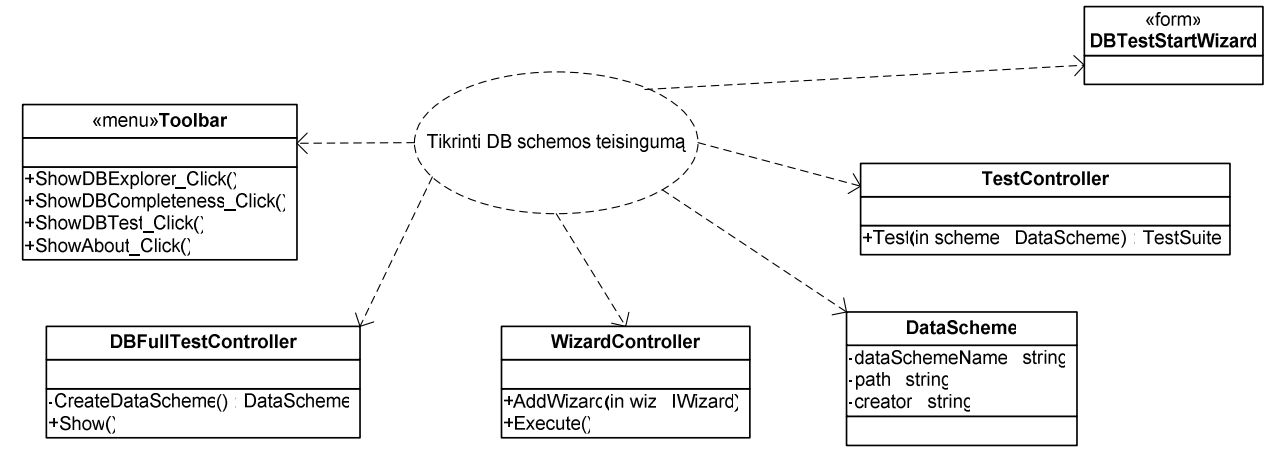

3.20 pav. Panaudojimo atvejus "Tikrinti DB schemos teisingumą" ir "Tikrinti dalies schemos **teisingum**ą**" realizuojan**č**ios klas**ė**s** 

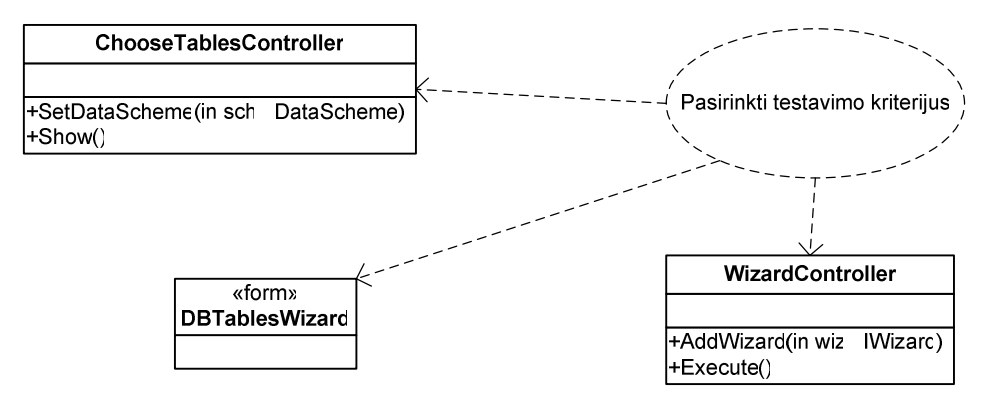

3.21 pav. Panaudojimo atvejį "Pasirinkti testavimo kriterijus" realizuojančios klasės

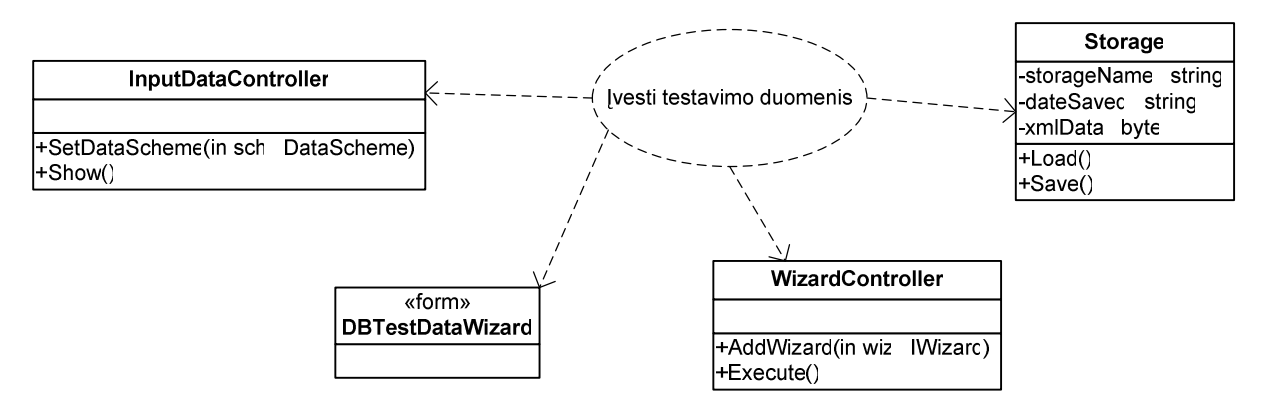

**3.22 pav. Panaudojimo atvej**į **"**Į**vesti testavimo duomenis" realizuojan**č**ios klas**ė**s** 

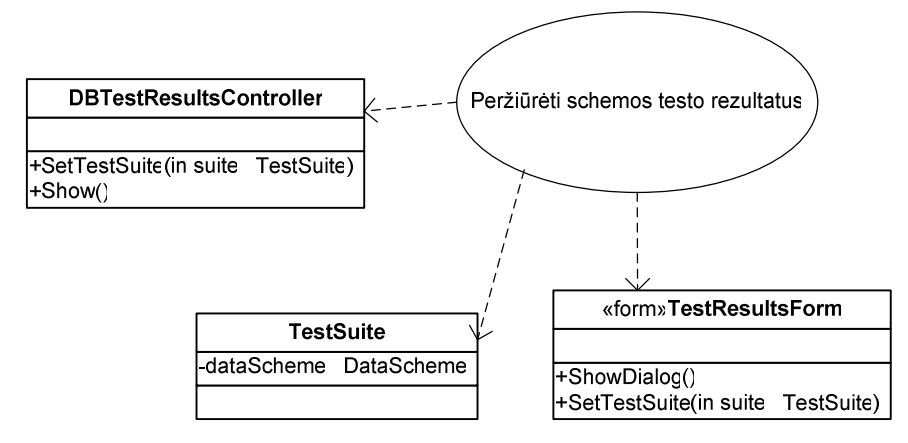

**3.23 pav. Panaudojimo atvej**į **"Perži**ū**r**ė**ti schemos testo rezultatus" realizuojan**č**ios klas**ė**s** 

### **3.2.3. Sistemos architekt**ū**ra**

Sistemos architektūros pagrindu bus laikomas klasikinis MVC (angl. *Model – View – Controller*) projektavimo šablonas. Programinės klasės sistemoje bus suskaidytos į tris paketus:

- Vartotojo sąsaja šiame pakete laikomos klasės, atsakingos už bendravimą su vartotoju – meniu, formos, vedlio langai;
- Veiklos paslaugos klasės, kurios, kaip matyti ši diagramos (3.24 pav.), turi sąryšį ir su vartotojo sąsajos modeliu, ir su duomenų modeliu. Šio paketo paskirtis yra valdyti programos eigą nepriklausomai nuo to, kaip bus realizuotos vartotojo sąsajos ir duomenų modelio klasės;
- Duomenų modelis žemiausio lygio klasės, skirtos betarpiškam bendravimui su duomenų modeliu, t.y. su Visio duomenų bazės modelio schema bei testuojama MS SQL Server duomenų baze.

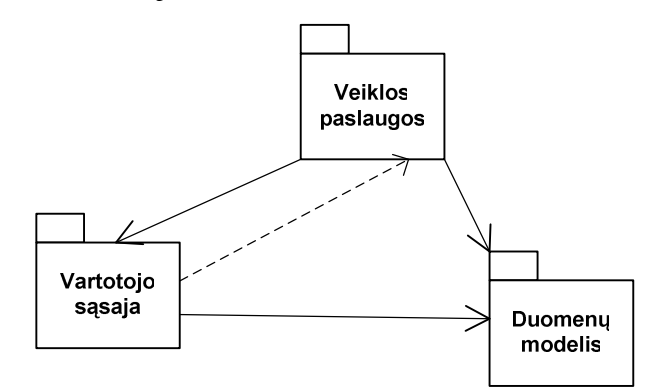

#### **3.24 pav. Login**ė **sistemos architekt**ū**ra**

Privalumai sistemą realizuoti MVC šablono pagrindu yra tai, kad sistemos veiklos modelis bus nepriklausomas nuo vartotojo sąsajos. Taip suprojektuota sistema tenkins nefunkcinių reikalavimų dalį, susijusią su sistemos plėtimo lengvumu.

# **3.2.4. Sistemos elgsenos modelis**

Šiame poskyryje pateikiamas svarbiausių panaudojimo atvejų elgsenos modelis, t.y. kiekvieno panaudojimo atvejo sekų diagrama. Diagramos pateikiamos tokia tvarka:

- $3.25$  pav. PA "Peržiūrėti suprojektuotą modelį" sekų diagrama;
- 3.26 pav. PA "Tikrinti DB schemos teisingumą" sekų diagrama;
- 3.27 pav. PA "Pasirinkti testavimo kriterijus" sekų diagrama;
- 3.28 pav. PA "Įvesti testavimo duomenis" sekų diagrama;
- 3.29 pav. PA "Peržiūrėti schemos testo rezultatus" sekų diagrama.

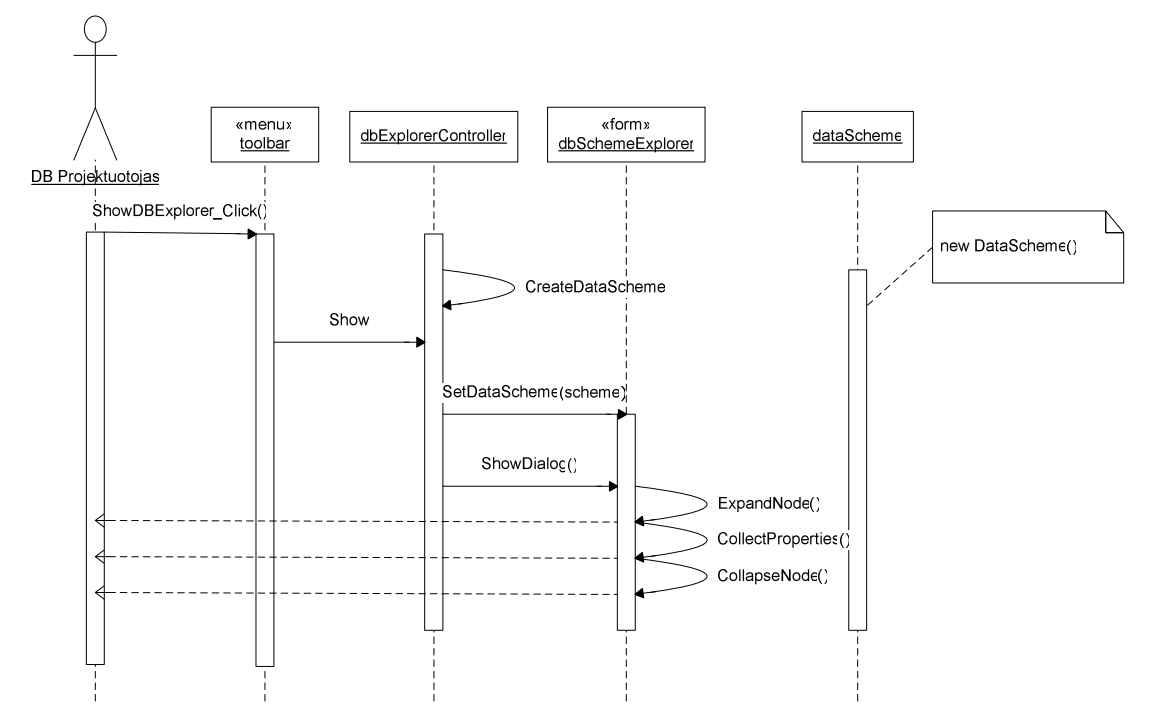

**3.25 pav. Panaudojimo atvej**į **"Perži**ū**r**ė**ti suprojektuot**ą **model**į**" paaiškinanti sek**ų **diagrama** 

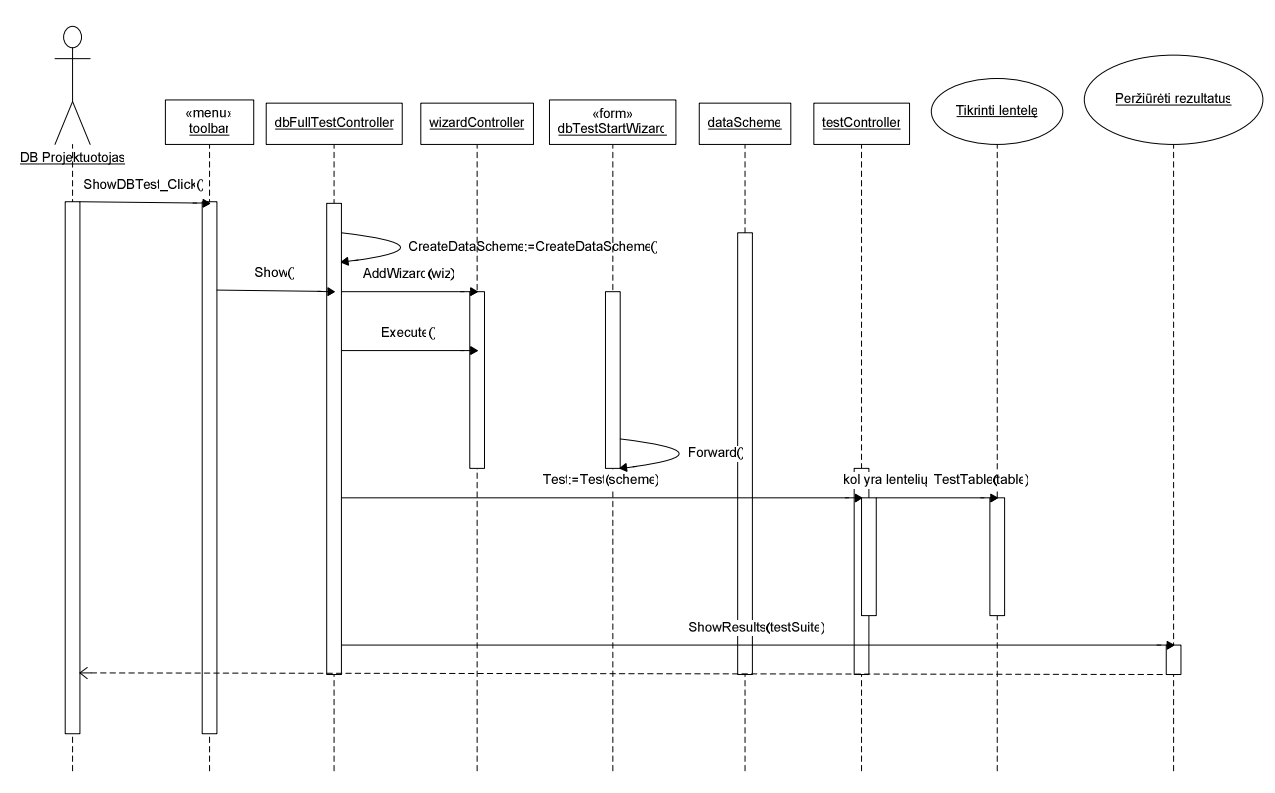

**3.26 pav. Panaudojimo atvej**į **"Tikrinti DB schemos teisingum**ą**" paaiškinanti sek**ų **diagrama** 

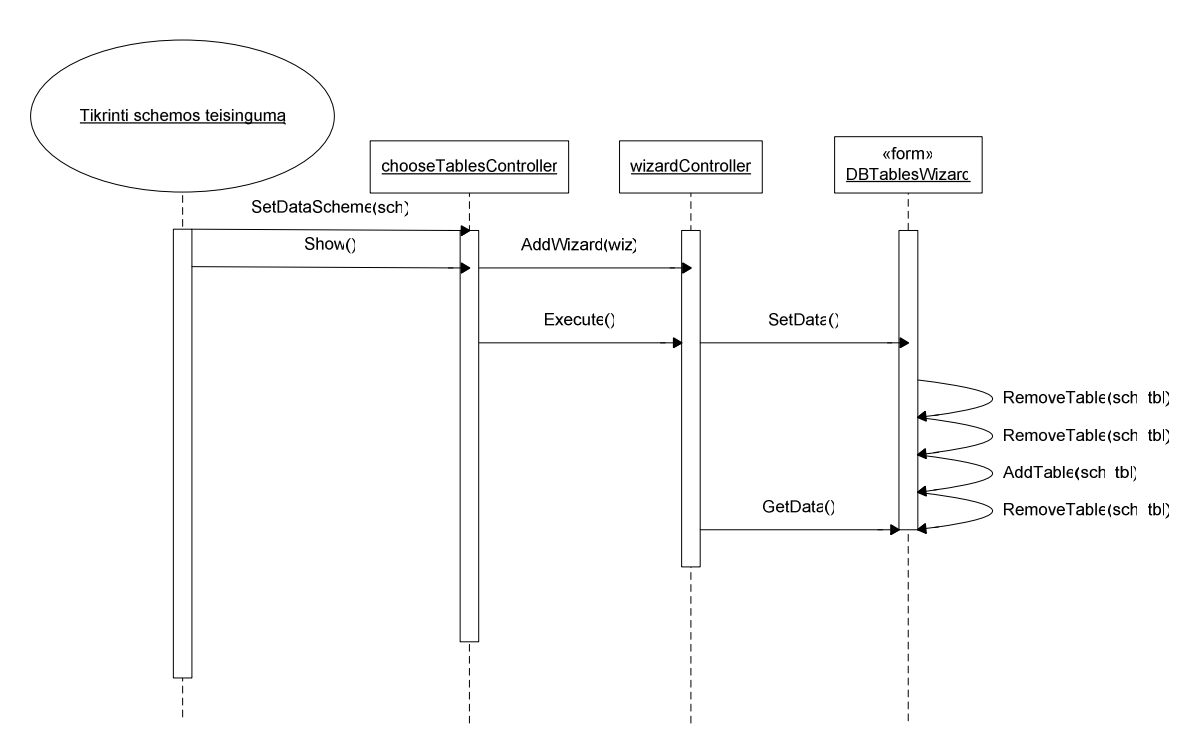

**3.27 pav. Panaudojimo atvej**į **"Pasirinkti testavimo kriterijus" paaiškinanti sek**ų **diagrama** 

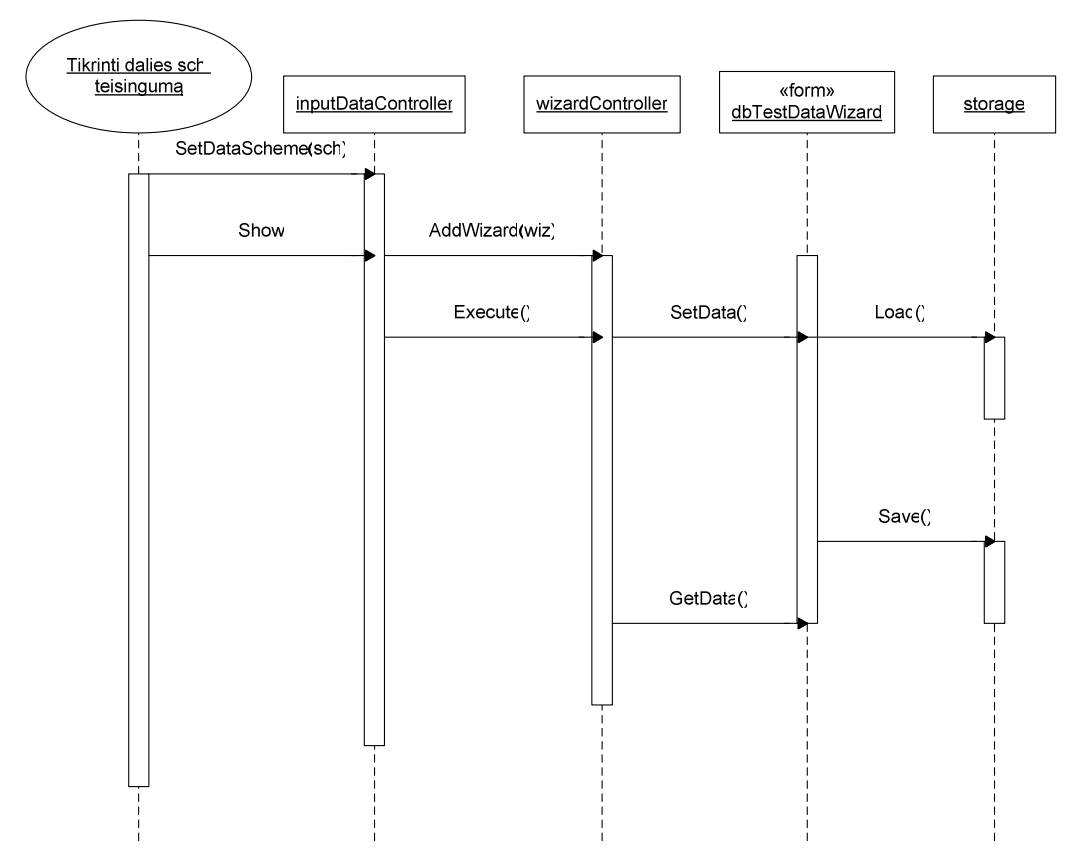

**3.28 pav. Panaudojimo atvej**į **"**Į**vesti testavimo duomenis" paaiškinanti sek**ų **diagrama** 

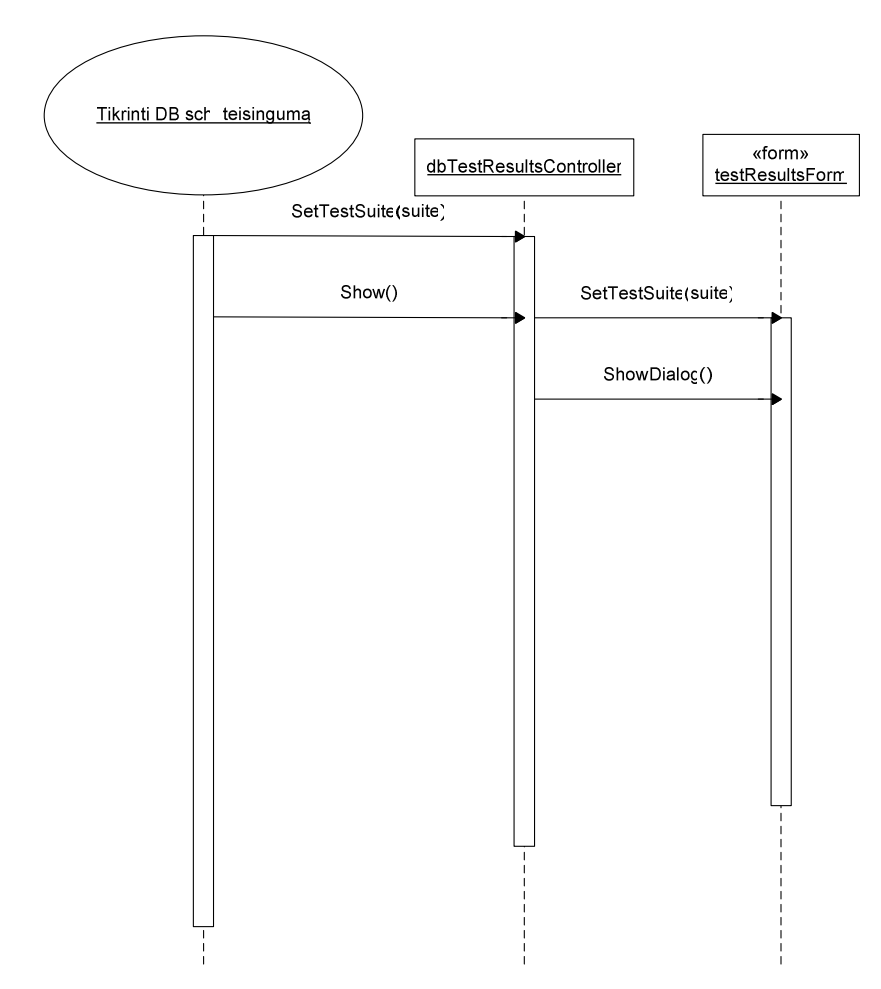

**3.29 pav. Panaudojimo atvej**į **"Perži**ū**r**ė**ti schemos testo rezultatus" paaiškinanti sek**ų **diagrama** 

# **3.2.5. Realizacijos modelis**

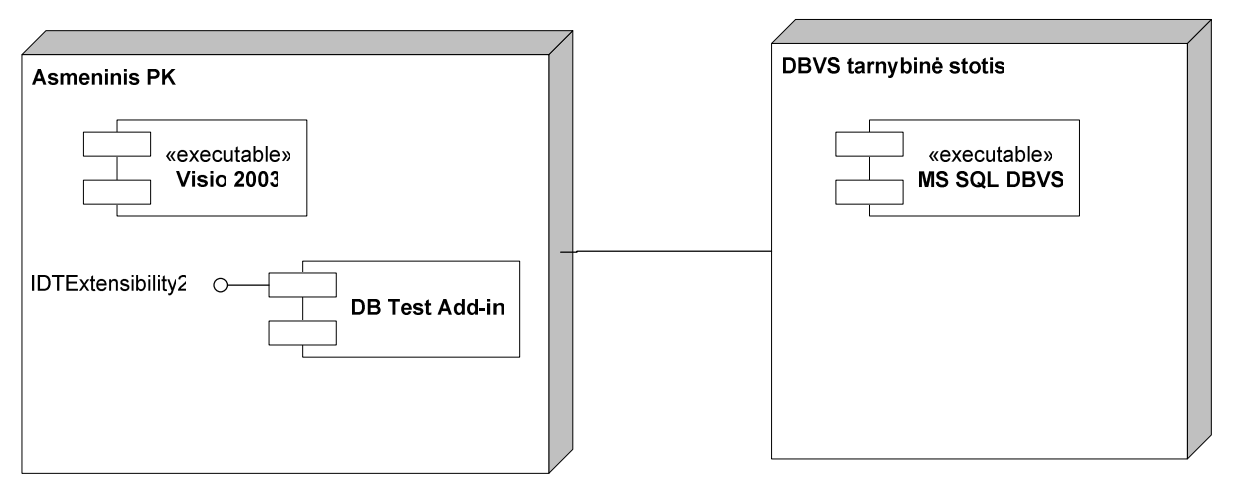

#### **3.30 pav. Sistemos diegimo diagrama**

Sistemos realizacijos modelį geriausiai paaiškina diegimo diagrama, kuri pavaizduota 3.30 paveiksle. DB schemos tikrinimo įskiepis bus diegiamas kliento kompiuteryje, o DBVS tarnybinėje stotyje turės būti užtikrintas prieinamumas duomenų bazės, kurią norėsime testuoti.

Kliento kompiuteryje, norint sėkmingai naudotis DB schemos tikrinimo įskiepiu, reikės turėti įdiegtą Microsoft Visio 2003 programinį paketą, ir taip pat įdiegtą DB testavimo įskiepį, kurį pateiks šio projekto kūrėjai. Norint pabrėžti, jog šis įskiepis bus kuriamas remiantis atitinkama Visio biblioteka, ir diegimo modelyje buvo parodyta, jog DB įskiepis kildinamas iš IDTExtensibility2 interfeiso, kuris leidžia sąveikauti su Microsoft Office dokumentais.

# **3.2.6. Eksperimentinis pavyzdys**

Sistemos testavimo modelį sudarys bandomoji Visio schema, kurios pagrindai jau buvo paminėti sistemos analizės modelyje. Schema patobulinta ir transformuota į Microsoft Office Visio "Database Model Diagram" tipo diagramą (3.31 pav.).

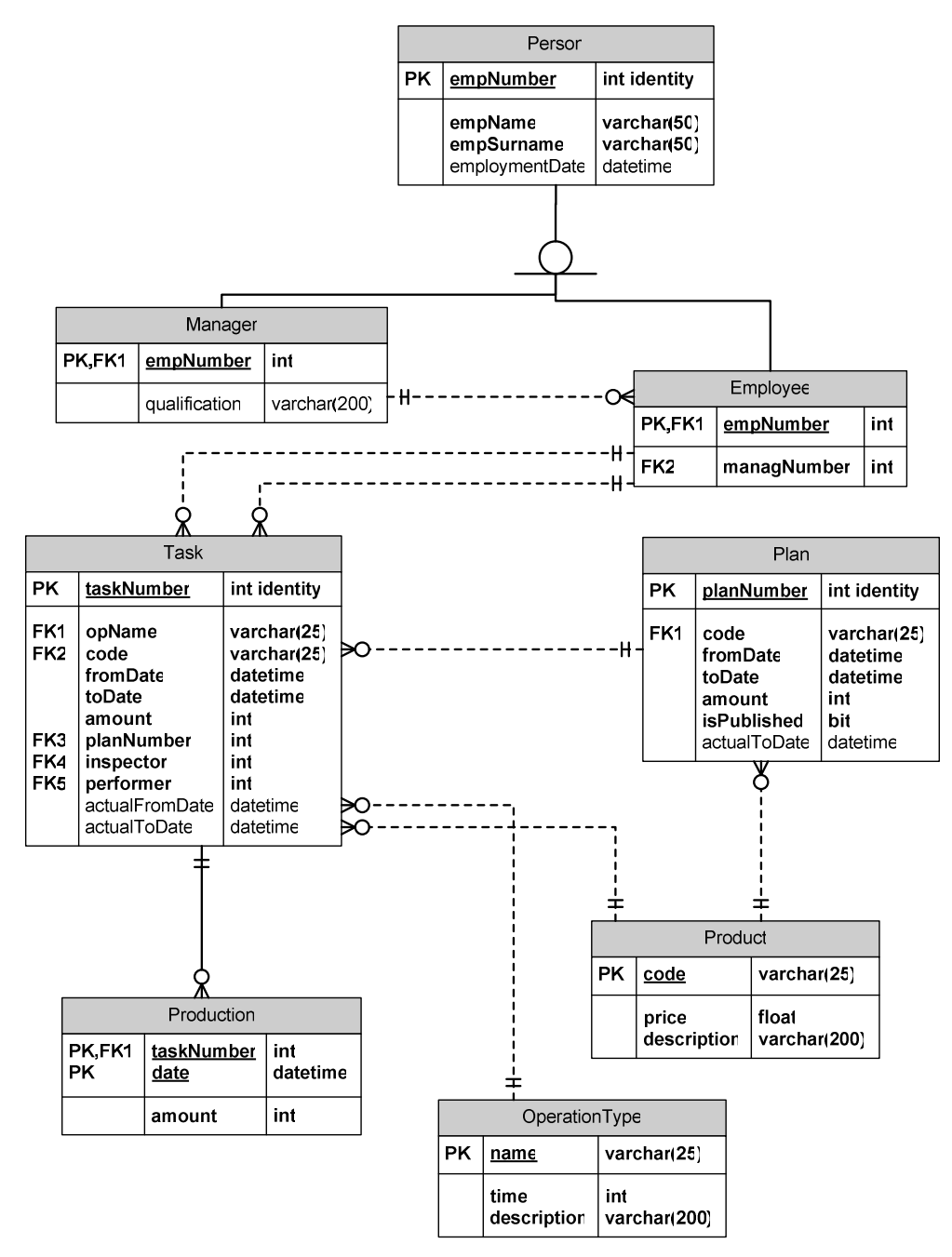

**3.31 pav. Visio Database Model Diagram diagrama, naudojama sistemos testavimui** 

### Employee

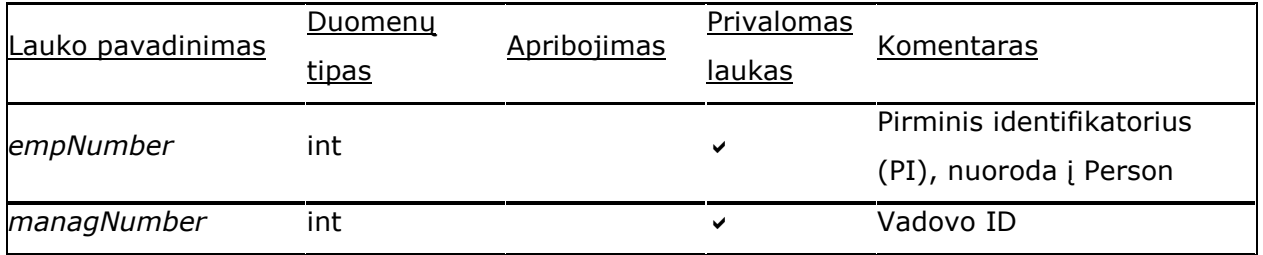

### Manager

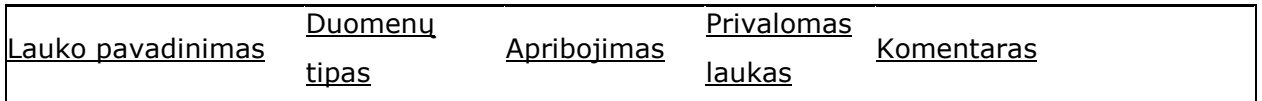

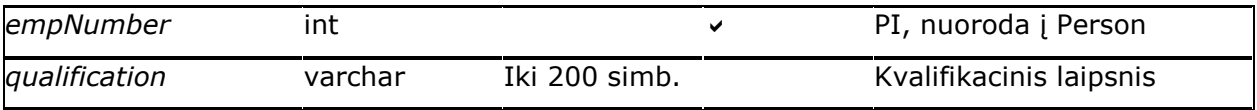

## OperationType

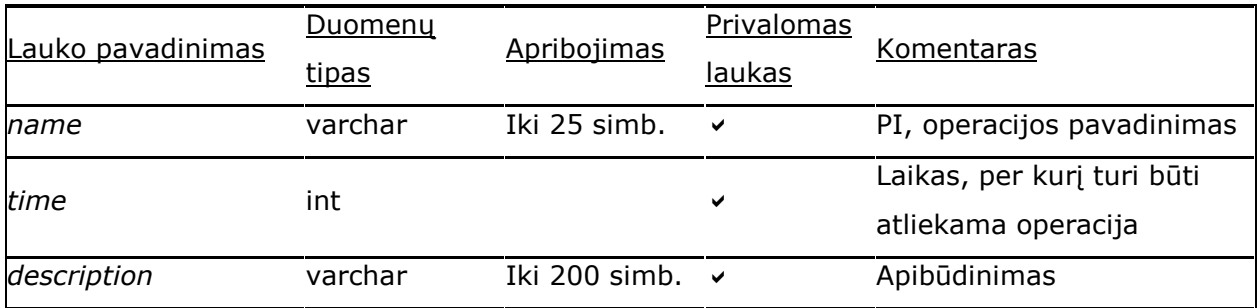

### Person

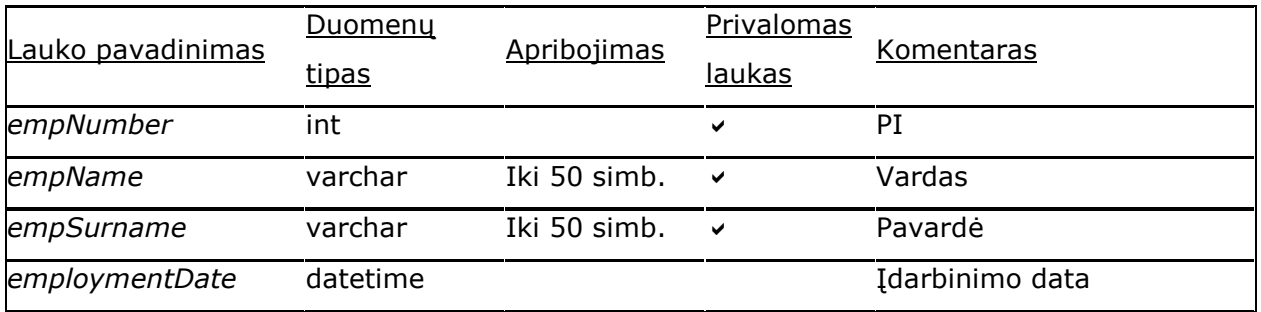

### Plan

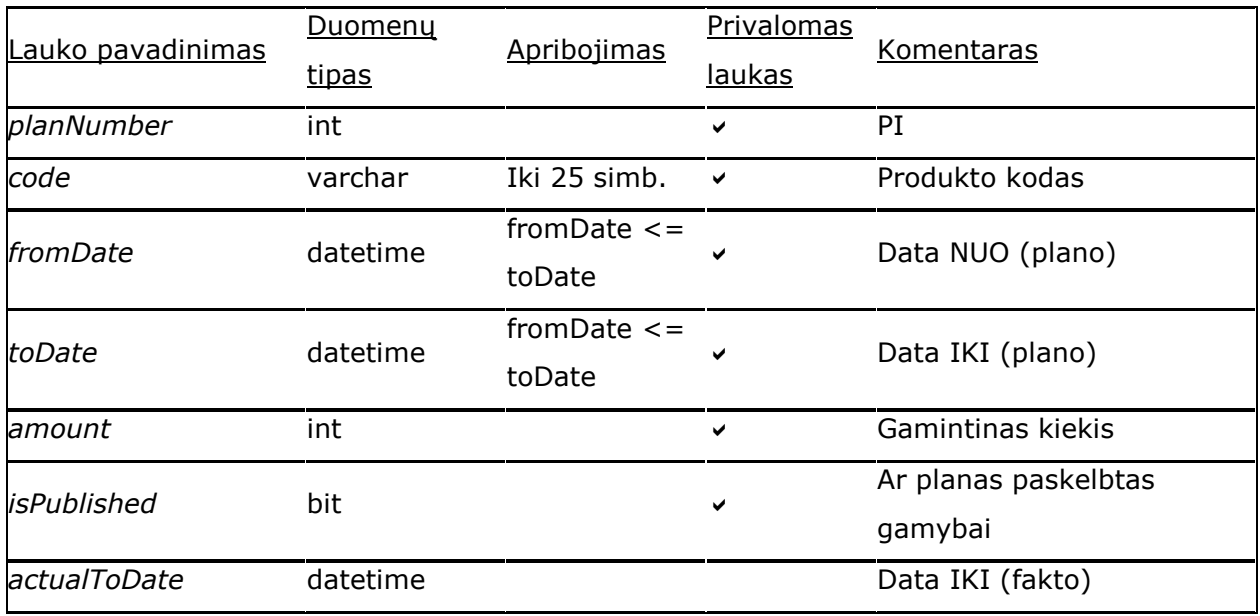

### Product

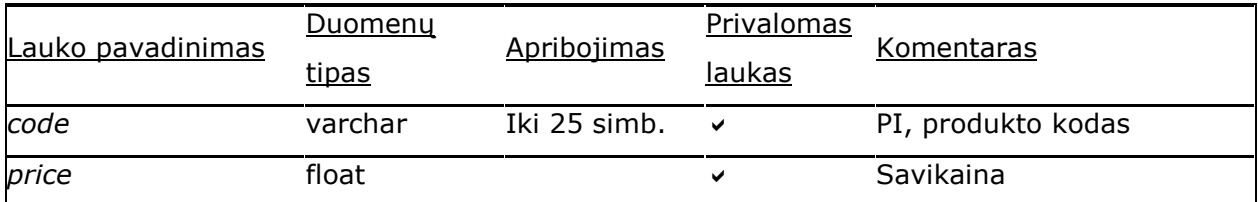

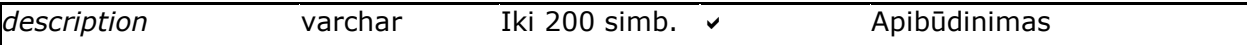

#### Production

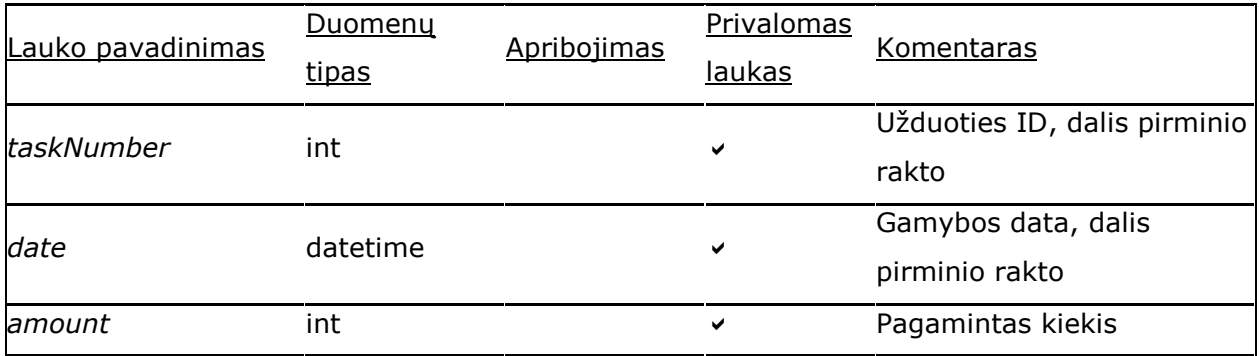

#### Task

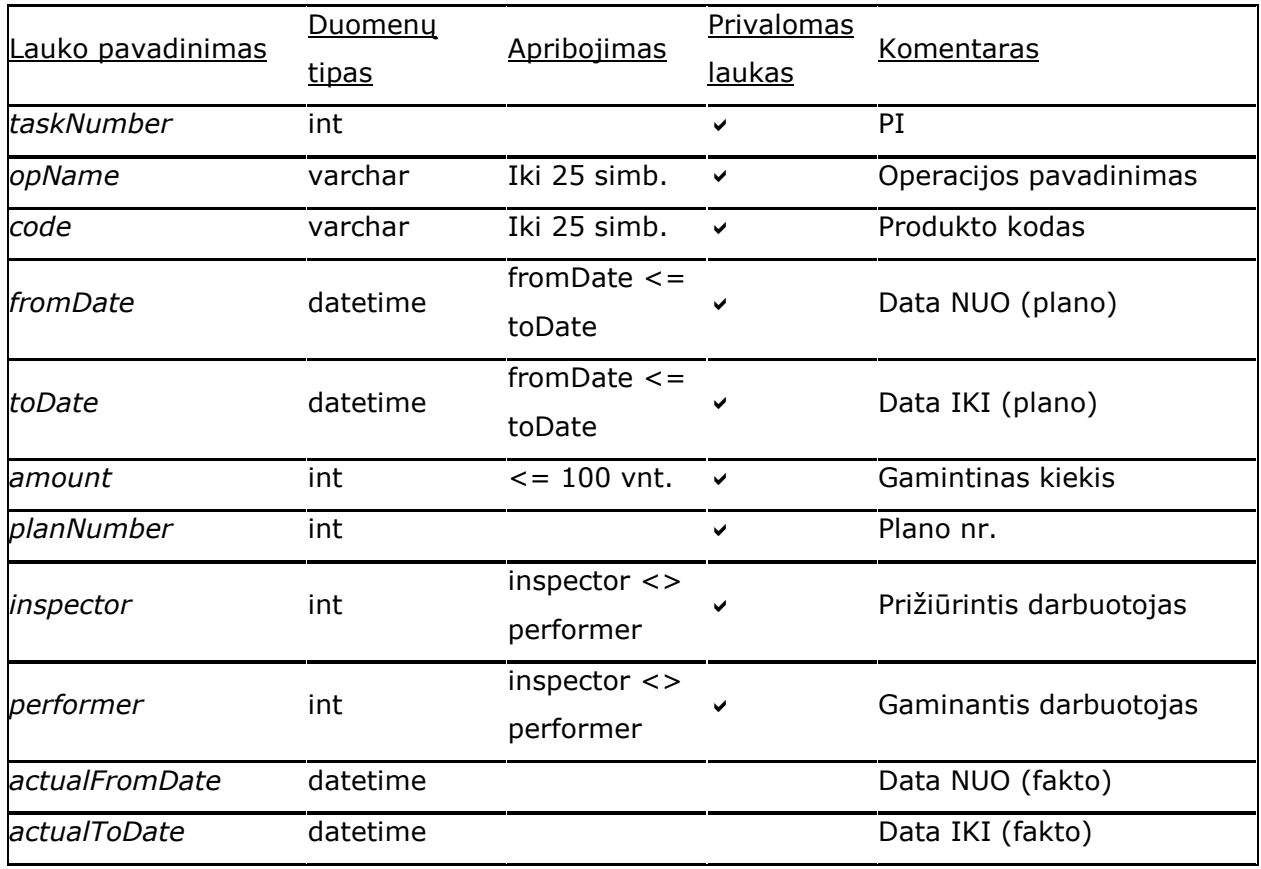

### **3.2.7. Reikalavimai sistemos funkcionalumo palaikymui**

DB schemos modeliavimo ir tikrinimo metodikos įskiepis suprojektuotas ir sukurtas taip, kad būtų prieinamas kuo didesnei daliai potencialių naudotojų. Kompiuteriui, kuriame norima naudotis DB testų įskiepiu, nebus keliami dideli reikalavimai, priešingai – tvarkingame kompiuteryje, pastoviai atnaujinamame per "Microsoft Update" tarnybą, DB schemos įskiepis bus paleidžiamas be jokių nesklandumų.

Pagrindiniai reikalavimai programinei įrangai DB serveryje:

• Microsoft SQL Server 2000 arba SQL Server 2005 pagrindu veikianti RDBVS.

Su šia duomenų baze bus sąveikaujama testuojant DB schemą.

Pagrindiniai reikalavimai programinei įrangai kliento kompiuteryje yra tokie:

- Operacinė sistema, palaikanti .NET platformą (Windows 98 SE arba aukštesnė);
- Microsoft .NET 1.1 vykdymo aplinka;
- Microsoft Office Visio 2003 arba Microsoft Visio 2002 programinis paketas.

Klientinės dalies komponentai nereikalauja didesnių sistemos resursų nei rekomenduojami dirbti su minėtais Microsoft korporacijos paketais: .NET 1.1 bei Visio. Klientinės dalies komponentas nedirbs su sistemos registru, visus reikalingus duomenis saugodamas duomenų bazėje arba lokalioje XML rinkmenoje, todėl šiuo įrankiu be problemų galės naudotis administratoriaus teisių kompiuteryje neturintys vartotojai.

Klientinės dalies kompiuterio ir tarnybinės stoties aptarnavimas niekuo nesiskiria nuo standartinių kompiuterių priežiūros reikalavimų:

- į kompiuterį turi būti diegiami gamintojo rekomenduojami atnaujinimai;
- kompiuteris turi būti apsaugotas nuo virusų ar įsilaužėlių atakų;
- SQL serverio duomenų bazės turi būti reguliariai, pagal įmonėje nusistovėjusią tvarką, archyvuojamos.

# **4. Eksperimentinis tyrimas**

## **4.1. Sistemos veikimo aprašymas**

Darbo metu suprojektuota ir sukurta sistema "DbTestAddin", kuri atlieka duomenų bazių schemų teisingumo tikrinimą. Sistema veikia kaip Microsoft Office Visio 2002 / 2003 įskiepis.

Sistemai įdiegti sukurtas diegimo vedlys, kurio veikimo principas sutampa su standartinių Windows diegimo vedlių logika.

Paleidę Microsoft Office Visio programą bei atsidarę duomenų bazių schemų kūrimo formą, iškart pamatysime "DbTestAddin" įskiepio įrankinę (4.1 pav.).

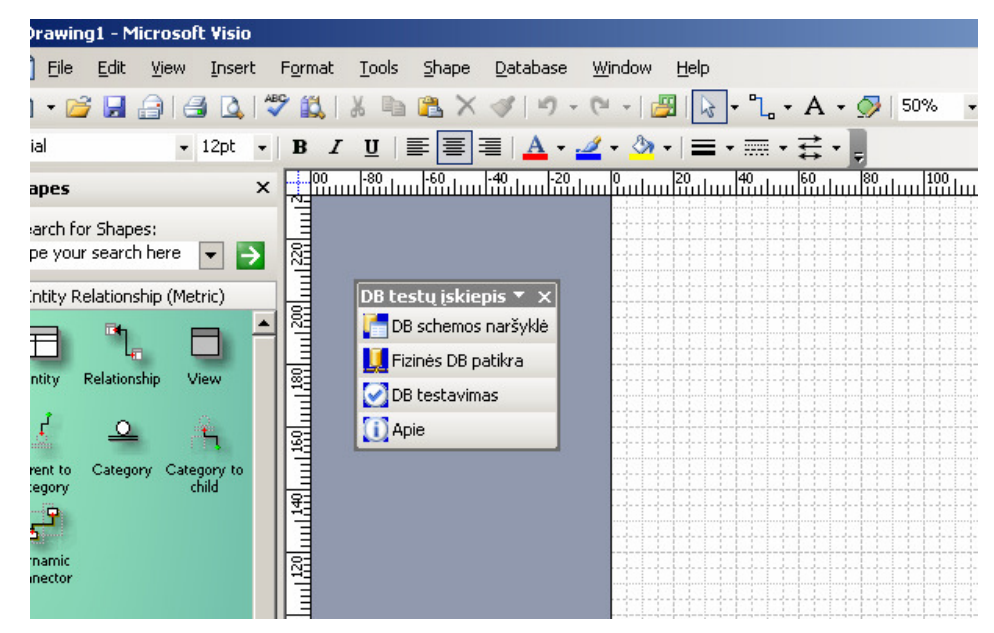

**4.1 pav. Microsoft Office Visio langas su "DBTestAddin"** į**skiepiu** 

Įskiepis valdomas keturiais pagrindiniais mygtukais:

- **DB schemos naršykl**ė mygtukas, paleidžiantis duomenų bazės schemos, nupaišytos Visio lange, naršyklę;
- **Fizin**ė**s DB patikra** mygtukas, paleidžiantis fizinės duomenų bazės (nutolusios arba lokalios) tikrinimą, lygininat ją su Visio suformuota schema;
- **DB testavimas** mygtukas, paleidžantis DB testavimą;
- **Apie** mygtukas, parodantis informaciją apie sistemą, jos autorius bei versiją.

### **4.1.1. DB schemos naršykl**ė

Paspaudus mygtuką "DB schemos naršyklė" atsidaro langas (4.2 pav.), kuriame iškart matoma visa Microsoft Office Visio formoje nupaišytos duomenų bazės schemos informacija. Informacija pateikiama medžio principu (angl. *treeview*).

Pirminiame medžio lygyje matome lenteles, gilesniame – atributus bei kitus lentelės elementus – pirminius, išorinius raktus.

Pažymėję kurį nors elementą ar atributą, dešinėje lango dalyje galime pamatyti visą informaciąj apie pažymėtą objektą. Yra galimybė atitinkamus to objekto laukus rūšiuoti pagal abėcelę arba temas.

Apatinėje dešinėje lango dalyje matome lietuvišką pažymėto objekto paaiškinimą.

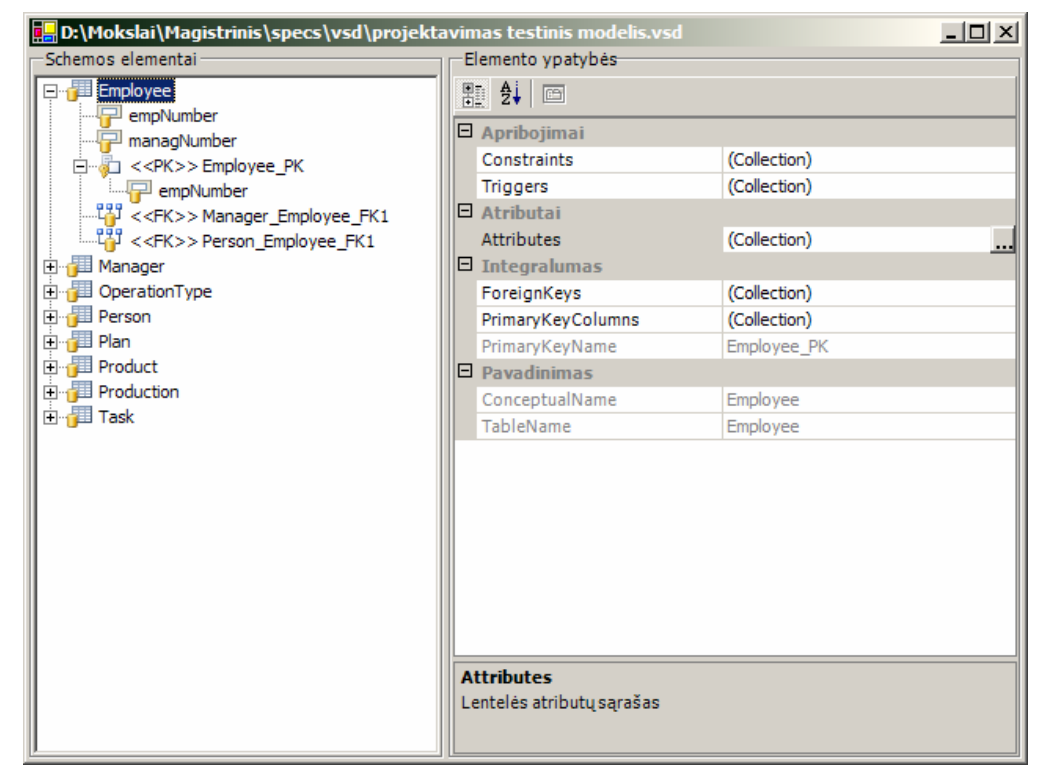

**4.2 pav. "DB schemos naršykl**ė**s" langas** 

### **4.1.2. Fizin**ė**s DB patikra**

Mygtukas "Fizinės DB patikra" skirtas paleisti DB tikrinimo/lyginimo funkciją. Sistema patikrina, ar DB schema, suformuota Visio ir esanti realioje duomenų bazėje, yra identiškos.

Paspaudus mygtuką "Fizinė DB patikra", atsidaro fizinės DB patikros vedlys. Pirmajame jo lange (4.3 pav.), palime pasirinkti kokius objektus tikrinsime (dalis "Testuojami objektai"), nustatyti nutolusios duomenų bazės prisijungimo nustatymus (dalis "Nutolusi DB").

Testui pavykus, visi nustatymai yra įsimenami vartotojo "ApplicationData" kataloge, ir pakraunami kito testo metu.

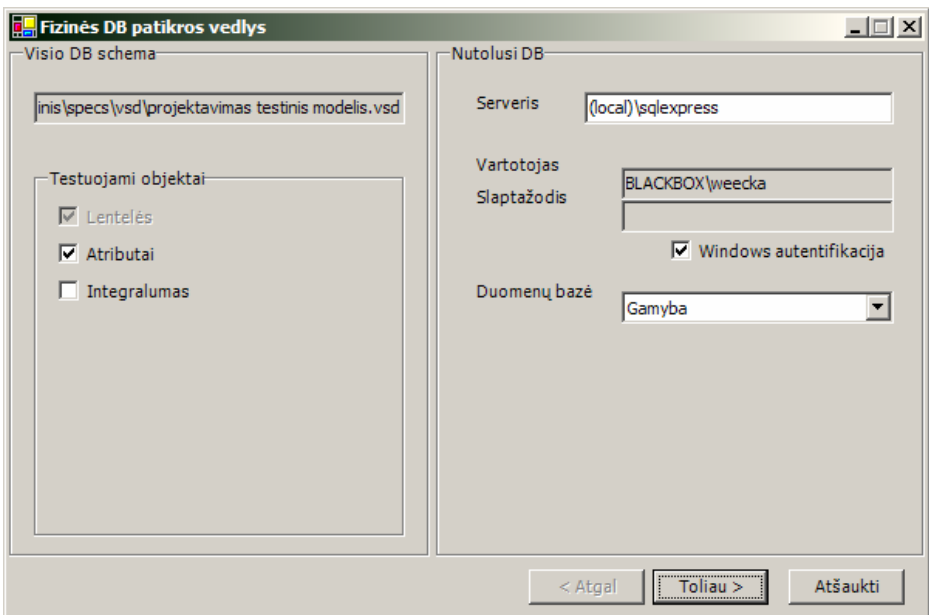

### **4.3 pav. "Fizin**ė**s DB patikros" vedlio pirmasis langas**

Paspaudus mygtuką "Toliau > "atsidaro antras fizinės DB patikros vedlio langas (4.4 pav.). Jame galime pamatyti/patikrinti nustatymus, kuriuos pasirinkome prieš tai buvusiame žingsnyje (jei nustatymai netenkina, galima spausti mygtuką "< Atgal", kuris sugražins į prieš tai buvusį langą).

 Taip pat sistema patikrina prisijungimą prie nutolusio DB serverio. Jei prisijungimas sėkmingas (4.5 pav.), vartotojas apie tai informuojamas ir aktyvuojamas mygtukas "Tvirtinti >>", kurį paspaudus paleidžiamas DB tikrinimas.

Jei prisijungimo tikrinimas nesėkmingas, atsiranda pranešimas prašantis patikrinti prisijungimo nustatymus (4.4 pav.). Nesėkmingo prisijungimo atveju sistema taip pat parodo informaciją apie nesėkmės priežastį.

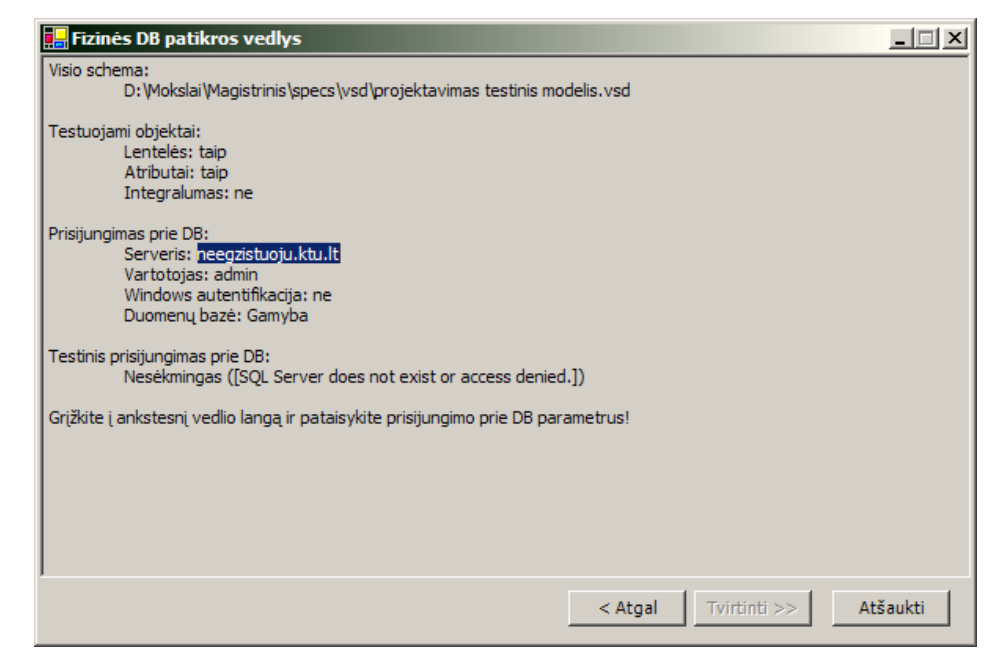

**4.4 pav. "Fizin**ė**s DB patikros" vedlio antrasis langas (nes**ė**kmingas prisijungimas)** 

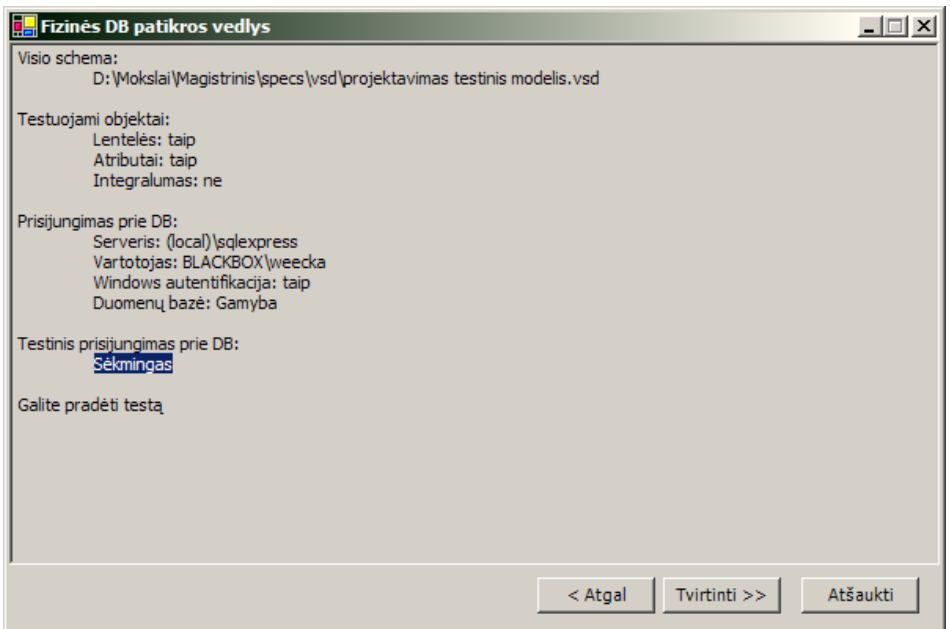

**4.5 pav. "Fizin**ė**s DB patikros" vedlio antrasis langas (s**ė**kmingas prisijungimas)** 

Paspaudus mygtuką "Tvirtinti >>", paleidžiamas fizinės DB tikrinimas. Jam pasibaigus, sistema parod fizinės DB patikros rezultatų langą (4.6 pav.), kuriame matomi tikrinimo rezultatus.

Tikrinimo rezultatai pateikti taip pat medžio principu. Aukšciausiame lygyje matomos lentelės, žemesniame – atributai, išoriniai bei pirminiai raktai (analogiškai kaip schemos naršyklėje). Paspaudus ant pasirinkto objekto, dešinėje lango dalyje pamatysime išsamią tikrinimo rezultatų informaciją.

Prie kiekvieno objekto yra skirtingos piktogramos. "Žalia varnelė" reiškia, kad objekto tikrinimas buvo sėkmingas, "Raudonas kryžiukas" – tikrinimas nesėkmingas.

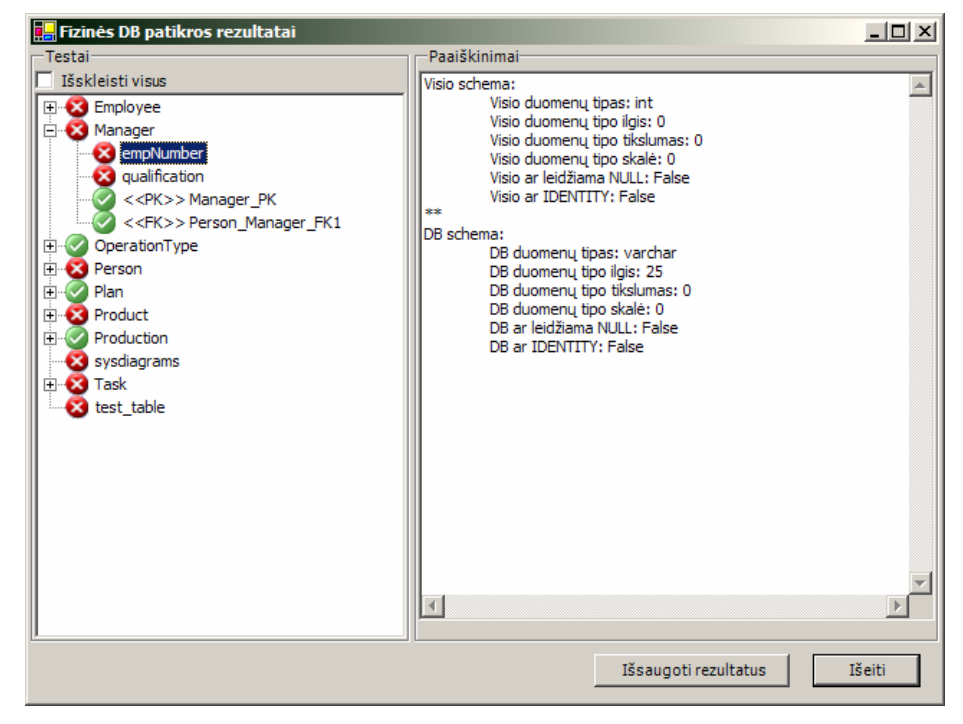

**4.6 pav. "Fizin**ė**s DB patikros" rezultat**ų **langas** 

Tikrinimo rezultatus galima išsaugoti išoriniuose failuose. Paspaudus mygtuką "Išsaugoti rezultatus", atsidaro dialogo langas (4.7. pav.), kuriame galima pasirinkti, kokiu formatu norime išsaugoti rezultatus. Įmanomi trys formatai:

- RTF: eksportuojama į tekstinį formatą su formatavimu;
- TXT: tokia pati informacija be formatavimo;
- XML: hierarchinė rezultatų schema, kurią, esant reikalui, galima apdoroti su specifine XML apdorojimo programa.

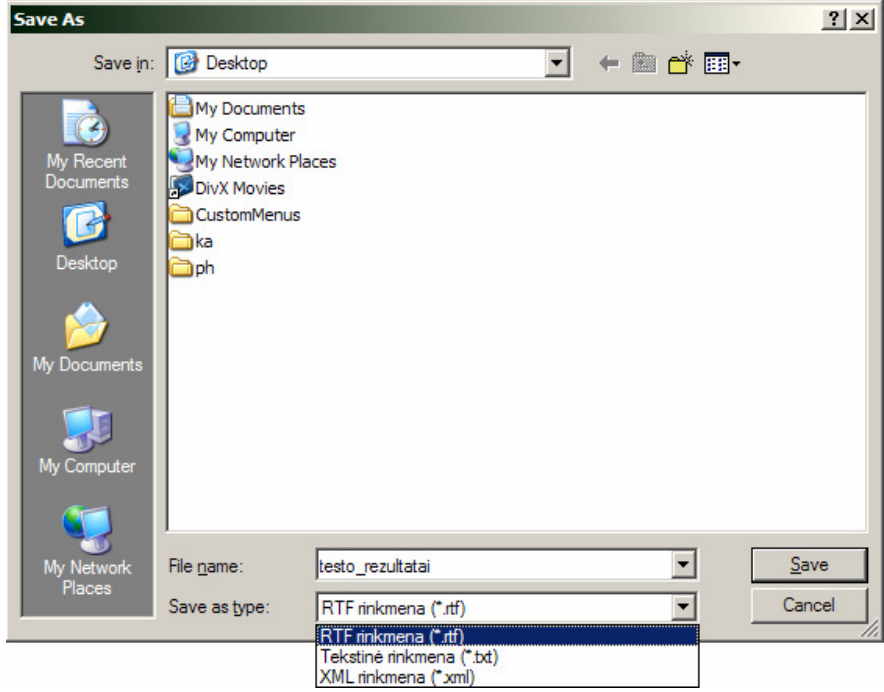

**4.7 pav. "Fizin**ė**s DB patikros" rezultat**ų **išsaugojimo dialogo langas** 

### **4.1.3. DB testavimas**

Mygtukas "DB testavimas" skirtas paleisti DB testavimo funkcijai. Sistema patikrina DB schemos teisingumą, naudodama realius duomenis.

Paspaudus mygtuką "DB testavimas", atsidaro duomenų bazės testavimo vedlys. Pirmajame jo lange (4.8 pav.) galime pasirinkti, kokį testavimo tipą naudosime (dalis "Testavimo tipas"), nustatyti nutolusios duomenų bazės prisijungimo parametrus (dalis .,Nutolusi DB").

Kaip ir fizinėje DB patikroje, testui pavykus, visi nustatymai yra įsimenami vartotojo "ApplicationData" kataloge ir pakraunami kito seanso metu.

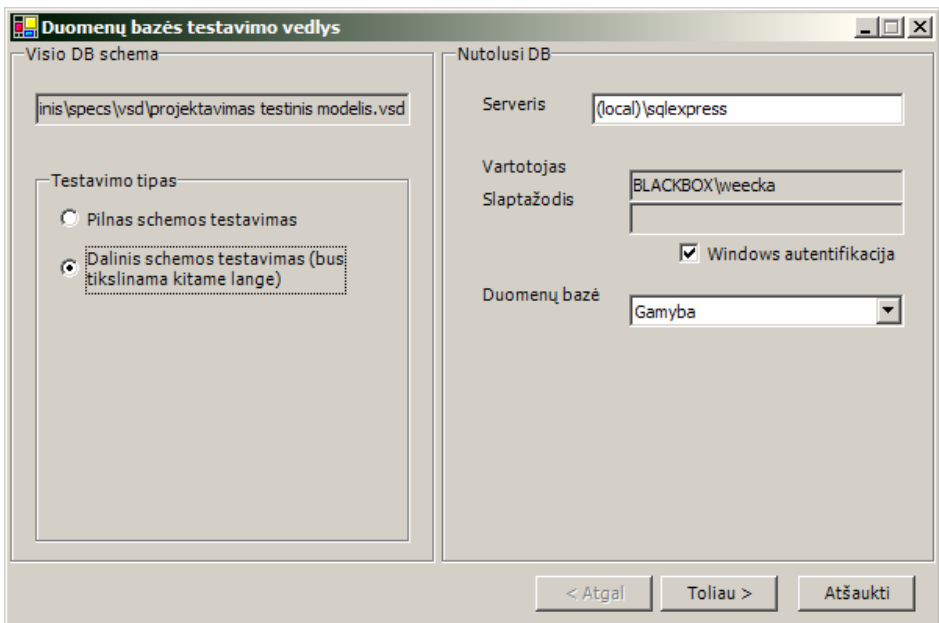

### **4.8 pav. "DB testavimo" vedlio pirmasis langas**

Jei pasirinkome testavimo tipą "Dalinis schemos testavimas", paspaudus mygtuką "Toliau >" atsidaro DB testavimo vedlio antrasis langas (4.9. pav.), kuriame galima pasirinkti, kokias lenteles testuosime. Lentelių sąrašas patekiama kairėje lango dalyje. Mygtukais ">", ">>" ir "<", " $\lt$ " galime norimas lentelės pridėti ar atimti iš testuojamųjų sąrašo.

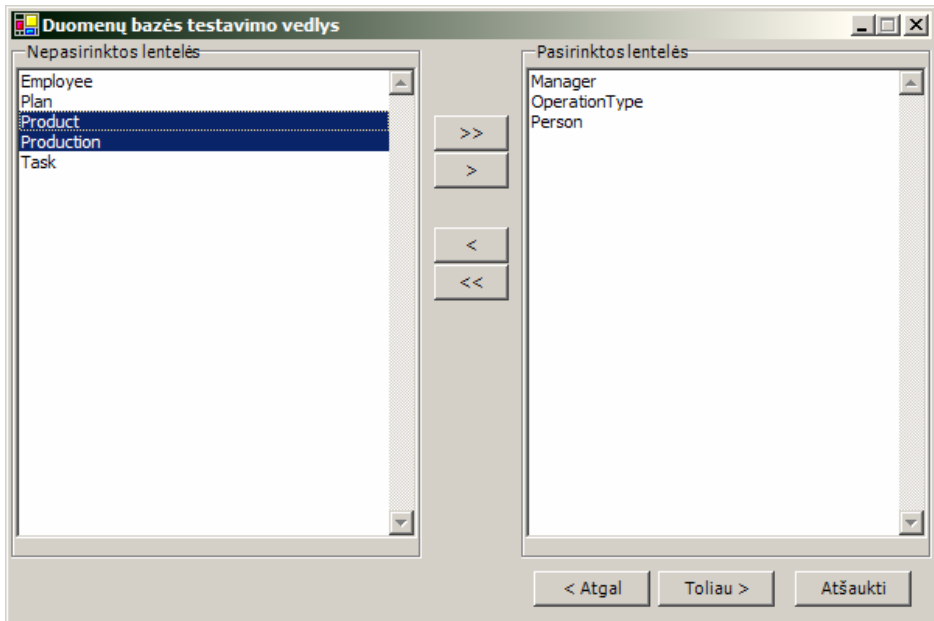

### **4.9 pav. "DB testavimo" vedlio antrasis langas**

Paspaudus mygtuką "Toliau >" atsidaro trečiasis duomenų bazės testaivo vedlio langas, kuriame galima įvesti norimus testavimo duomenis ranka. Dėšinėje lango pusėjė matomas lentelių sąrašas, kairėje – testavimo duomenys.

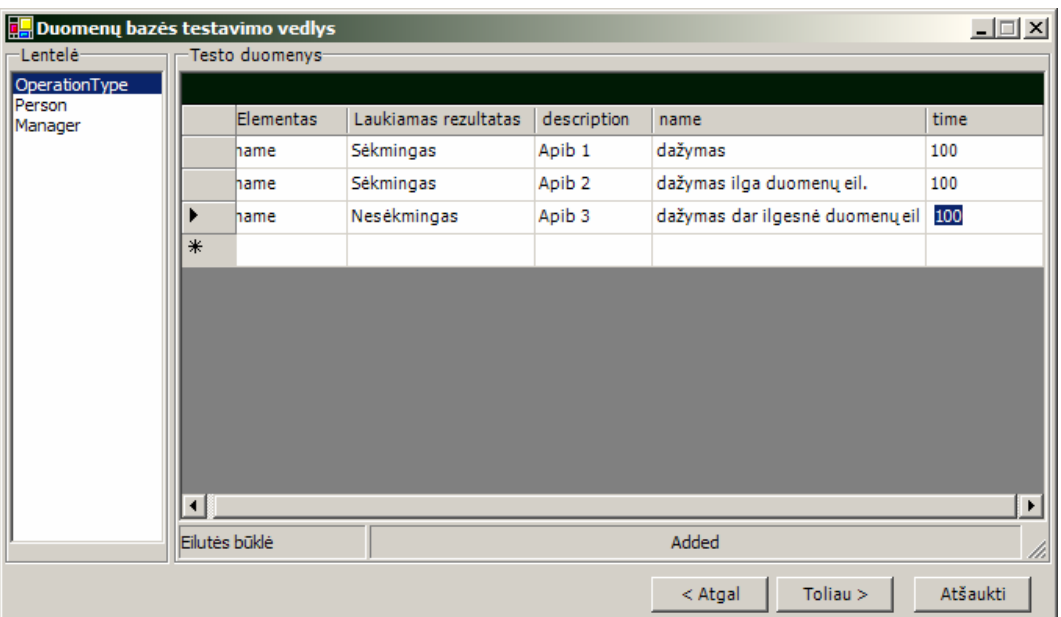

### **4.10 pav. "DB testavimo" vedlio tre**č**iasis langas**

Paspaudus mygtuką "Toliau > atsidaro ketvirtasis duomenų bazės testavimo vedlio langas (4.11 pav.), kuriame galima rikiuoti lenteles norima tvarka (pirminį rikiavimą atliks DB testavimo įskiepis). Kairėje pateikiamas einamosios Visio schemos vaizdas, dešinėje – rikiavimo laukas (rikiavimas vykdomas rodyklėlių arba drag'n'drop pagalba). Mygukas "Atstatyti pirminę tvarką" skirtas pirminiam lentelių rūšiavimui (koks buvo pateiktas sistemos) atstatyti.

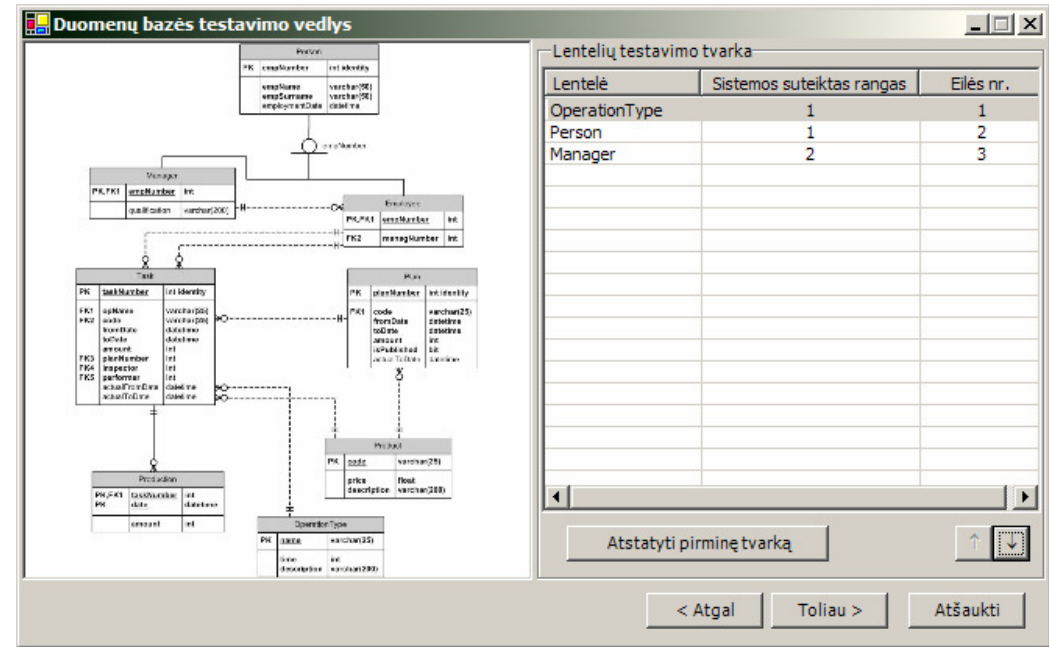

#### **4.11 pav. "DB testavimo" vedlio ketvirtasis langas**

Paspaudus mygtuką "Toliau >" atsidaro testavimo rezultatų patvirtinimo bei serverio prisijungimo patikrinimo langas (4.12 pav.).

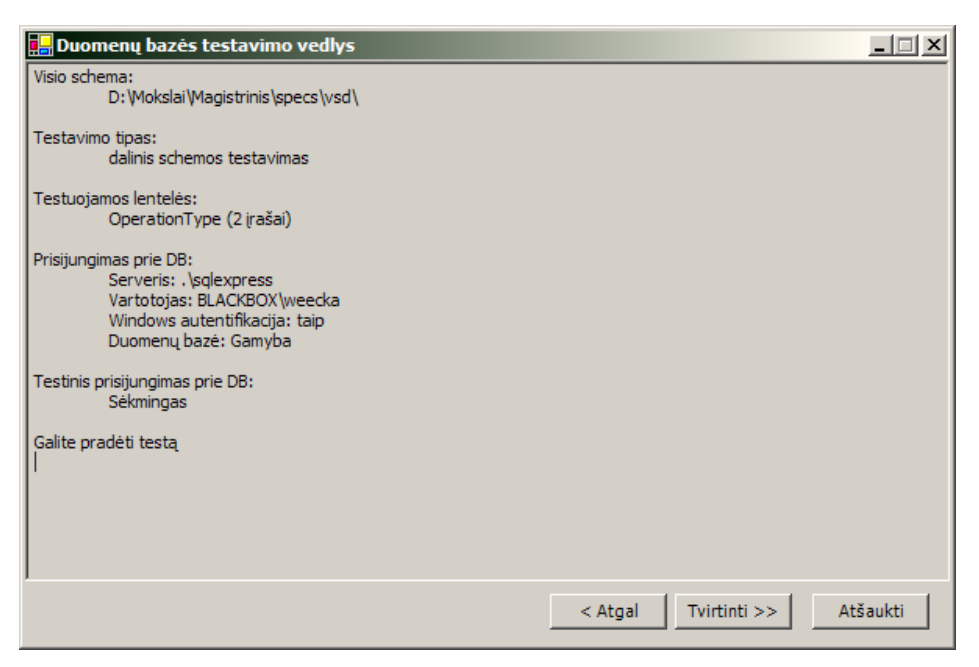

#### **4.12 pav. "DB testavimo" vedlio patvirtinimo langas**

Testavimo rezultatai pateikiami beveik analogiškai kaip "Fizinėje DB patikroje" (4.13 pav.), tik prie kiekvieno testuojamo elemento parodoma visų su juo atliktų testų informacija. Testiniame pavyzdyje, kuris buvo rodomas visuose ankstesniuose languose, lentelės OperationType atributui name buvo įvestos trys testinės eilutės, jos ir yra parodomos po atributu – šios testinės eilutės rezultatų lange pavadintos "Testas 1", "Testas 2" bei "Testas 3".

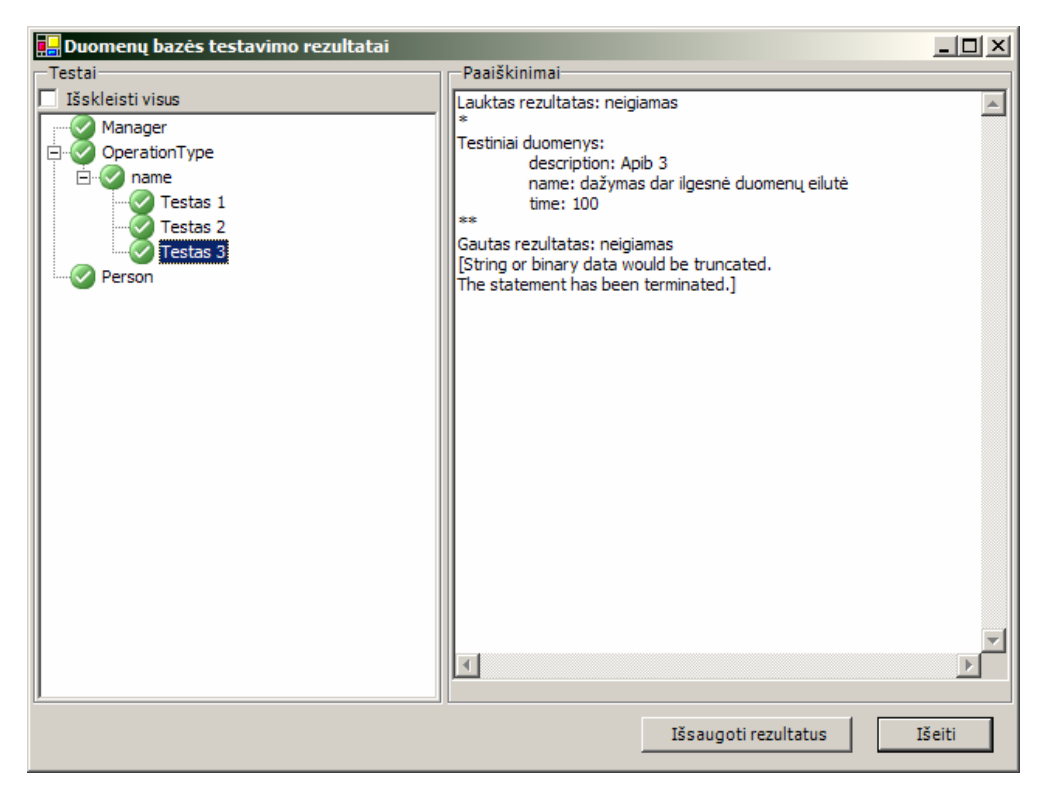

#### **4.13 pav. "DB testavimo" rezultat**ų **langas**

# **4.2. Sistemos veikimo eksperimentinis pavyzdys**

Sukurtos sistemos tikslas – duomenų bazės testavimo vykdymas. Sėkmingas testavimas betarpiškai priklauso nuo testinių duomenų, kuriuos į sistemą suves vartotojas. Sistemos testų veikimo principas yra labai panašus į vienetų testavimo (angl. *unit testing*) principą: vartotojas įveda vieną lentelės duomenų porciją, ir nurodo, ar ši eilutė bus perkelta į DB sėkmingai (laukiamas rezultatas – sėkmingas), ar nesėkmingai (laukiamas rezultatas – nesėkmingas, t.y. SQL *INSERT* operacijos metu bus gauta klaida iš DB). Vartotojas taip pat gali testuoti ir duomenų atnaujinimo (angl. *UPDATE*) arba trynimo (angl. *DELETE*) operacijas, tačiau jos šiame pavyzdyje nenagrinėjamos.

Pateikiame vienos lentelės testavimo scenarijų, testavimo atvejus bei rezultatus, kurie leis aiškiau suprasti sistemos veikimo principus, o tuo pačiu įrodys, kad sistema veikia be klaidų. Testavimui pasirinkta lentelė *Task*, nes remiantis ja, galima, sumodeliuoti daugiausiai testavimo atvejų. Išorinio rakto testavimui taip pat bus naudojama susieta lentelė *Product*.

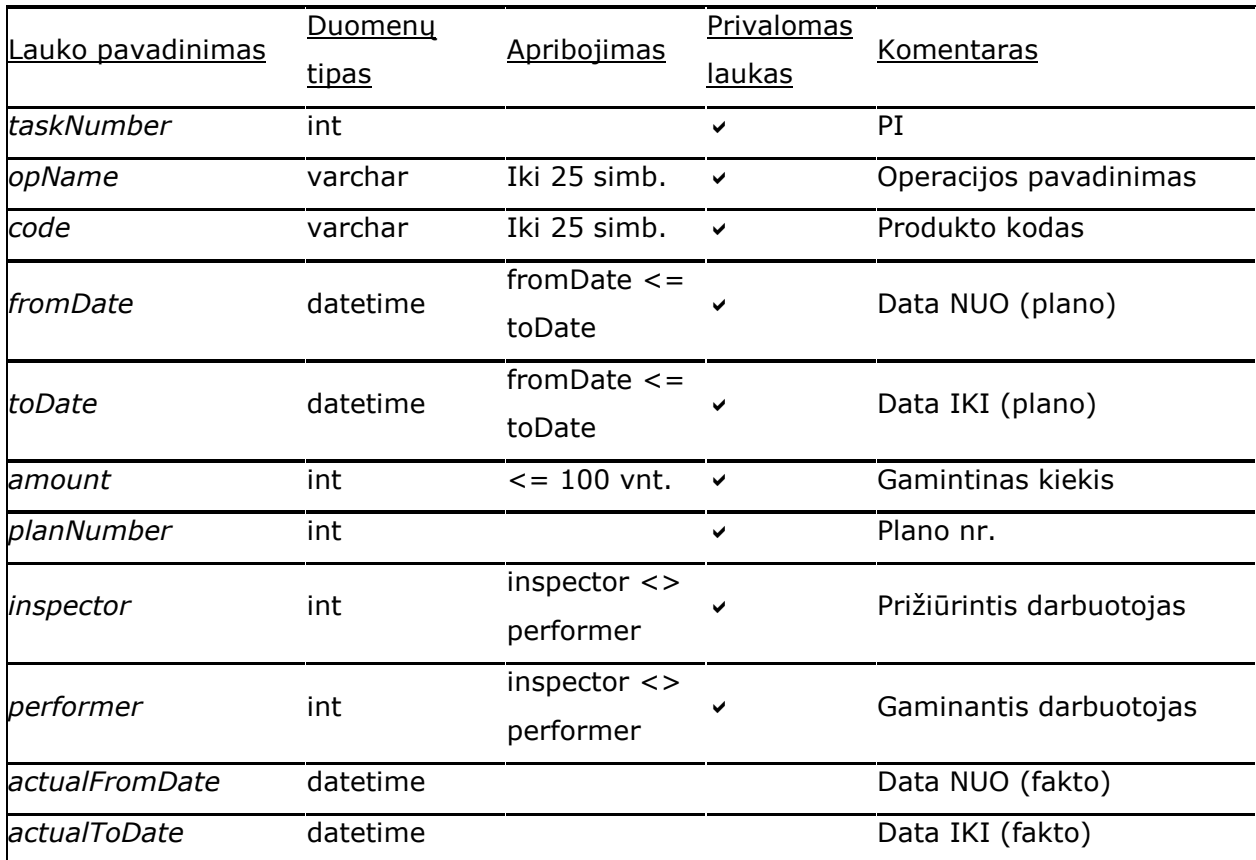

Task

### 4.1 lentelė**.** Testavimo atvejai lentelei "Task"

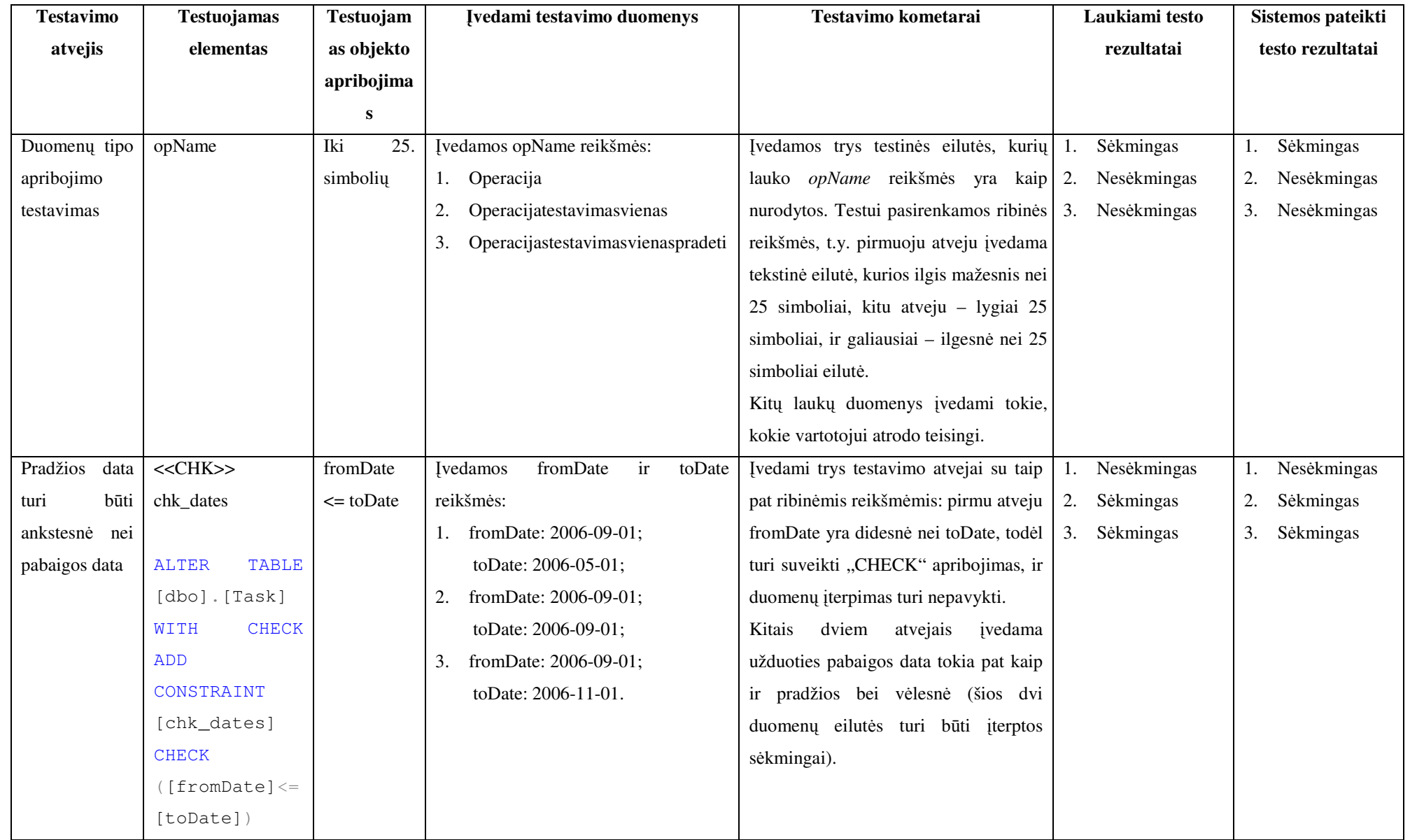

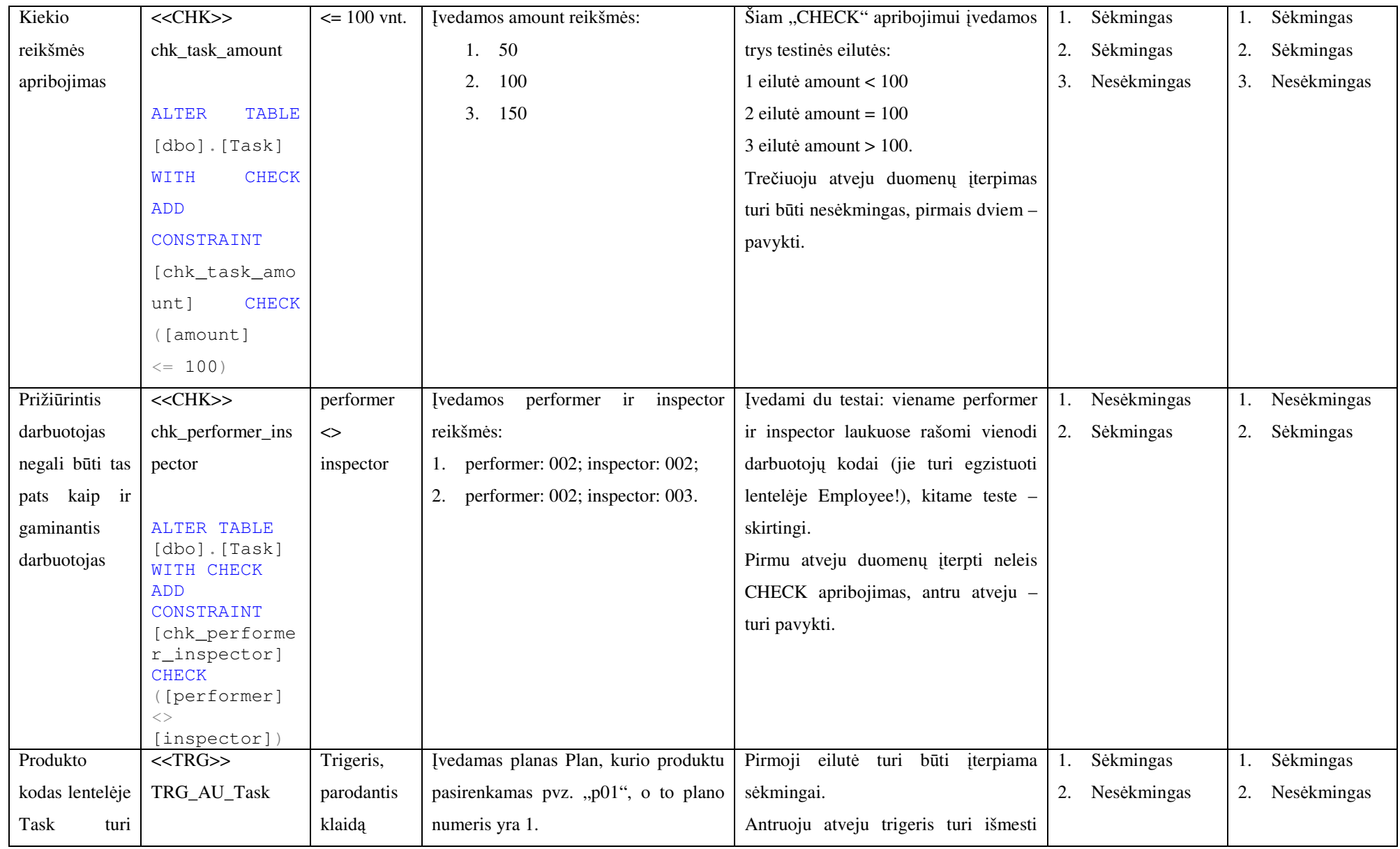

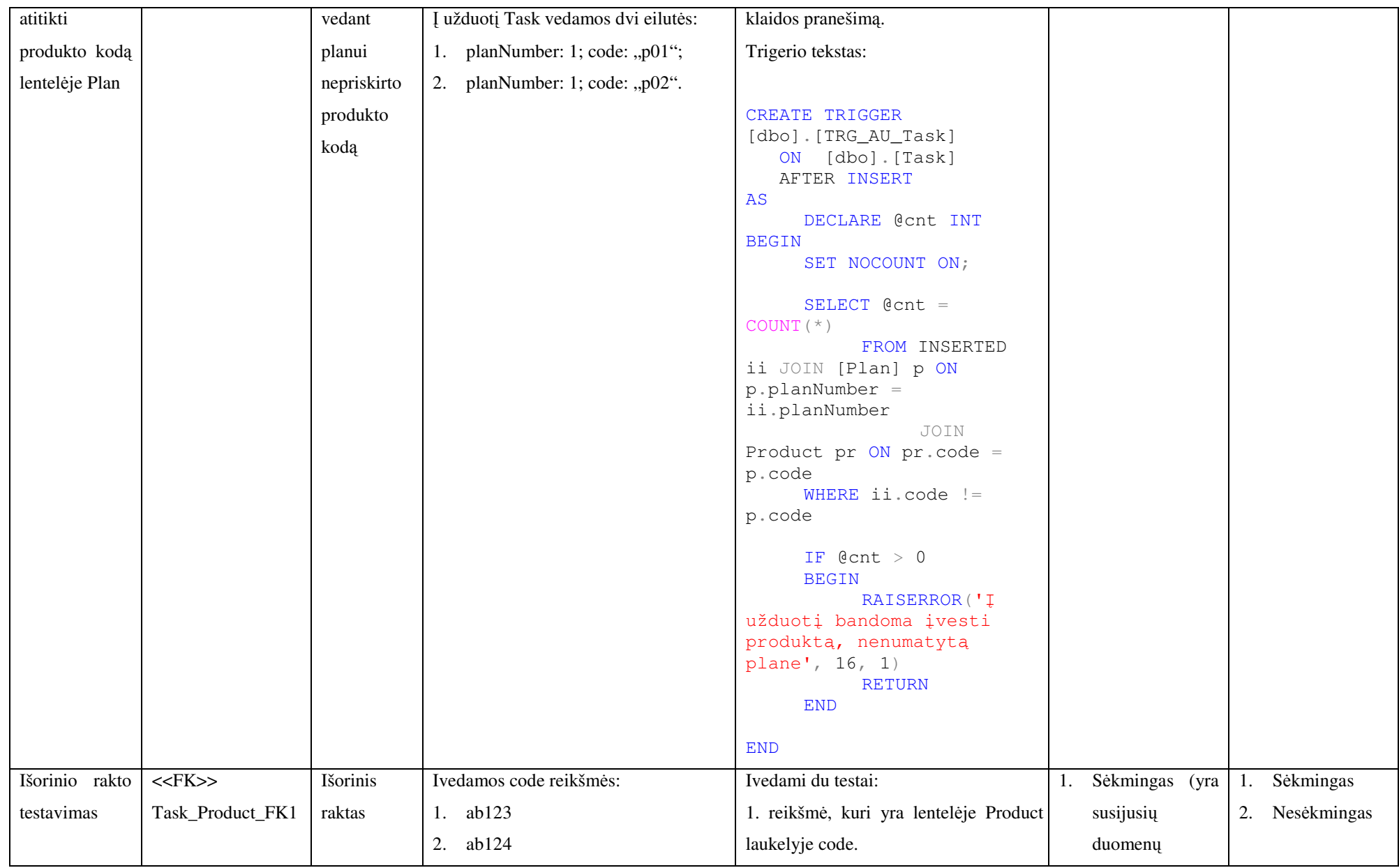

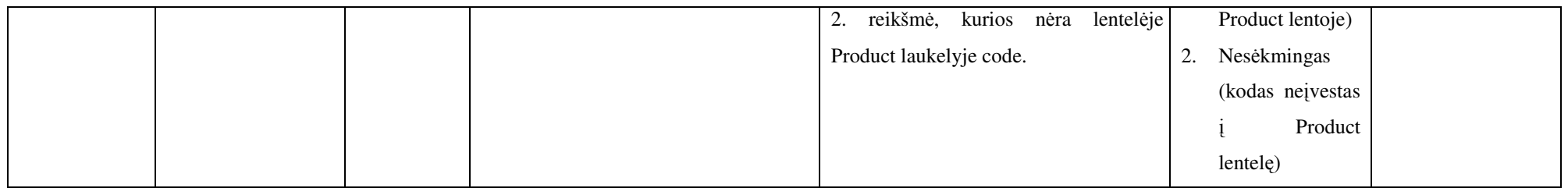

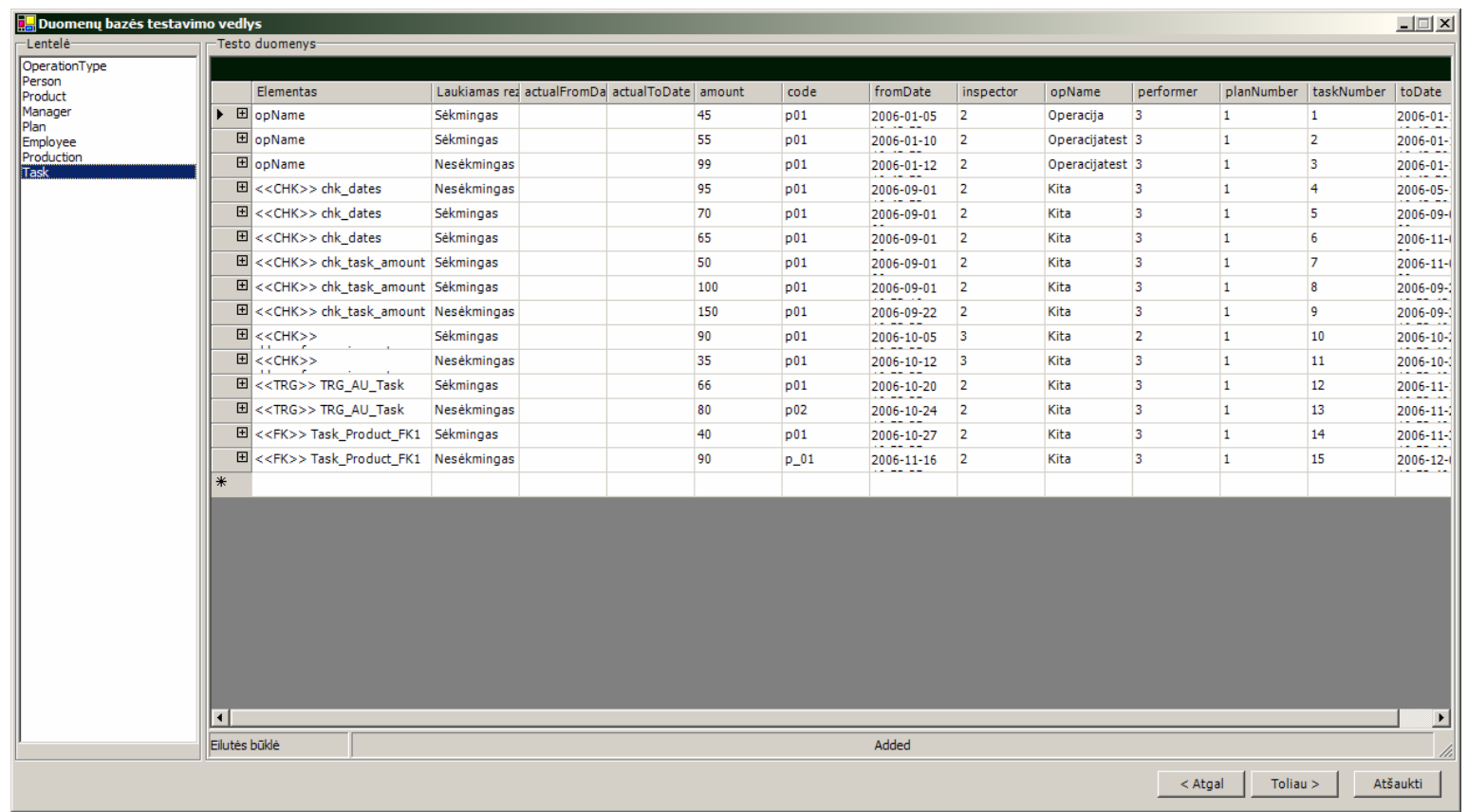

**4.14 pav. Testiniai duomenys Task lentelei** 

Kaip matome iš testinio pavyzdžio, lentelė "Task" yra glaudžiai susijusi su beveik visomis kitomis DB lentelėmis (jai suteikiamas sistemos rangas yra 5), todėl per DB testavimo įskiepį galima įvesti tokius testinius duomenis:

- OperationType lentelei trys testiniai įrašai;
- Person trys testiniai įrašai;
- Product du testiniai įrašai;
- Manager vienas įrašas;
- Plan vienas įrašas;
- Employee vienas įrašas;
- Production 0 įrašų (ji yra priklausoma nuo Task, ir šiame pavyzdyje nėra testuojama);
- Task 15 įrašų (kiekvienam iš testavimo atvejų padengti, jie yra pateikti 4.14 paveiksle).

Įvykdžius testą su šiais testiniais duomenimis, galime įsitikinti, kad jis buvo sėkmingas – visos testinės eilutės buvo bandomos įterpti į DB, ir, atitinkamai nuo laukto rezultato visi testai pavyko. Testo rezultatų lange (4.15 pav.) aiškiai matomas vienas iš <<CHK>> chk\_performer\_inspector testų, kuomet buvo laukiama klaida, ir duomenų įterpimo metu ji buvo gauta.

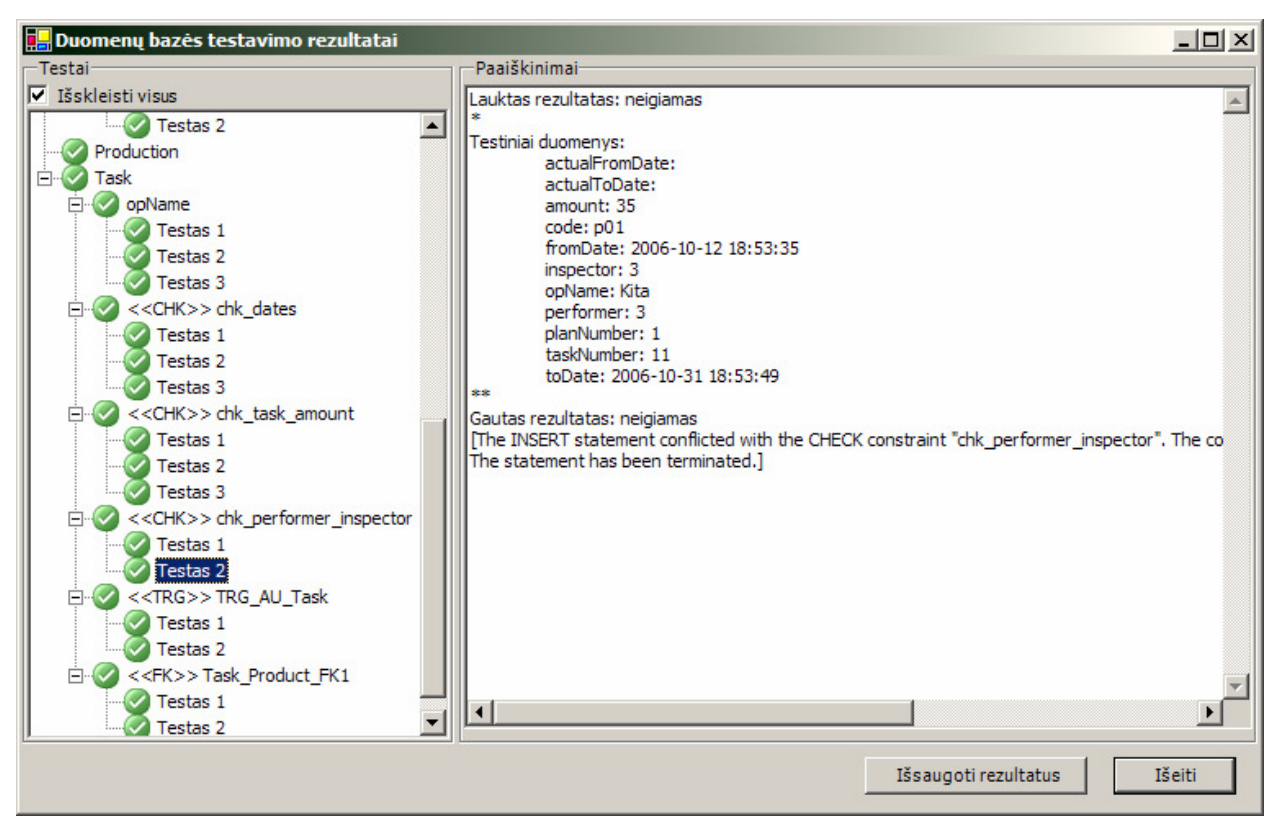

**4.15 pav. Task lentel**ė**s testo rezultat**ų **langas**
## **4.3. Sukurtos sistemos testavimas**

Sistema yra pilnai ištestuota ir veikianti. Bendras testavimas laikomas sėkmingu. Pateikiame trijų pagrindinių panaudojimo atvejų testavimo rezultatus:

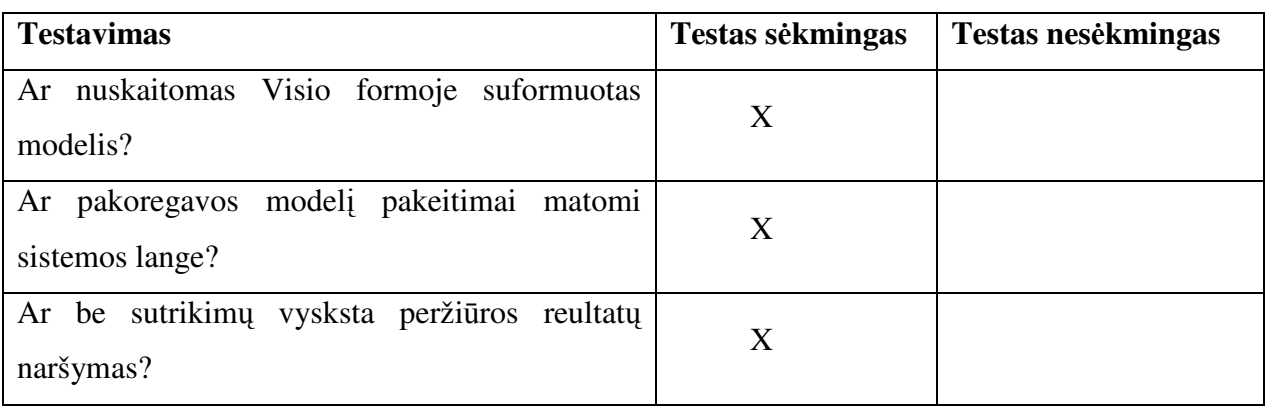

• Panaudojimo atvejo "Peržiūrėti suprojektuotą modelį" testavimas;

• Panaudojimo atvejo "Tikrinti DB schemos teisingumą" testavimas;

| <b>Testavimas</b>                                                              | Testas sėkmingas | Testas nesėkmingas |
|--------------------------------------------------------------------------------|------------------|--------------------|
| Ar sėkmingai pasirenkama DB schema?                                            | X                |                    |
| Ar sistema nuskaito DB schemos duomenis<br>(objektus, atsributs, apribojimus)? | X                |                    |
| Ar sėkmingai vykdomas lentelės teisingumo<br>tikrinimas?                       | X                |                    |
| Ar sėkmingai testuojami trigeriai, aprobojimai,<br>atributai?                  | X                |                    |
| sėkmingai<br>pateikia<br>testavimo<br>Ar<br>sistema<br>rezultatus?             | X                |                    |
| Ar sistema reaguoja į teatavimo baigtumą (ar<br>visos lentelės patikrintos)?   | X                |                    |

• Panaudojimo atvejo "Peržiūrėti schemos testo rezultatus" testavimas.

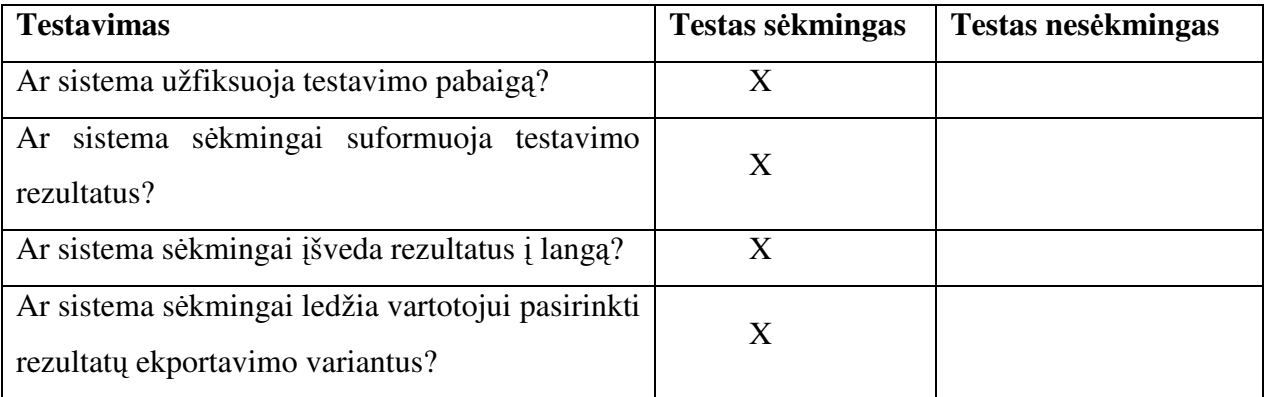

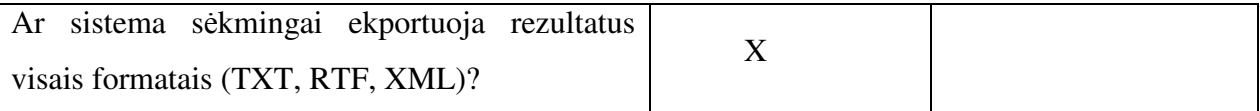

## **4.4. Sukurtos sistemos kokyb**ė**s tyrimas**

Analizės metu ištyrėme kelias panašias metodikas bei įrankius duomenų bazėms analizuoti bei testuoti. Suformuodami pagrindinius tokių sistemų kokybės rodiklius, kurie reikalingi DB testavimo sistemai, galime įvertinti mūsų suskurtos sistemos kokybę.

| <b>Rodiklis</b>                                 | <b>Ideali</b> DB | <b>Agenda</b> | "DBTestAddin" |
|-------------------------------------------------|------------------|---------------|---------------|
|                                                 | testavimo        |               |               |
|                                                 | sistema          |               |               |
| Patogi vartotojo sąsaja                         | $\mathbf{x}$     |               | $\mathbf{x}$  |
| kompetencijos<br>nereikalaujantis<br>Papildomos | $\mathbf{X}$     |               | $\mathbf{x}$  |
| naudojimas                                      |                  |               |               |
| Saveika su CASE irankiu (Microsoft Office       | $\mathbf{X}$     |               | $\mathbf{X}$  |
| Visio 2003/2002)                                |                  |               |               |
| "Savos" DB turėjimas                            | $\mathbf{X}$     | X             |               |
| Patogus ir išsamus rezultatų atvaizdavimas      | $\mathbf{X}$     | X             | $\mathbf{X}$  |
| Lengvas sistemos įdiegimas                      | $\mathbf{X}$     |               | $\mathbf{x}$  |
| Testavimo<br>visiems<br>atvejai<br>galimiems    | X                |               |               |
| apribojimams                                    |                  |               |               |
| Saveika su įvairiais CASE įrankiais             | $\mathbf{X}$     |               |               |
| Didesnė darbo sus sistema dalis automatizuota   | $\mathbf{X}$     |               | $\mathbf{X}$  |
| Nuoseklus vykdymo algoritmas                    | X                |               | $\mathbf{X}$  |
| DB testavimas vykdomas ankstyvoje fazėje        | X                |               | $\mathbf{X}$  |

**4.2 lentel**ė**. DB testavimo sistem**ų **palyginimas** 

Iš lentelės matome, kad mūsų sistema užildo didesnę dalį kokybės rodiklių.

Kadangi jau projekto pradžioje buvo minėta, kad sukurta DB schemos testavimo metodika leis patobulinti ir paspartinti duomenų bazės projektavimo procesus, norėdami tuo įsitikinti, eksperimentinį tyrimą vertinsime pagal laiką, kuris reikalingas testams atlikti be duomenų schemos tikrinimo įskiepio ir su juo.

Buvo atlikti tokie testai:

- Fizinės DB patikra 1: vartotojui buvo pateikta Visio DB schema bei identiška duomenų bazė. Vartotojui nežinant, iš kažkurios DB lentelės buvo atsitiktinai pašalintas vienas atributas, ir paprašyta aptikti, kuri lentelė nebeatitinka Visio schemos;
- Fizinės DB patikra 2: vartotojui pateikta Visio DB schema bei identiška duomenų bazė. Vartotojui nežinant, iš DB buvo pašalintas vienas išorinis raktas, ir paprašyta surasti, kuri lentelė nebeatitinka Visio schemos;
- DB testavimas 1: testuojami vienos lentelės atributai bei išoriniai raktai (lentelė Manager);
- DB testavimas 2: atliekamas pilnas schemos testavimas.

Kiekvieną šių testų pirmu bandymu atlieka vartotojas be DB schemos testavimo įskiepio, antru bandymu – naudodamas DB schemos testavimo įskiepį. Buvo matuojami testų atlikimo laikai, kurie apibendrintai pateikiami lentelėje žemiau.

#### **4.3 lentel**ė**. DB test**ų **rezultatai**

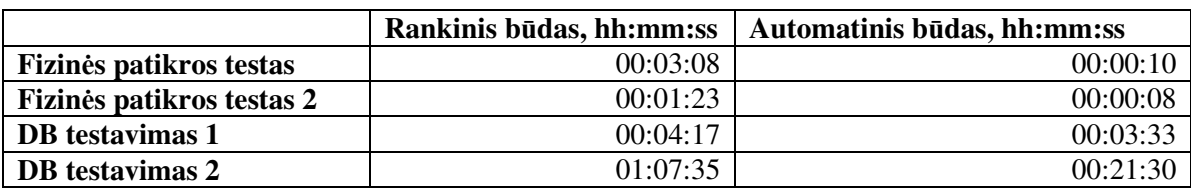

Gauti testų rezultatai grafiniame pavidale pateikiami 4.16 paveiksle. Iš šių rezultatų matome, kad fizinės DB patikros atlikimas automatiniu būdu yra ženkliai greitesnis nei rankinis tokio testo imitavimas (atitinkamai 1780% ir 938% greičiau).

DB testavimo atlikimas per Visio įskiepį taip pat yra greitesnis (21% ir 214%). Čia reikėtų atkreipti dėmesį į tai, kad kuo sudėtingesnė DB schema, tuo vartotojui sunkiau tokius testus atlikti rankiniu būdu, kadangi vis didesnė žmogiškųjų klaidų tikimybė, reikia analizuoti didelės apimties duomenų schemą ir pan.

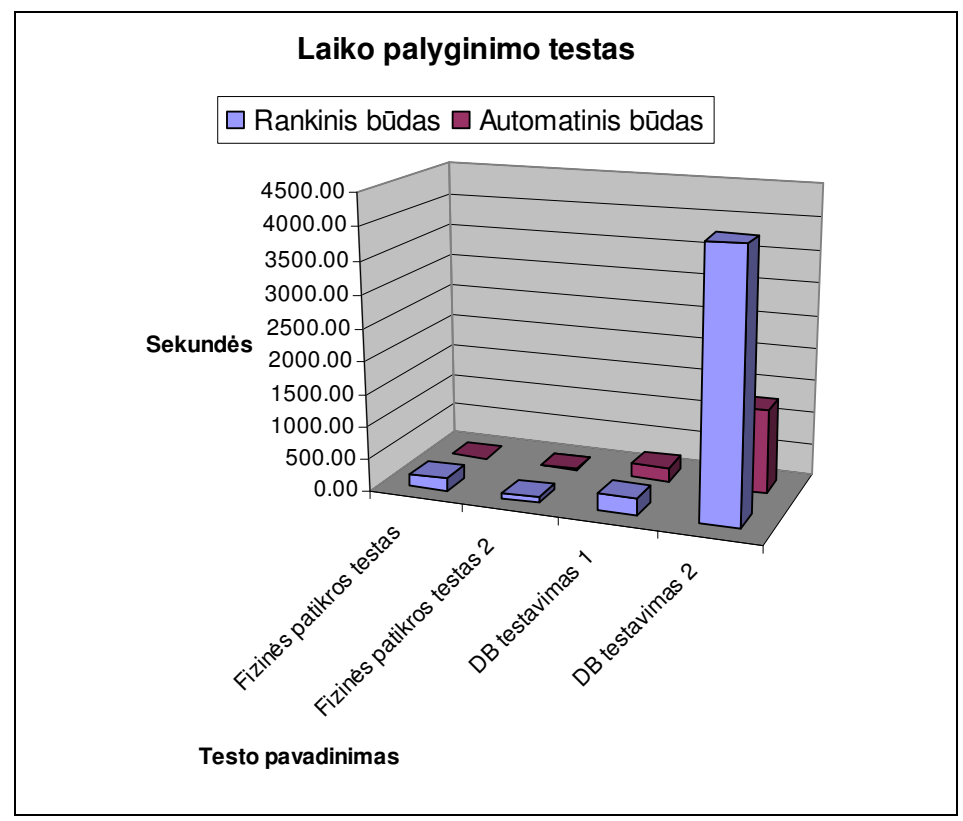

**4.16 pav. DB testavimo laik**ų **grafikas** 

# **4.5. Tolimesnio sistemos tobulinimo, pl**ė**tojimo galimyb**ė**s**

Sistema "DBTestAddin" yra tik pradinėje kūrimo stadijoje. Yra sukurta tik pirmoji versija. Ateityje iškilus poreikiui plėtoti sprendimą galimi šie tobulinimai:

- Automatinis testavimo duomenų generavimas;
- Sistemos integravimas į kitus CASE įrankius;
- Centralizuotos saugyklos testų duomenims, vartotojų profiliams, schemų aprašams sukūrimas;
- Tikrinimo ir testavimo variantų išplėtimas (testavimo atvejų didinimas);
- Vartotojo sąsajos tobulinimas;
- Galimybė testuoti kitas DBVS (Oracle, MySQL);
- Nuotolinio prisijungimo prie sistemos galimybė (sistemos naudojimas "on-line").

# **5. Išvados**

Bendros išvados:

- Atlikta rinkoje naudojamų CASE priemonių analizė parodė, jog darbo tikslas yra aktualus: šiuo metu nėra sukurta įrankių, testuojančių universalią duomenų bazės schemą;
- Naudojantis analizės modelyje sukauptomis žiniomis, sukurtas ir patobulintas informacinės sistemos reikalavimų modelis;
- Sistemos projektas įtraukia svarbiausias sudedamąsias IS projekto dalis: dalykinės srities klasių diagramą, vartotojo sąsajos modelį, fizinę duomenų struktūrą;
- Microsoft Office Visio 2003 įrankiu pavyko realizuoti duomenų modeliavimo ir schemos tikrinimo eksperimentinį pavyzdį, todėl Visio kaip realizacijos platforma buvo pasirinkta sėkmingai;
- Išbandytas DB schemos testavimo įskiepio prototipas. Testo metu nustatyta, jog kuriamas produktas nereikalaus specifinių programinės ar techninės įrangos reikalavimų, įskiepio diegimas taip pat gana paprastas;
- Sukurta testavimo metodika: laipsniškas lentelių tikrinimo algoritmas;
- Šios metodikos pagrindu sukurtas duomenų bazių testavimo įrankis "DbTestAddin" naudojamas kaip Micrososoft Office Visio 2003 įskiepis, kuris leidžia praktiškai įgyvendinti suformuotą uždavinį;
- Sistemos kokybės vertinimo etape buvo nustatyta, kad sistema ženkliai (net keliolika kartų) paspartina fizinės DB patikros funkciją. DB testavimo funkcija, atliekama per Visio įskiepį, taip pat būna spartesnė. Kadangi DB testo atlikimo spartumas priklauso ir nuo vartotojo įgūdžių, ir nuo schemos sudėtingumo, rezultatų pagerėjimas gali svyruoti nuo 20 iki 200%.
- Sistemos tolimesnio plėtojimo etape didžiausią dėmesį reikėtų skirti automatiniam testinių duomenų generavimui. Taip pat išanalizuotos kitos plėtojimo galimybės.

# **6. Literat**ū**ra**

- [1] Booch G., Rumbaugh J., Jacobson I. The Unified Modeling Language User Guide. Addison Wesley 1999, 391 p.
- [2] Unified Modeling Language: Testing Profile, v2.0. 2003, 89 p.
- [3] Chays D., Deng Y., Frankl P. An agenda for testing relational database applications. 2004, 28 p.
- [4] Myers G. The Art of Software Testing, Second Edition. Wiley 2004, 255 p.
- [5] Tian J. Software Quality Engineering. Testing, Quality Assurance, and Quantifiable Improvement. Wiley 2005, 441 p.
- [6] Eidukevičius E. Vientisumo apribojimų įgyvendinimo duomenų bazėse metodika. Magistro darbas. Kaunas, 2006.
- [7] Dinh-Trong T., Kawane N., Ghosh S., France R. A Tool-Supported Approach to Testing UML Design Models. IEEE 2005, 10 p.
- [8] AgileData.org: Agile Database Tools, Sandboxes and Scripts [žiūrėta 2006-01-22]. Prieiga per internetą: <http://www.agiledata.org/essays/tools.html>
- [9] Microsoft Office Online: Visio Home Page [žiūrėta 2005-11-27]. Prieiga per internetą: <http://office.microsoft.com/en-us/FX010857981033.aspx>
- [10] Microsoft Office Visio 2003 SDK Documentation. Microsoft Corporation, 2003.
- [11] MagicDraw Inc. Open API User's guide. 2005, 78 p.
- [12] The Memory Management Reference: Beginner's Guide [žiūrėta 2006-01-22]. Prieiga per internetą: <http://www.memorymanagement.org/articles/begin.html>
- [13] Extreme Programming: A gentle introduction [žiūrėta 2006-01-15]. Prieiga per internetą: <http://www.extremeprogramming.org>
- [14] Agile Software Development [žiūrėta 2006-01-22]. Prieiga per internetą: <http://en.wikipedia.org/wiki/Agile\_software\_development>

# **7. Termin**ų **ir santrump**ų **žodynas**

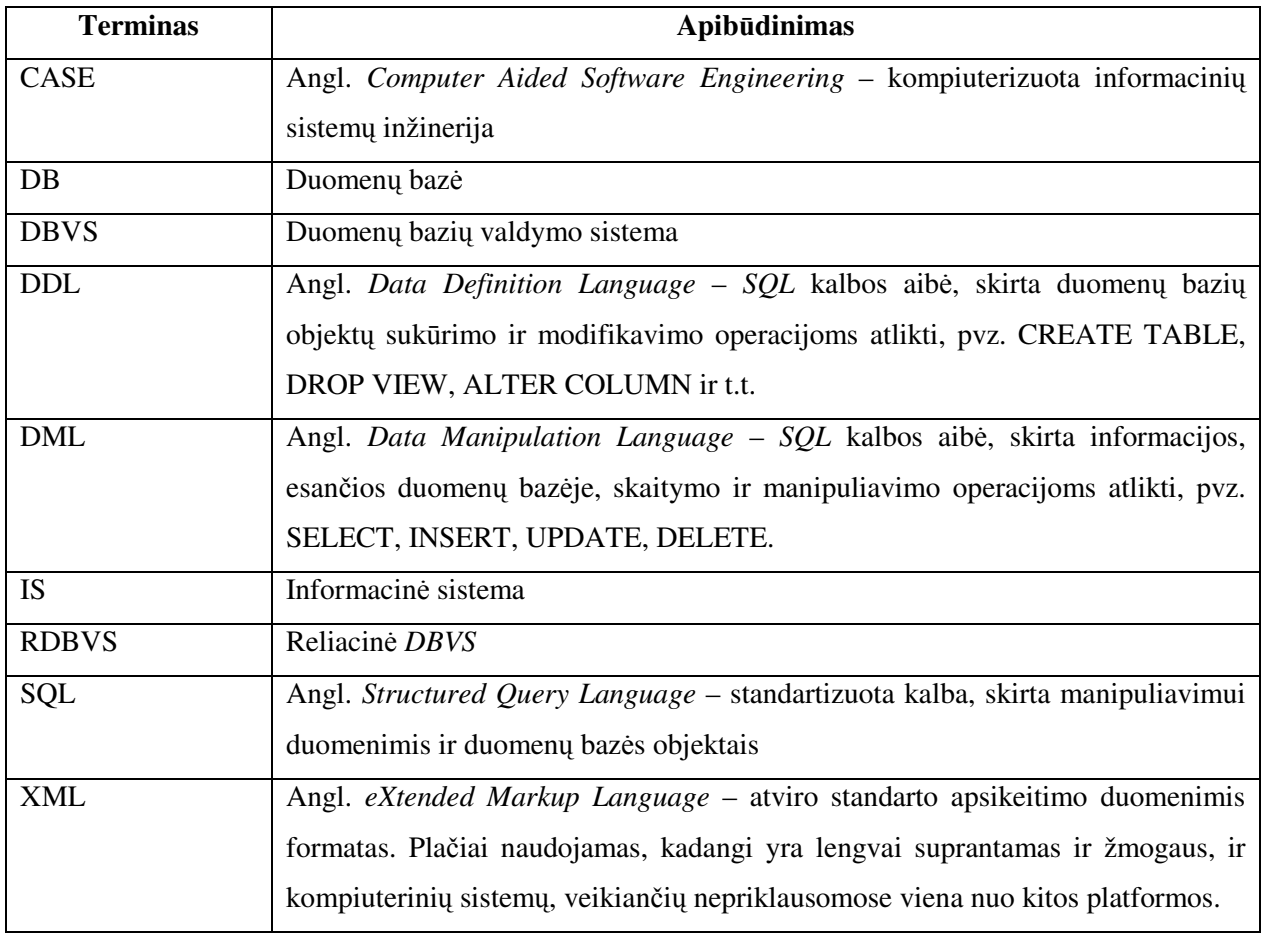

### **7.1 lentel**ė**. Terminai ir santrumpos**

# **8. Santrauka angl**ų **kalba**

### **Data Modeling and Schema Testing Methodology**

We present methodology, which allows automatically test database schemes. Such methodology allows you to create new one or expand existing CASE tool. You can integrate database tests in generating physical database model process. In this way you can make scheme validation much easier, as a result it lowers the possibility of errors in early steps of modelling.

Acording to our analysis, there are very few tools that covers such methodotlogy. So during our work we have designed and created a new tool  $-$ ,  $DbTestAddin$ , tool that tests database schemes. It works as Microsoft Office Visio 2003 Add-in. With this tool you can easily test any database scheme you want, compare it with a real database etc.

In future, there are several updates and functional enhacements which can make this tool more attractive to use.

# **9. Priedai**

- 1. Straipsnio kopija
- 2. Vartotojo vadovas

# **1 priedas. Straipsnio kopija**

#### **Duomen**ų **modeliavimo ir schemos tikrinimo metodika**

#### **Vytautas Paulauskas, Paulius Vaidotas**

#### **Kauno Technologijos Universitetas, Informatikos fakultetas, Informacini**ų **sistem**ų **katedra**

#### **1.** Į**žanga**

Informacinės sistemos projektuojamos, kuriamos ir sėkmingai diegiamos jau daugelį metų, pradedant 1970-ųjų pradžia. Per šį laikotarpį IS kūrimo procesas evoliucionavo: laikantis kad ir 10 metų senumo metodikų ir naudojantis to laikmečio įrankiais, būtų sunku sėkmingai sukurti informacinę sistemą, galinčią konkuruoti su šiuolaikiškais kitų gamintojų produktais.

Vienas iš pagrindinių veiksnių, dėl kurių informacinių sistemų kūrimo procesas greitai tobulėja, yra pastovus specifikacijos, projektavimo, realizavimo ir apskritai darbo komandoje proceso tobulinimas. Tarp šių naujovių galima paminėti tokias sąvokas, kaip objektiškai orientuotas projektavimas, AGILE projekto valdymo metodai, CASE priemonių naudojimas, ketvirtos kartos programavimo kalbos.

CASE (angl. *Computer Aided Software Engineering*) – tai kompiuterizuota informacinių sistemų inžinerija, kuomet žinios apie norimą sukurti produktą kaupiamos grafiniais vaizdais, įvairiomis diagramomis, o specializuoti CASE įrankiai šias schemas gali paversti pradiniu projekto išeities kodu ar duomenų bazės lentelių struktūros skriptu. Tokie įrankiai palengvina informacinių sistemų kūrimą, jei yra tinkamai naudojami sistemos reikalavimų analizės, projektavimo ar realizavimo etapų metu. Automatizuodami dalį operacijų, kaip kad vartotojo poreikių specifikavimą, DB modeliavimą, CASE įrankiai prisideda prie sėkmingo ir spartaus informacinės sistemos sukūrimo.

Norime pristatyti metodiką, leisiančią automatizuoti duomenų bazės schemos tikrinimą. Tokia metodika leistų sukurti arba praplėsti esamą CASE įrankį – DB schemos testus galima būtų integruoti į fizinio DB modelio generavimo procesą, taip palengvinant schemos validavimą ir sumažinant klaidų tikimybę dar ankstyvo projektavimo etapo metu.

Duomenų schemos tikrinimo metodiką tikslinga integruoti jau į egzistuojanti CASE įrankį, o ne kurti naują – informacinės sistemos kūrimo metu naudojant kelis panašų funkcionalumą įgyvendinančius CASE įrankius, žmonės priversti dubliuoti informaciją abiejose sistemose, taip pat rankiniu būdu tikrinti gautus rezultatus su siekiamais.

#### **2. Problema**

Esmė:

• Dabartiniuose CASE įrankiuose galima generuoti duomenų bazių schemas, bet nėra esamos ar naujai kuriamos duomenų bazės schemos tikrinimo funkcijų. CASE įrankių apžvalga ir jų galimybių analizė pateikta žemiau šiame skyriuje;

• Norint įsitikinti, kad sukurta duomenų bazės schema leidžia saugoti korektiškus duomenis apie dalykinę sritį, ją reikia ištestuoti su tikrais arba sugeneruotais dalykinės srities duomenų rinkiniais, apimančiais galimas duomenų variantų aibes;

• Projektuotojai ir testuotojai, norėdami įsitikrinti duomenų bazės validumu, turi naudotis keliais CASE įrankiais vienu metu, arba šalia CASE įrankio naudoti savo parašytą programinį sprendimą.

Praktikoje ne visada lengva lygiagrečiai naudoti kelis projektavimo automatizavimo įrankius, nors šių įrankių taikymo sritys būna glaudžiai susijusios, konkrečiai – darbas su reliacinėmis DB. Dauguma rinkoje esančių CASE įrankių apriboti vien SQL kalbos skriptų generavimu ir atvirkštine inžinerija, DB schemų perteikimu vaizdinėmis diagramomis, arba duomenų generavimu apkrovos testams (angl. *Stress tests*). CASE įrankių įvairovė ir jų realizuojamos funkcijos apibendrinamos. Tik dalis šių įrankių turi įgyvendintas kelias galimybes vienu metu, pvz. SQL skripto generavimo, DB schemos vizualizavimo ir dokumentacijos sudarymo galimybes.

Remiantis minėtu pavyzdžiu, vartotojas, norėdamas sukurti duomenų bazės schemą (DDL), ją įdiegti realioje duomenų bazių valdymo sistemoje (DBVS), ir ištestuoti, ar tikrai sukurta schema atitinka visus apribojimus, kurie buvo numatyti schemos projektavimo metu, yra priverstas naudotis keliais CASE įrankiais, arba CASE įrankiu ir savo sukurtu programiniu sprendimu. Tai sukelia tam tikras problemas: vartotojas turi arba rankiniu būdu tikrinti informaciją, gautą testavimo metu, su DB schemos standartu, arba pakartotinai į testavimo įrankį suvesti DB schemą, kuri buvo naudojama CASE priemonėje, sugeneravusioje fizinę DB struktūrą.

#### **3. Panaudojimo atvej**ų **modelis**

Norime įvardinti funkcijas, kurias reikia numatyti metodikoje, bei kurias turėtų įgyvendinti pasirinkto CASE įrankio įskiepis. Panaudojimo atvejų diagrama pateikta 2.3 pav. Posistemyje "CASE įrankis" pavaizduoti panaudojimo atvejai, kurie metodikoje nebus realizuoti, kadangi jie dažniausiai yra įgyvendinti pačiame CASE pakete. Duomenų modeliavimo ir schemos tikrinimo metodika apima testinių duomenų generavimą (kurie reikalingi norimam testui atlikti), taip pat – rankinį duomenų generavimą, bei schemos arba atskirų schemos elementų tikrinimą.

Pradiniame etape numatoma, jog bus tikrinami CHECK, FOREIGN KEY, NOT NULL apribojimai, bei DB trigerių veikimas. Panaudojimo atvejai "Įvesti testinius duomenis" bei "Tikrinti lentelės teisingumą" patikslinti konkrečiais veiksmais, tuo pabrėžiant, jog sistema atliks testus, norėdama patikrinti CHECK, NOT NULL apribojimus, FOREIGN KEY integralumo užtikrinimo taisykles ir trigerių veikimą.

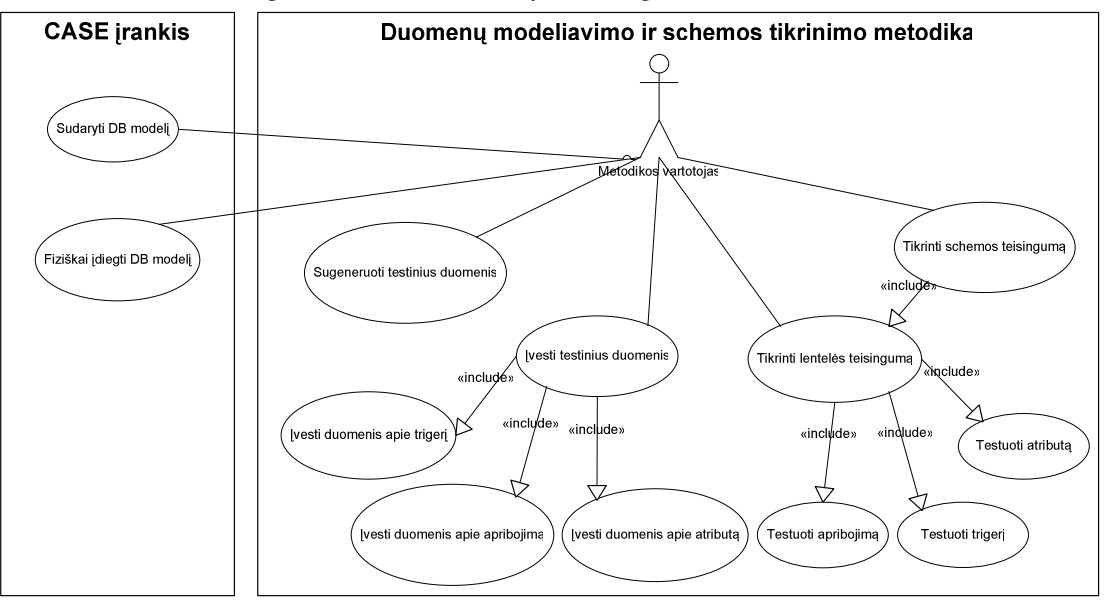

*1 pav. Dalykin*ė*s srities panaudojimo atvejai* 

#### **4. Dalykin**ė**s srities objekt**ų **modelis**

Dalykinės srities objektai sudaryti remiantis aukščiau pateiktu panaudojimo atvejų modeliu. Dalykinės srities objektai pateikti ER (angl. *Entity Relational*) modeliu 2.4 paveiksle.

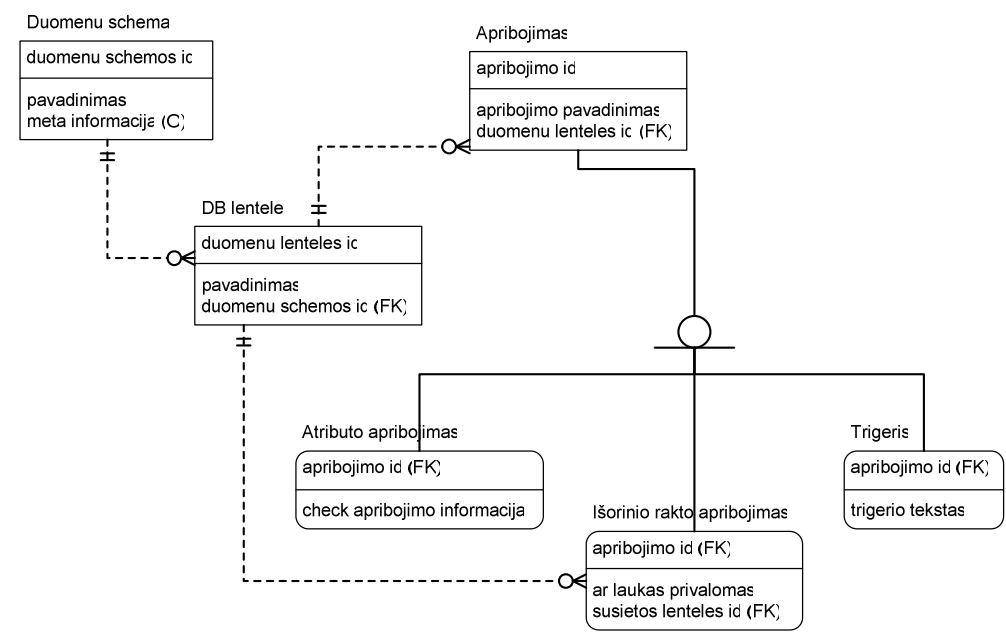

*2 pav. Dalykin*ė*s srities objekt*ų *ER modelis* 

#### **5. Dalykin**ė**s srities proces**ų **modelis**

Veiklos procesus galime įsivaizduoti kaip veiklos diagramą, kurioje dalyvautų vartotojas ir CASE sistemos įskiepis su įdiegta duomenų schemos tikrinimo metodika. Vartotojas šiame įskiepyje pasirinktų, kokias duomenų schemos lenteles nori tikrinti, ir pradėtų testą. Tuomet CASE įrankis pagal metodiką atrinktų, nuo kurios iš pasirinktų lentelių pradėti testavimą, kokius duomenis bandyti rašyti, ir kaip pateikti rezultatus vartotojui (3 pav). Visus duomenis, reikalingus testui, CASE įrankis turi bandyti sugeneruoti automatiškai. Tik trūkstant tam tikrų duomenų, vartotojo paprašoma įvesti reikiamus duomenis, po įvestų duomenų patvirtinimo sistema tęsia įprastinę testavimo procedūrą.

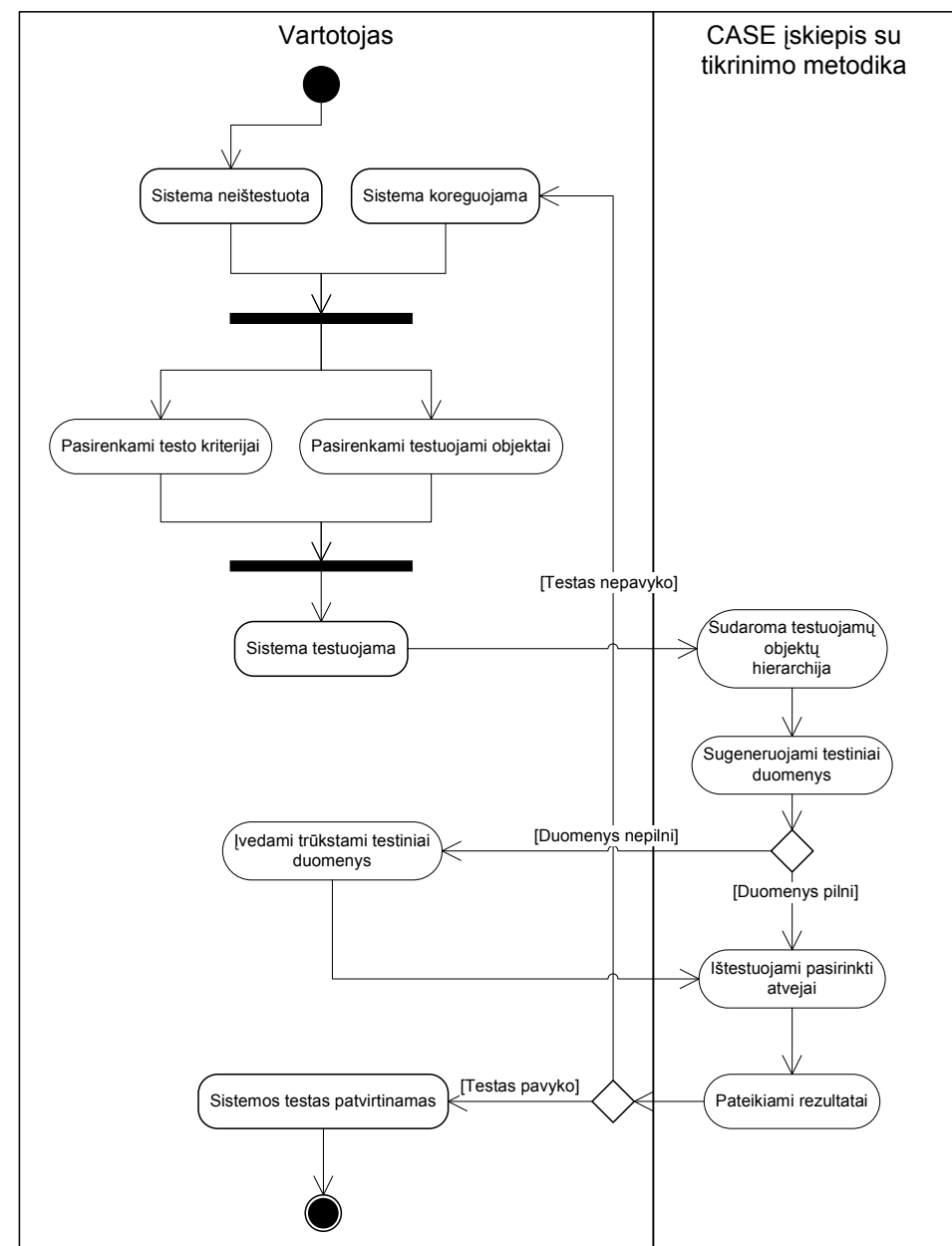

*3 pav. Proces*ų *modelis, pateiktas veiklos diagrama* 

#### **6. Architekt**ū**ra**

Duomenų schemos tikrinimo metodikos pavyzdį realizavus kaip CASE sistemos įskiepį, šis komponentas betarpiškai sąveikautų su CASE sistemos programiniais interfeisais, ir jam papildomos vykdymo aplinkos nereiktų, nebent jos reikalautų pats CASE įrankis.

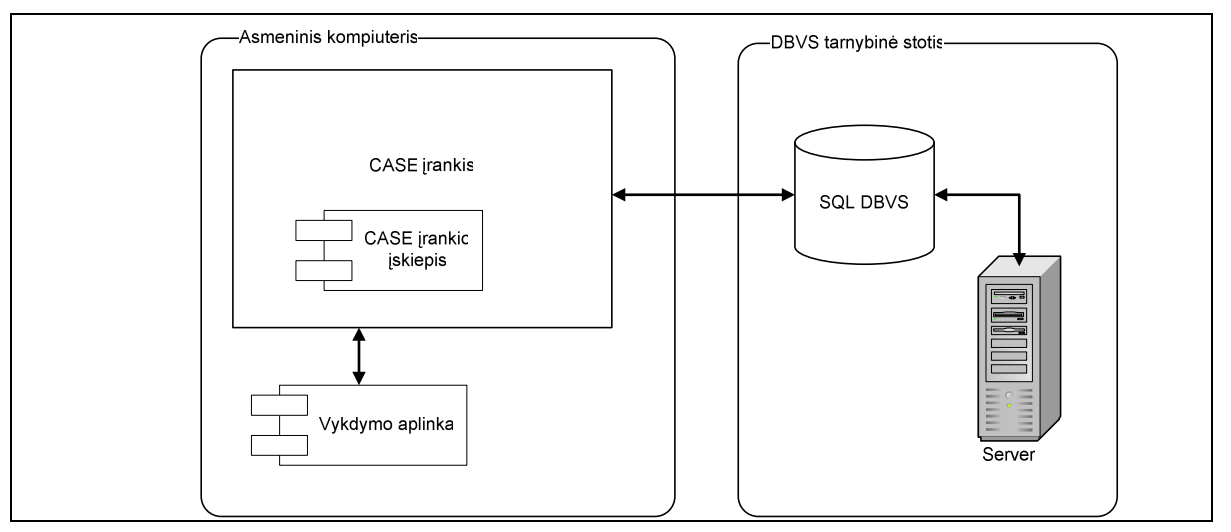

*4 pav. Architekt*ū*ra praple*č*iant CASE* į*rank*į

Taip pat, naudojantis CASE sistemos įskiepio sprendimu, palengvėja priėjimas prie CASE įrankyje saugomų duomenų schemos meta duomenų, taip eliminuojant duomenų dubliavimą skirtingose sistemose. Įvertinus šiuos du aspektus, darosi pakankamai aišku, jog ir vartojimo, ir realizavimo prasme patogesnė realizacija kaip CASE sistemos įskiepis.

#### **7. Testinis duomen**ų **baz**ė**s testavimo pavyzdys**

Kadangi duomenų bazės schema testuojama nepriklausomai nuo taikomųjų uždavinių, duomenų bazės panaudojimo atvejus galima apibendrinti panaudojimo atveju, kuris turės užtikrinti CRUD (angl. *Create*, *Read*, *Update*, *Delete*) funkcijas, dar vadinamas DML (angl. *Data Manipulation Language*). *Read* operacijos nebus tikrinamos (5 pav.).

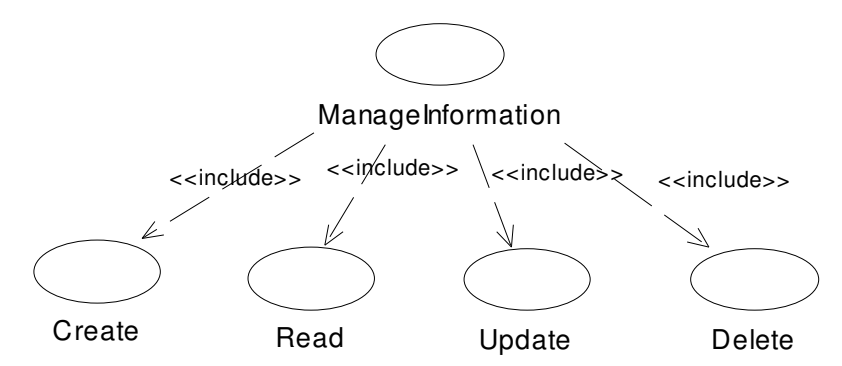

*5 pav. DML operacijos, nagrin*ė*jamos testiniame pavyzdyje* 

Pasirinkta duomenų bazės schema pavaizduota paveikslėlyje žemiau. Siekiama parinkti tokį testavimo pavyzdį, kuris apimtų pakankamai daug testavimo atvejų, bet sistema būtų neperpildyta. Testiniame pavyzdyje, kaip matyti iš ryšių tarp lentelių, daug išorinio rakto apribojimų, taip pat – CHECK suvaržymų (TASK: amount <= 100; TASK: fromDate <= toDate; PLAN: fromDate <= toDate).

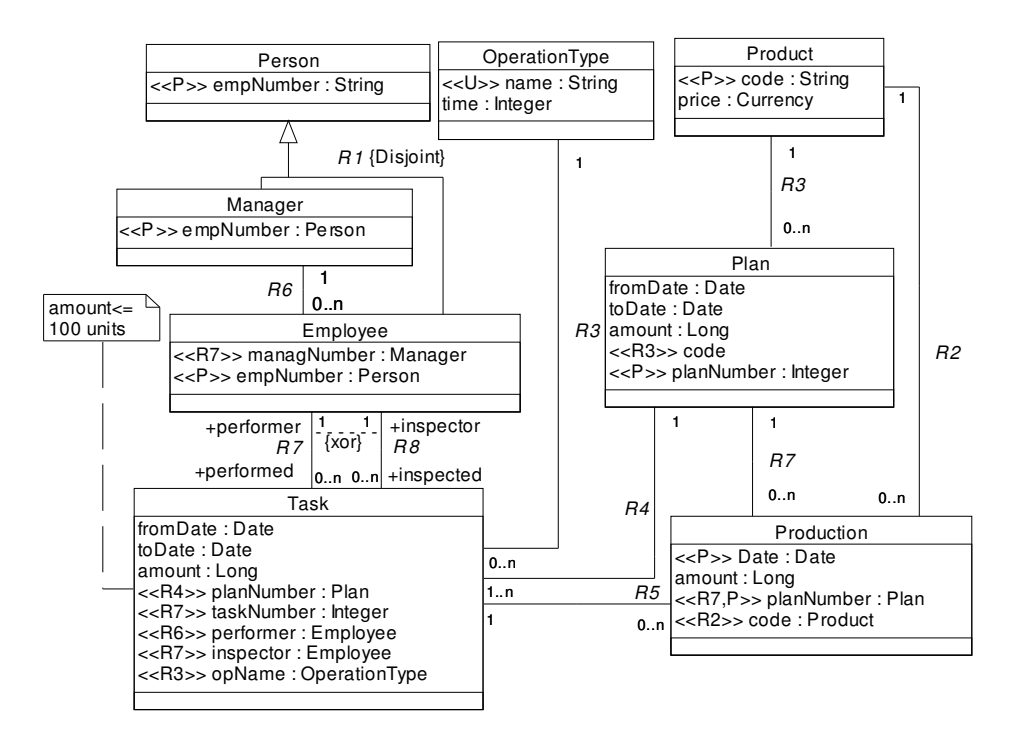

*6 pav. Testin*ė *duomen*ų *baz*ė*, kuriai bus bandoma sukurti praktin*ę *metodo realizacij*ą

Schemos kūrimo ir testavimo metodas remiasi laipsniška analize. Panaudojimo atvejai išdėstomi jų rezultate gaunamos informacijos gyvavimo trukmės mažėjimo kryptimi, t.y., einama nuo pastovesnės, ilgiau gyvuojančios informacijos apdorojimo panaudojimo atvejų link trumpiau gyvuojančios ir dažniau apdorojamos informacijos. Kontroliniame pavyzdyje realizuojamos DML operacijos pavaizduotos 7 paveiksle.

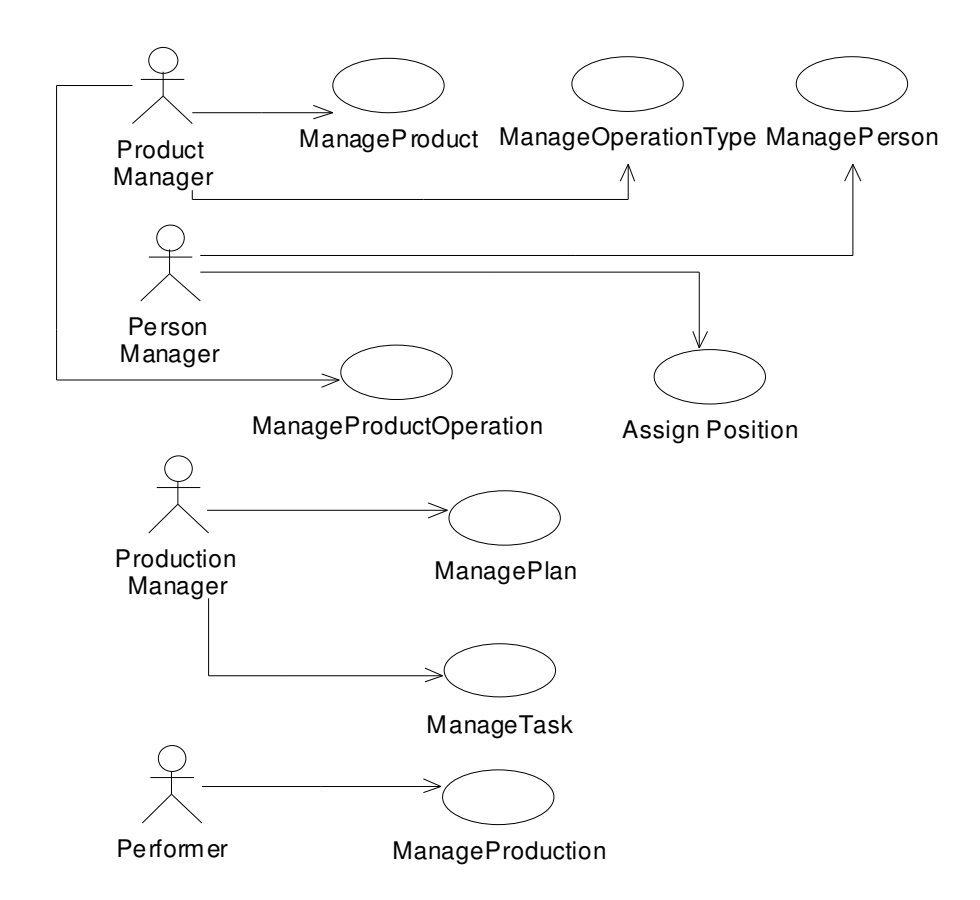

*7 pav. Panaudojimo atvejai, realizuotini testuojamoje sistemoje* 

Schemos testavimo metu nuosekliai nagrinėjami panaudojimo atvejai einant nuo aukštesnio lygmens prie žemesnio. Vieno lygmens panaudojimo atvejus galima nagrinėti lygiagrečiai, kadangi jie vienas nuo kito nepriklauso. Esybių klasės sukuriamos tokiu būdu: nagrinėjami esybių tipai, kurių reikia naujai esybei sukurti.

#### **Literat**ū**ros s**ą**rašas:**

- [15]Booch G., Rumbaugh J., Jacobson I. The Unified Modeling Language User Guide. Addison Wesley 1999, 391 p.
- [16]Unified Modeling Language: Testing Profile, v2.0. 2003, 89 p.
- [17]Chays D., Deng Y., Frankl P. An agenda for testing relational database applications. 2004, 28 p.
- [18] Myers G. The Art of Software Testing, Second Edition. Wiley 2004, 255 p.
- [19]Tian J. Software Quality Engineering. Testing, Quality Assurance, and Quantifiable Improvement. Wiley 2005, 441 p.
- [20]Eidukevičius E. Vientisumo apribojimų įgyvendinimo duomenų bazėse metodika. Magistro darbas. Kaunas, 2006.
- [21]Dinh-Trong T., Kawane N., Ghosh S., France R. A Tool-Supported Approach to Testing UML Design Models. IEEE 2005, 10 p.
- [22]AgileData.org: Agile Database Tools, Sandboxes and Scripts [žiūrėta 2006-01-22]. Prieiga per internetą: <http://www.agiledata.org/essays/tools.html>
- [23]Microsoft Office Online: Visio Home Page [žiūrėta 2005-11-27]. Prieiga per internetą: <http://office.microsoft.com/en-us/FX010857981033.aspx>
- [24]Microsoft Office Visio 2003 SDK Documentation. Microsoft Corporation, 2003.
- [25]MagicDraw Inc. Open API User's guide. 2005, 78 p.
- [26]The Memory Management Reference: Beginner's Guide [žiūrėta 2006-01-22]. Prieiga per internetą: <http://www.memorymanagement.org/articles/begin.html>
- [27]Extreme Programming: A gentle introduction [žiūrėta 2006-01-15]. Prieiga per internetą: <http://www.extremeprogramming.org>
- [28]Agile Software Development [žiūrėta 2006-01-22]. Prieiga per internetą: <http://en.wikipedia.org/wiki/Agile\_software\_development>

#### **Trumpas aprašymas angl**ų **kalba:**

### **Methodology of testing database schemes**

We present methodology, which allows automatically test database schemes. Such methodology allows you to create new one or expand existing CASE tool. You can integrate database tests in generating physical database model process. In this way you can make scheme validation much easier, as a result it lowers the possibility of errors in early steps of modelling.

# **2 priedas. Vartotojo vadovas**

Microsoft Office Visio 2003 įskiepio "DBTestAddin" vartotojo vadovas

## 1. Įskiepio įdiegimas

Norėdami įdiegti "DbTestAddin" įskiepį, turite alikti šiuos veiksmus:

- 1. išarchyvuokite bylą DbTestAddinSetup.zip;
- 2. vietoje, kurioje išarchyvavote bylą, atsidarykite direktoriją Debug;
- 3. paleiskite bylą Setup.exe
- 4. atsidarius langui (1 pav.) spauskite "Next";

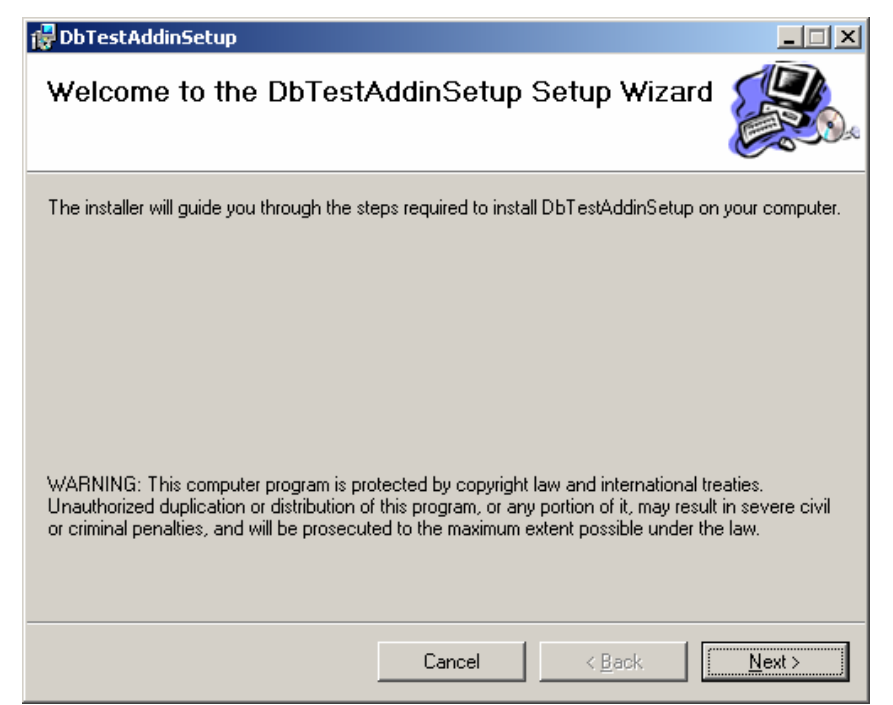

**1 pav.** Į**skiepio "DBTestAddin"** į**diegimo** į**rankio pradinis langas** 

- 5. atsidarius langui (2 pav.) pasirinkite:
- Folder vietą, kurioje diegsite įskiepį (jei nenorite rašyti ranka, galite ją pasirinkti paspaudę mygtuką "Browse");
- Pasirinkite, ar įskiepiu galės naudotis visi kompiuterio vartotojai ("Everyone") ar tik jūsų vartotojas ("Just me");

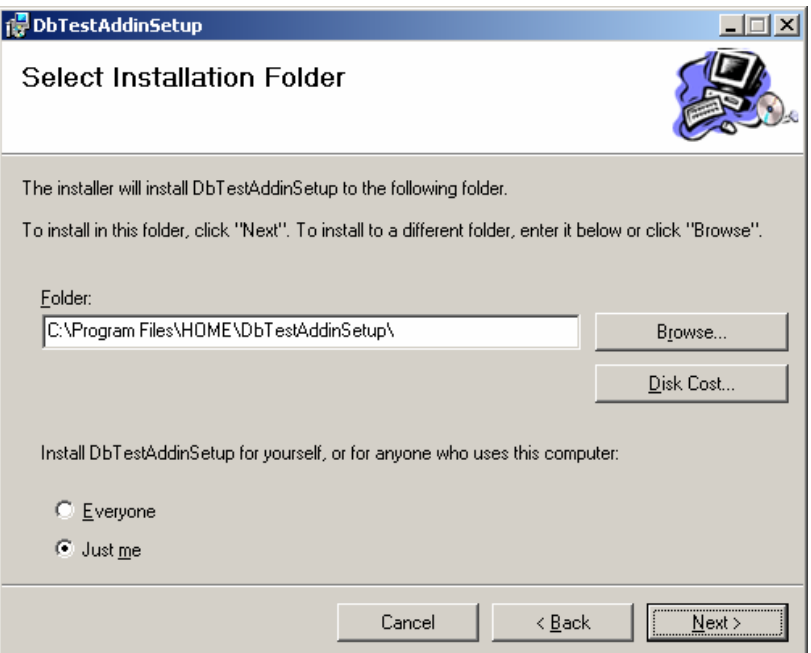

**2 pav.** Į**skiepio "DBTestAddin"** į**diegimo** į**rankio antrasis nustatym**ų **langas** 

- 6. spauskite "Next";
- 7. atsidarius baigiamajam diegimo langui (3 pav.) spauskite "Next";

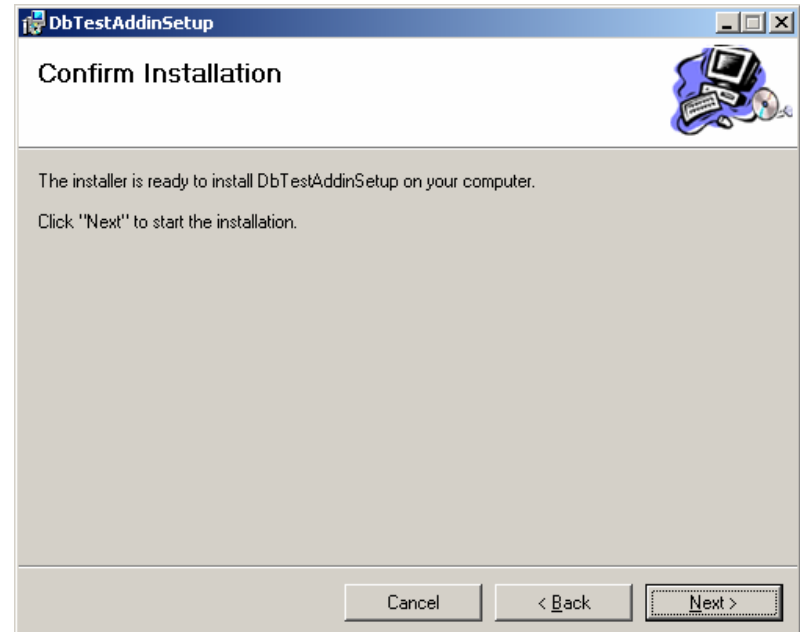

**3 pav.** Į**skiepio "DBTestAddin"** į**diegimo bagiamasis langas** 

8. diegimo lange (4 pav.) slenkanti juosta reiškia, kad įskiepis diegiamas. Palaukite, kol diegimas baigsis (tai gali užtrukti);

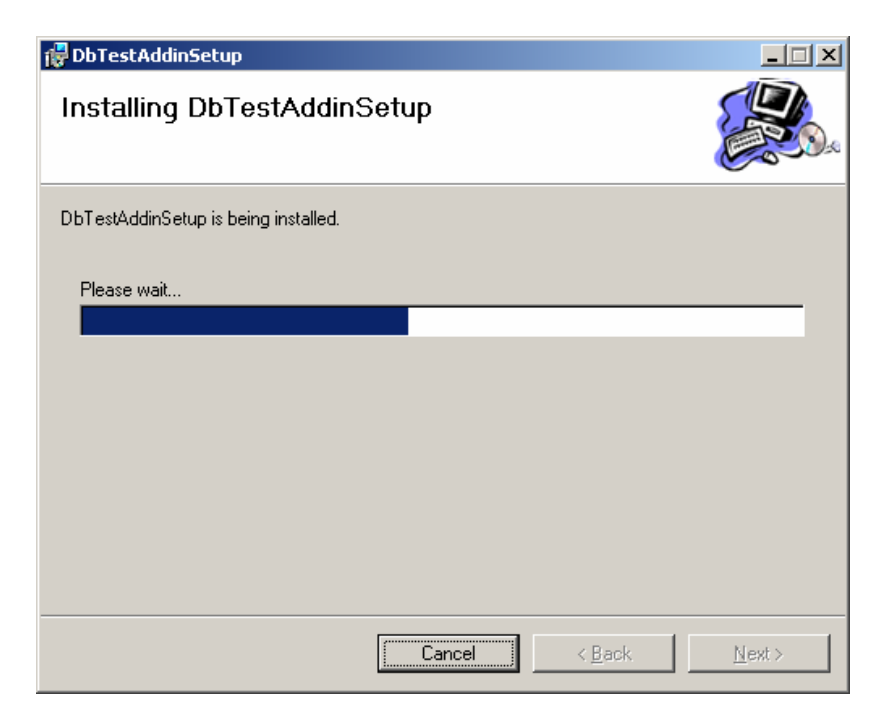

**4 pav.** Į**skiepio "DbTestAddin" vykdomo diegimo langas** 

9. diegimui sėkmingai pasibaigus atsiranda finalinis langas (5 pav.), spauskite "Close"

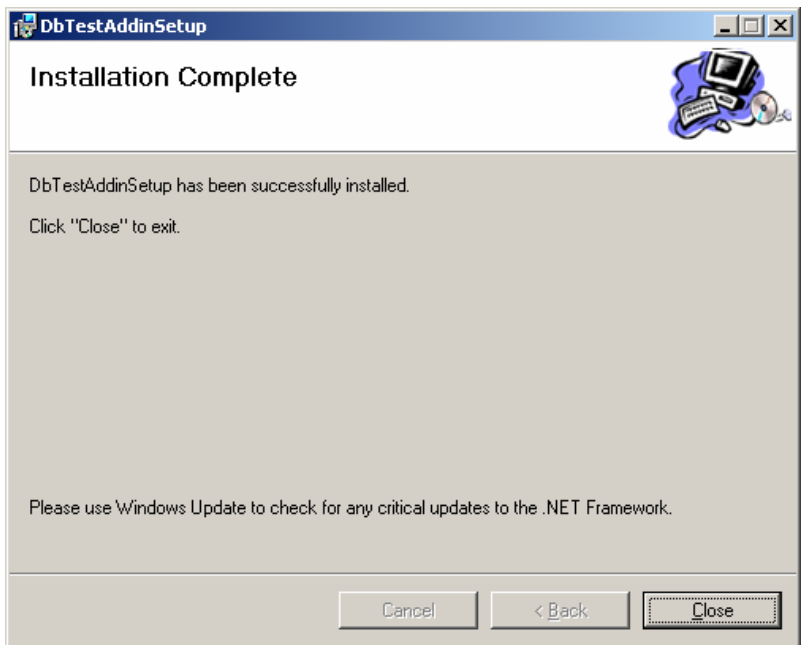

**5 pav.** Į**skiepio "DBTestAddin" vykdomo diegimo langas** 

10. Įskiepis įdiegtas

- 2. Įskiepio paleidimas
- 1. Paleiskite "Microsoft Office Visio 2003";
- 2. Pasirinkite formos tipą "Database Model Diagram (Metric)" (6 pav.);

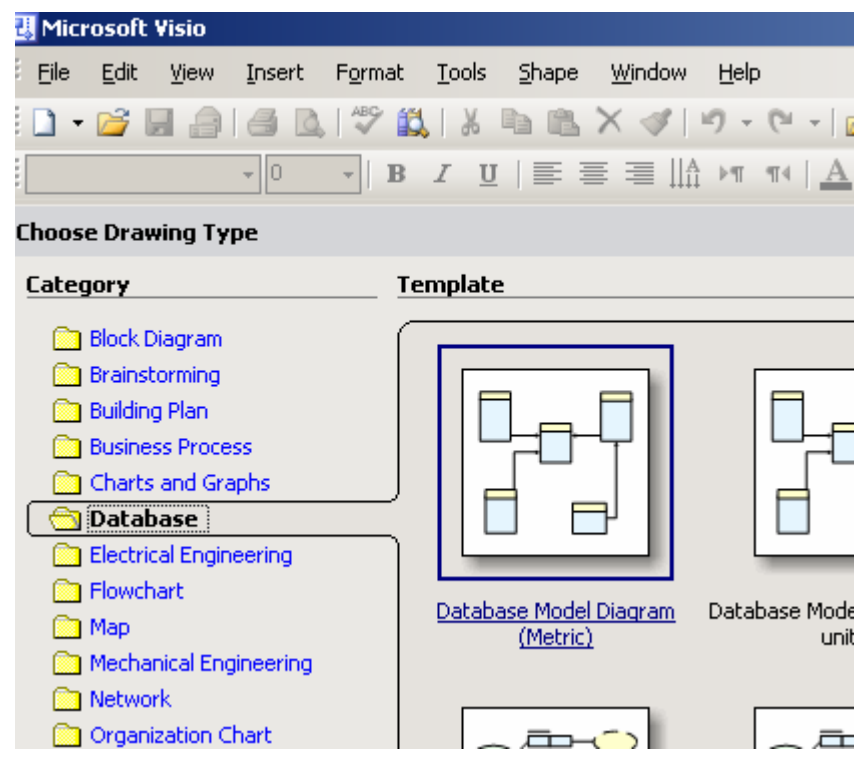

**6 pav. Microsoft Office Visio 2003 formos tipo pasirinkimas** 

3. Atsidarius formą iškart matysite langelį "DB testų įskiepis" (7 pav.)

| )rawing1 - Microsoft Visio                                      |                                                                                                    |
|-----------------------------------------------------------------|----------------------------------------------------------------------------------------------------|
| Edit<br>Eile<br>View<br>Insert<br>Format                        | Shape<br>Database<br><b>Tools</b><br>Window<br>Help                                                                   |
| $\frac{1}{2}$<br>X<br>戯<br>Ы                                    | 50%<br>$\mathbb{L} \cdot A \cdot \mathbb{Q}$                                                                          |
| ial<br>$-12pt$<br>в<br>$\overline{I}$<br>$\blacktriangledown$   | 罩<br>$ \oslash$<br>  三 · 燕 ·<br>$u$<br>≣                                                                              |
| $\times$<br>apes<br>π                                           | <u>100 - 100 - 100 - 100 - 100 - 100 - 100 - 100 - 100 - 100 - 100 - 100 - 100 - 100 - 100 - 100 - 100 - 100 - 10</u> |
| arch for Shapes:<br>껾<br>pe your search here<br>∍<br>▼          |                                                                                                    |
| intity Relationship (Metric)                                    | DB testų įskiepis ▼ $\times$                                                                                          |
| 閮                                                               | DB schemos naršyklė                                                                                                   |
| 龗<br>Relationship<br>View<br>ntity                              | Fizinės DB patikra                                                                                                    |
|                                                                 | DB testavimas                                                                                                    |
| 窮                                                               | <b>D</b> Apie                                                                                                    |
| Category to<br>Category<br>rent to<br>child<br>:egory<br>ङ<br>п |                                                                                                    |
| β.<br>mamic<br>nector                                           |                                                                                                    |

**7 pav. Microsoft Office Visio 2003 formoje esantis langelis "DB test**ų į**skiepis"** 

3. Įskiepio naudojimas

Įskiepį sudaro keturi mygtukai:

- DB schemos naršyklė
- Fizinės DB patikra
- DB testavimas
- Apie

Jei norite paleisti reikalingą funkcionalumą, paspauskite atitinkamą mygtuką.

### **DB schemos naršykl**ė

DB schemos naršyklė skirta peržiūrėti suformuotai DB schemai Visio formoje.

Naudojimas:

1. Suformuojate DB schemą Visio formoje (8 pav.);

| projektavimas testinis modelis.vsd - Microsoft Visio    |                                |                                                                                                    |                                                                                |      |                                                                                                    |                 |                                                                               |                                                 | $ \Box$ $\times$ |
|---------------------------------------------------------|--------------------------------|----------------------------------------------------------------------------------------------------|--------------------------------------------------------------------------------|------|----------------------------------------------------------------------------------------------------|-----------------|-------------------------------------------------------------------------------|-------------------------------------------------|------------------|
| [편]<br><b>File</b><br>Edit<br>View<br>Insert Format     |                                | Tools<br>Shape                                                                                                    | Database<br>Window                                                             | Help |                                                                                                    |                 | Type a question for help                                                      |                                                 | Ð<br>$\times$    |
| 吟<br>H<br>A<br>$\blacksquare$<br>$\blacktriangledown$   | ♥ 説                            | Ee<br>$\frac{1}{26}$<br>B<br>$\times$                                                                                                    |                                                                                |      |                                                                                                    |                 |                                                                               |                                                 |                  |
| Arial<br>$-12pt$<br>$\overline{\phantom{a}}$            | $B$ $I$                        | 言  글  <br>$\mathbf{U}$<br>目                                                                                                    |                                                                                |      | A 2 - タ -   三 - 三 - 云 - p                                                                                                    |                 |                                                                               |                                                 |                  |
| $\times$<br><b>Shapes</b>                               |                                |                                                                                                    |                                                                                |      | استقرار سعود المعقل المتقرار المقرار المقرار المقرار المقرار المقرار المقرار المقرار المقرار المقرار المقرار المقرار المقرار المقرار المقرار المقرار المقرار المقرار المقرار المقرار المقرار المقرار المقرار المقرار المقرار |                 |                                                                               |                                                 |                  |
| Search for Shapes:                                      |                                |                                                                                                    | Manager                                                                        |      |                                                                                                    |                 |                                                                               |                                                 |                  |
| Type your search here<br>$\vert \cdot \vert$<br> →      |                                | PK.FK1<br>empNumber                                                                                                    | int                                                                            |      |                                                                                                    |                 |                                                                               |                                                 |                  |
| <b>ER</b> Entity Relationship<br>$\blacktriangle$       |                                | qualification                                                                                                    | varchar(200)                                                                   | н-   | ۰C×                                                                                                    |                 | Employee                                                                      |                                                 |                  |
|                                                         |                                |                                                                                                    |                                                                                |      |                                                                                                    | PK.FK1          | empNumber                                                                     | int                                             |                  |
| View<br>Relationship<br>Entity                          |                                |                                                                                                    |                                                                                |      |                                                                                                    | FK <sub>2</sub> | managNumber                                                                   | int                                             |                  |
| ď<br>$^{\circ}$<br>ь                                    |                                | Q                                                                                                    | Ô                                                                              |      |                                                                                                    |                 |                                                                               |                                                 |                  |
| Parent to<br>Category<br>Category to                    |                                | Task                                                                                                    |                                                                                |      |                                                                                                    |                 | Plan                                                                          |                                                 |                  |
| child<br>category                                       |                                | taskNumber<br>PK                                                                                                    | int identity                                                                   |      |                                                                                                    | PK              | planNumber                                                                    | int identity                                    |                  |
| Dynamic<br>connector                                    | $\overline{14}$<br>BQ          | FK1<br>opName<br>code<br>FK <sub>2</sub><br>fromDate<br>toDate<br>amount<br>FK3<br>planNumber<br>FK4<br>inspector<br>FK <sub>5</sub><br>performer<br>$H \ Rage-1$<br>Categories:<br><b><sup>↓</sup></b> Information | varchar(25)<br>varchar(25)<br>datetime<br>datetime<br>int<br>int<br>int<br>int | ≫    | DB testų įskiepis $\mathbf{v} \times  \mathbf{d} $ DDate<br>DB schemos naršyklė<br>Fizinės DB patikra<br>DB testavimas<br>(i) Apie                                                                                           | FK1             | code<br>fromDate<br>toDate<br>amount<br>int<br><b>isPublished</b><br>bit<br>ŏ | varchar(25)<br>datetime<br>datetime<br>datetime | ٠                |
| $\overline{\phantom{a}}$<br><b>El</b> Object Relational | tabase<br>Properti<br>$\times$ | Database Properties A Output                                                                                                    |                                                                                |      | No Properties                                                                                                    |                 |                                                                               |                                                 |                  |
|                                                         |                                |                                                                                                    |                                                                                |      |                                                                                                    |                 |                                                                               |                                                 | Page $1/1$       |

**8 pav. Microsoft Office Visio 2003 suformuota schema** 

*Pastaba:* Turint schemą su vienodais lentelių pavadinimais ar atributų pavadinimais vienoje lentelėje, DB schemos naršyklėje prie pasikartojančių atributų pridedami atsitiktiniai simboliai.

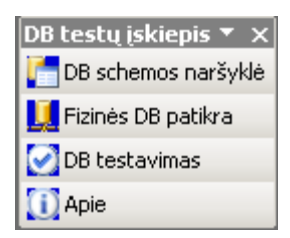

- 2. Spaudžiate mygtuką "DB schemos naršyklė"
- 3. Atsidariusio lango (9 pav.) kairėje pusėje matote elementus esančius schemoje pavaizduotus "medžio" principu (angl. *treeview*);

| <b>D:\Mokslai\Magistrinis\specs\vsd\projektavimas testinis modelis.vsd</b> |                              | <u>니미지</u>   |
|----------------------------------------------------------------------------|------------------------------|--------------|
| Schemos elementai-                                                         | Elemento ypatybės            |              |
| 田 <b>I</b> Employee                                                        | 剽 ी 回                        |              |
| 白· 围 Manager                                                               | $\Box$ Apribojimai           |              |
| <sup></sup> √ P empNumber<br>$\Box$ qualification                          | <b>IsNullable</b>            | False        |
| 白 < <pk>&gt;Manager_PK</pk>                                                | $\Box$ Duomenų tipas         |              |
| <b>F</b> empNumber                                                         | PhysicalDataType             | int          |
| RAT < <fk>&gt;Person_Manager_FK1</fk>                                      | PhysicalLength               | 0            |
| 由 <b>i OperationType</b>                                                   | PhysicalPrecision            | 0            |
| 由 置 Person                                                                 | PhysicalScale                | n            |
| 由 an                                                                       | UnderlyingDataType           | System.Int32 |
| 由 <b>I</b> Product                                                         | $\boxminus$ Identifikatorius |              |
| 由 <b>T</b> Production                                                      | IsIdentity                   | False        |
| 白·瞿 Task                                                                   | $\Box$ Pavadinimas           |              |
|                                                                            | AttributeName                | empNumber    |
|                                                                            | ConceptualName               | empNumber    |
|                                                                            |                              |              |
|                                                                            |                              |              |
|                                                                            |                              |              |
|                                                                            |                              |              |
|                                                                            |                              |              |
|                                                                            |                              |              |
|                                                                            |                              |              |
|                                                                            | <b>AttributeName</b>         |              |
|                                                                            | Fizinis atributo pavadinimas |              |
|                                                                            |                              |              |
|                                                                            |                              |              |

**9 pav. Suformutos schemos element**ų **informacija** 

- 4. Pažymėkite norimą elementą;
- 5. Dešinėje pusėje pasirodys informacija apie tą elementą;
- 6. Spustelėje ent elemento du kartus arba paspaudę "pliusiuką" šalia elemento išskleisite jį (pamatysite elemento atributus) ;
- 7. Pažymėję atributą dešinėje pusėje pamatysite informaciją apie jį ;
- 8. Apatinėje dešinėje pusėje esančiame langelyje visada matysite lietuvišką pažymėto elemento ar atsributo ar apribojimo paaiškinimą.
- 9. Schemos peržiūra baigta.

#### **Fizin**ė**s DB patikra**

Fizinės DB patikra suteikią galimybę palyginti Visio schemoje nupaišytą DB schemą su realia fiziniame serveryje esančia DB.

Naudojimas:

- 1. Suformuojate DB schemą Visio formoje, pagal ją suformuojate DB serveryje;
- 2. Spauskite mygtuką "DB fizinė patikra";

3. Atsidariusiame lange (10 pav.) pasirinkite DB tikrinimo kriterijus, serverį ir prisijungimo prie jo nustatymus;

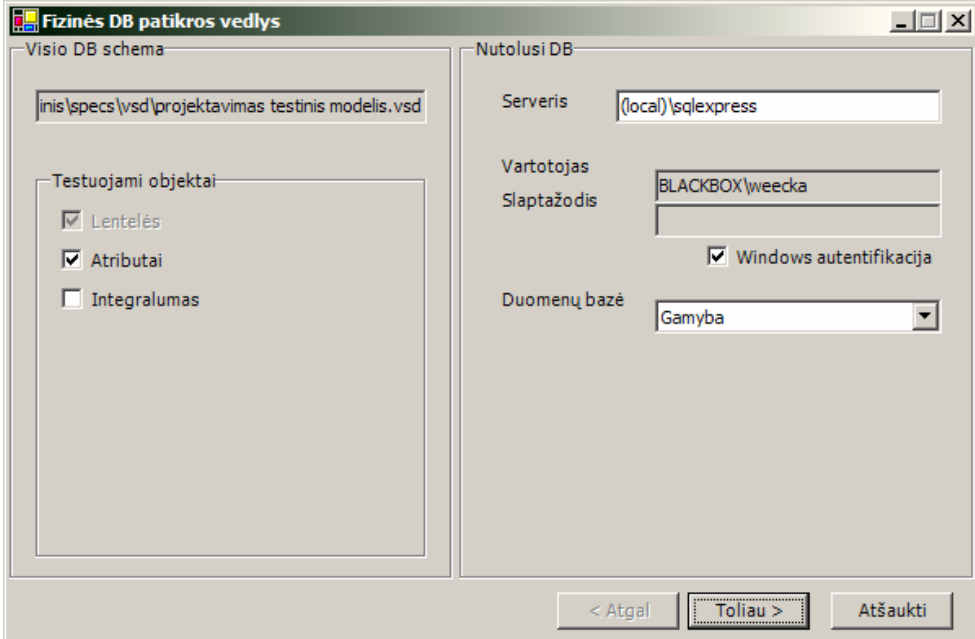

**10 pav. Fizin**ė**s DB patikros nustatymai** 

Pastaba: testui pavykus, visi nustatymai yra įsimenami vartotojo "ApplicationData" kataloge, ir pakraunami kito testo metu.

- 4. Galimi testavimo nustatymai:
- Jeigu pirmame vedlio pasirinksite testuoti tik lenteles (nuimsite varneles "Atributai" ir "Integralumas", ištestuos tik patį faktą – lentelė yra ar nėra fizinėje DB).
- Uždėjus "Atributai", testuojami visi lentelių atributai.
- Uždėjus "Integralumas", tuo pačiu bus patikrinti ir pirminiai bei išoriniai raktai.
- 5. Spauskite "Toliau >";
- 6. Atsidariusiame lange (11, 12 pav.) galite peržiūrėti pasirinktus kriterijus bei informaciją apie jungimąsi prie serverio;

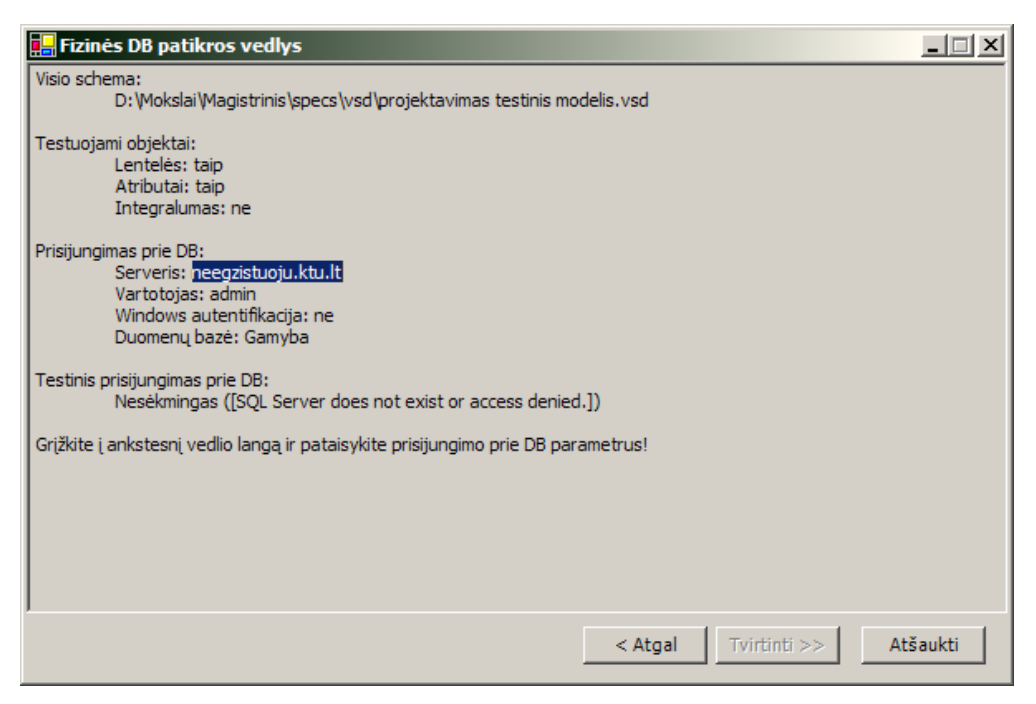

**11 pav. Informacija apie DB patikros nustatymus bei apie nes**ė**kming**ą **prisijungim**ą **prie serverio** 

*Pastaba:* jei prisijungimas prie serverio bus nesėkmingas, negalėsite tęsti fizinės DB patikros (mygtukas "Toliau > " bus neaktyvus).

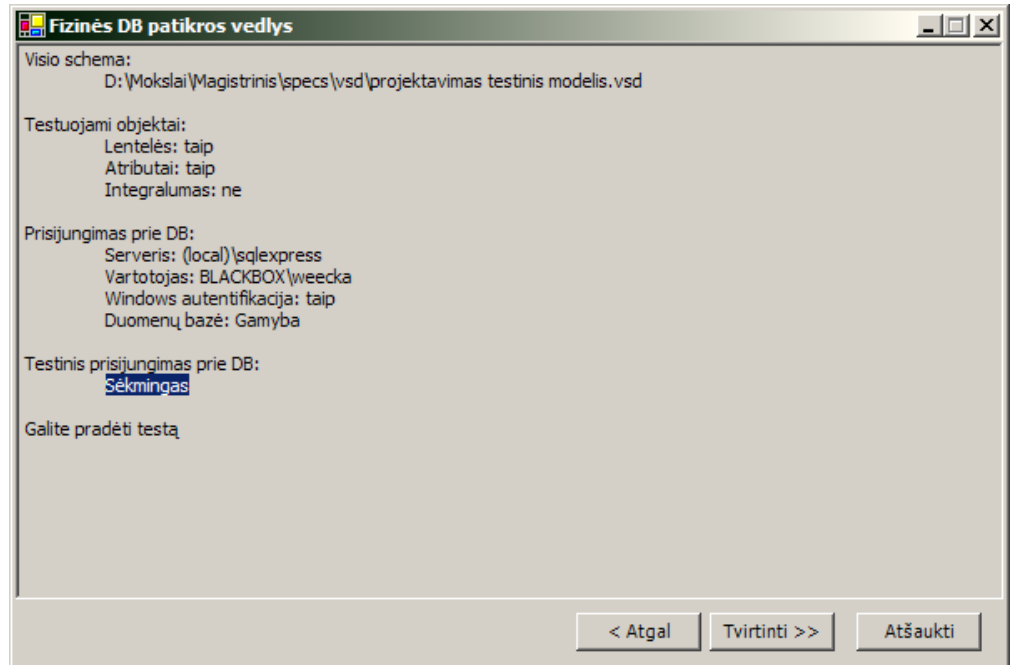

**12 pav. Informacija apie DB patikros nustatymus bei apie s**ė**kming**ą **prisijungim**ą **prie serverio** 

- 7. Spauskite "Tvirtinti >>";
- 8. Atsidariusiame lange (13 pav.) galite peržiūrėti DB patikrinimo rezultatus pagal jūsų pasirinktus kriterijus. Žalia varnelė reiškia, kad tikrinimas buvo sėkmingas; raudonas kryžiukas reiškia, kad tikrinimas nesėkmingas (yra nesutapimų ar

klaidų). Pasirinkę norimą elementą dešinėje lango pusėje galite peržiūrėti informaciją apie tikrinimo rezultatus;

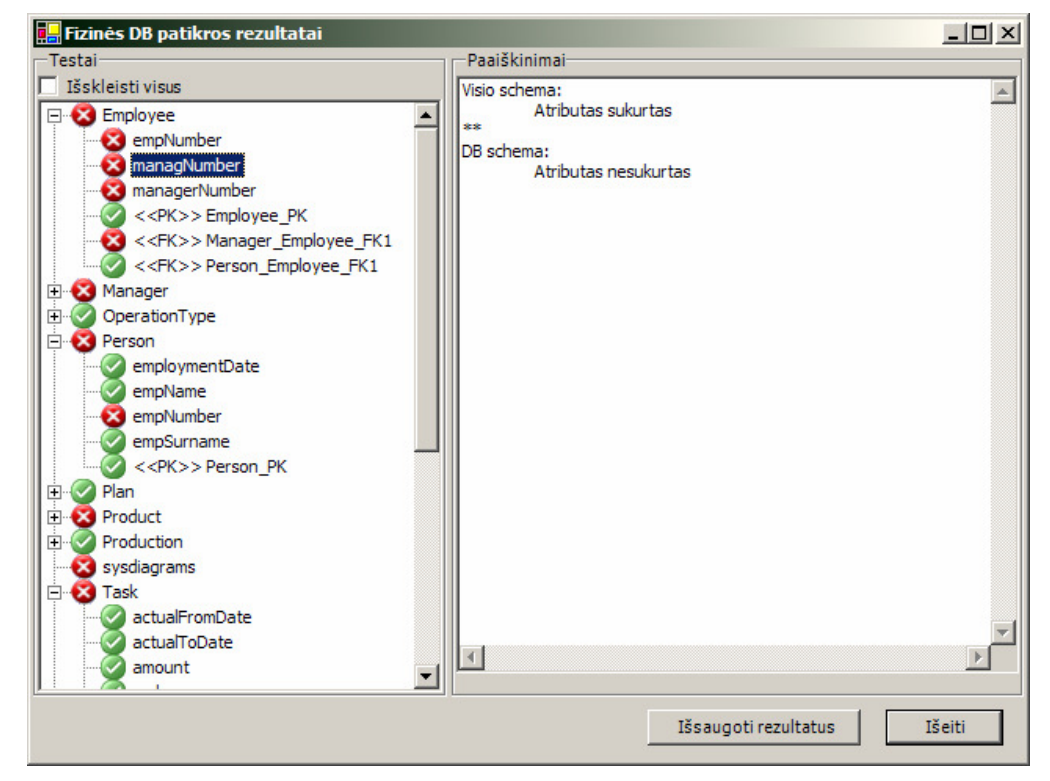

#### **13 pav. Fizin**ė**s DB patikros rezultatai**

- 9. Jei paspausite mygtiką "Išsaugoti rezultatus", jums atsidarys dialogo langas (14 pav.), kuriame galėsite išsaugoti rezultatus į atskirą bylą trimis skirtingais fotmatais:
	- RTF eksportuojama į tekstinį formatą su formatavimu.
	- TXT tokia pati informacija be formatavimo.
	- XML hierarchinė rezultatų schema, kurią, esant reikalui, galima būtų apdoroti su specifine programa.

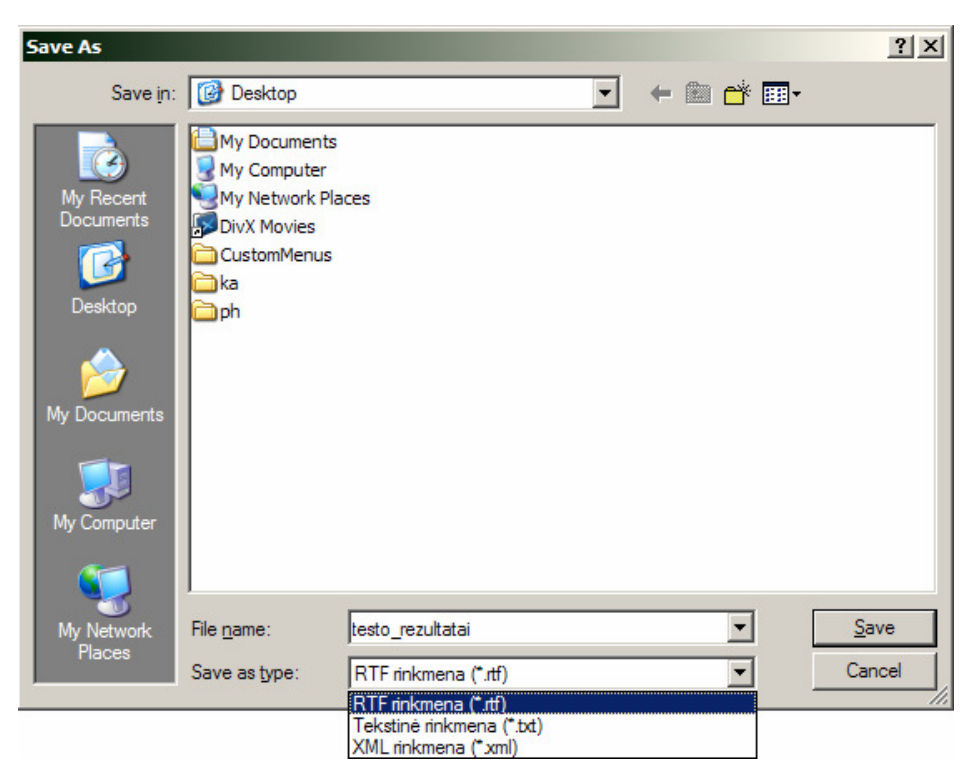

#### **14 pav. Rezultat**ų **saugojimo dialogas**

- 10. Fizinės DB patikra baigta.
- 11. Rezultatų, išsaugotų RTF faile, fragmentas:

#### OperationType

Testo rezultatas: teigiamas

#### description

Testo rezultatas: teigiamas

#### name

Testo rezultatas: teigiamas

#### time

Testo rezultatas: teigiamas

### <<PK>> OperationType\_PK

Testo rezultatas: teigiamas

#### Person

Testo rezultatas: neigiamas

#### employmentDate

Testo rezultatas: teigiamas

#### empName

Testo rezultatas: teigiamas

#### empNumber

Testo rezultatas: neigiamas

- Visio schema:
- Duomenų tipas: int
- Visio duomenų tipo ilgis: 0<br>• Visio duomenų tipo tikslum
- Visio duomenų tipo tikslumas: 0
- Visio duomenų tipo skalė: 0
- Visio ar leidžiama NULL: False
- Visio ar IDENTITY: True
- $\bullet$  \*\*
- DB schema:
- DB duomenų tipas: varchar
- DB duomenų tipo ilgis: 25
- DB duomenų tipo tikslumas: 0
- DB duomenų tipo skalė: 0
- DB ar leidžiama NULL: False
- DB ar IDENTITY: False

empSurname

Testo rezultatas: teigiamas

<<PK>> Person\_PK

Testo rezultatas: teigiamas

### **DB testavimas**

DB testavimas suteikia galimybę ištestuoti DB schemos teisingumą naudojant realius duomenis.

Naudojimas:

- 1. Suformuojate DB schemą Visio formoje;
- 2. Spauskite mygtuką "DB testavimas";
- 3. Atsidaro DB testavimo nustatymų langas (15 pav.), kuriame galite nustatyti prisijungimą prie serverio bei testavimo kriterijus:
	- "Pilnas schemos testavimas" testuojamos visos lentelės schemoje,
	- "Dalinis schemos testavimas" galima bus pasirinkti norimas lenteles.

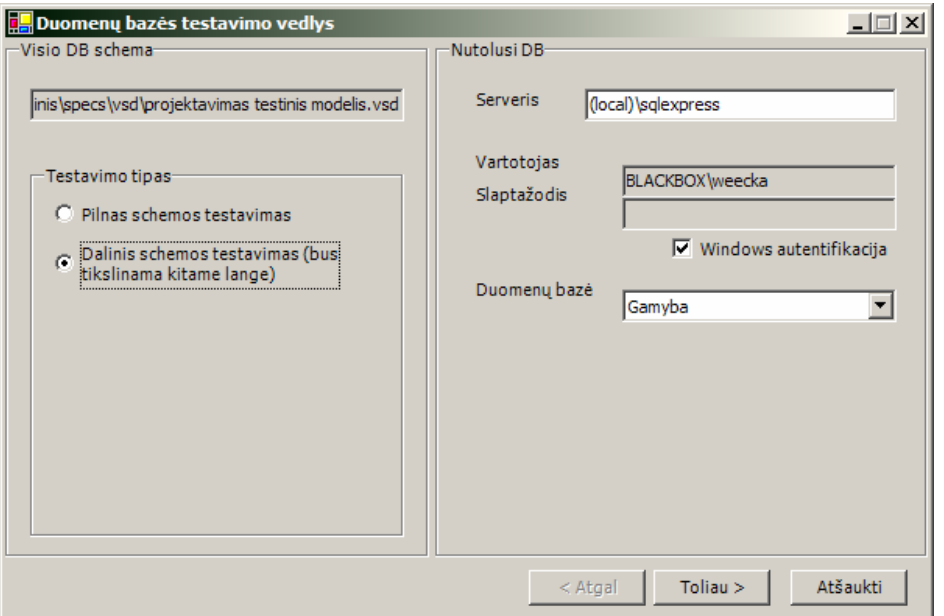

**15 pav. Informacija apie DB patikros nustatymus bei apie s**ė**kming**ą **prisijungim**ą **prie serverio** 

- 4. Spauskite "Toliau";
- 5. Jei pasirinksite dalinį testavimą, atsidarys langas (16 pav.) kuriame galima pasirinkti norimas testuoti lenteles (pasirinktos lentelės perkeliamos mygtukų ">" ir išimamos "<" pagalba, jei paspausite mygtukus ">>" arba "<<", perkels arba išims visas lenteles);

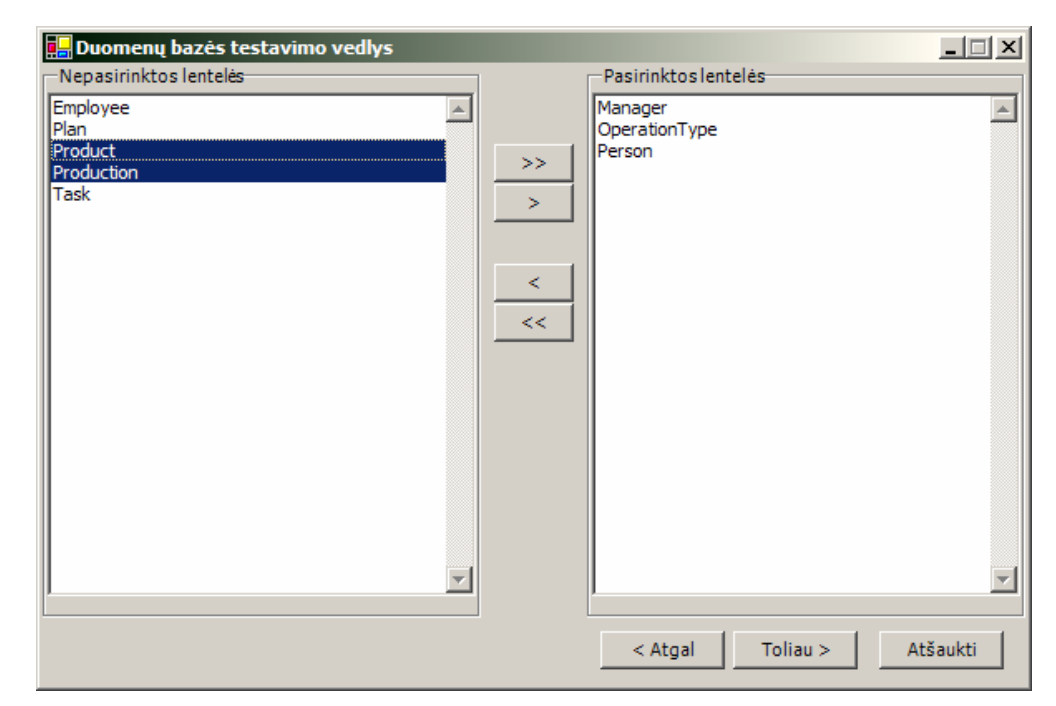

**16 pav. Dalinio testavimo lenteli**ų **pasirinkimo langas** 

- 6. Spauskite "Toliau";
- 7. Atsidaro langas (17 pav.), kuriame galite įvesti norimus testavimo duomenis ranka;

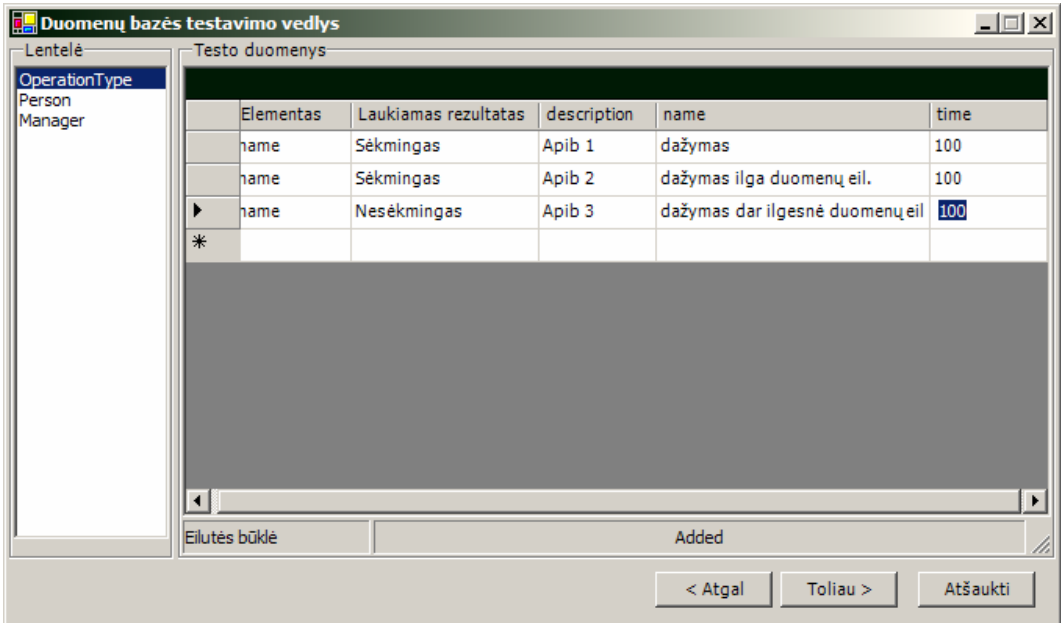

**17 pav. Duomen**ų į**vedimo langas** 

- 8. Spauskite "Toliau";
- 9. Atsidaro langas (18 pav.), kuriame galima rikiuoti lenteles norima tvarka (pirminį rikiavimą atliks DB testavimo įskiepis). Kairėje lango dalyje pateikiamas einamosios Visio schemos screenshotas, dešinėje – lentelių rikiavimo laukas.

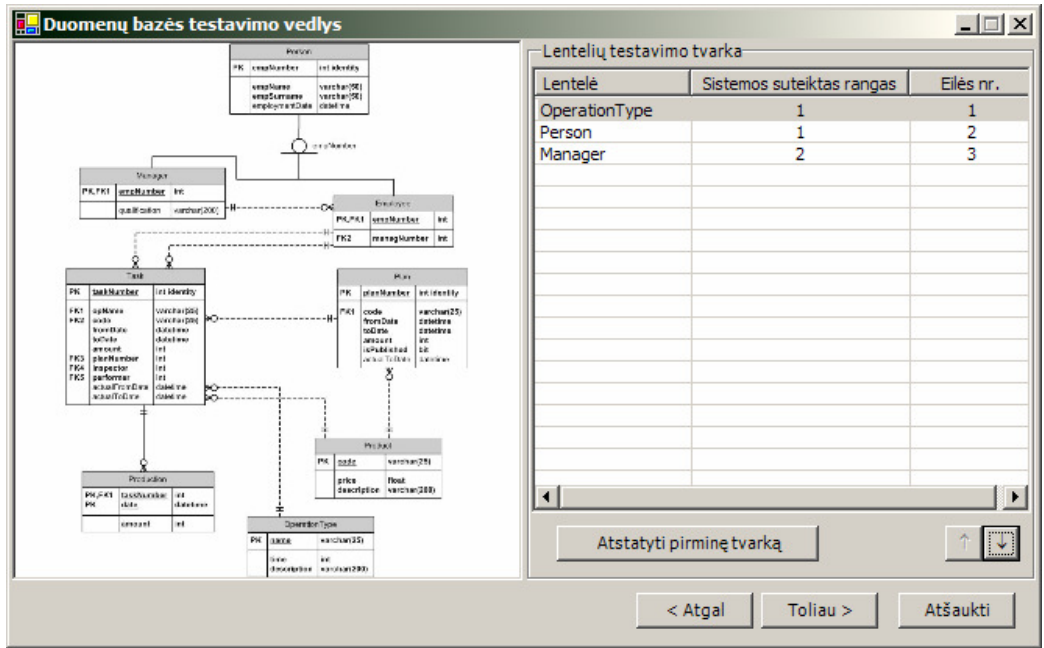

**17 pav. Lenteli**ų **rikiavimo langas** 

- 10. Spauskite "Toliau";
- 11. Atsidaro testavimo rezultatų langas, kuris yra panašus į fizinės DB patikros tikrinimo langą, bet pateikia šiame teste aktualesnę informaciją (18 pav.);

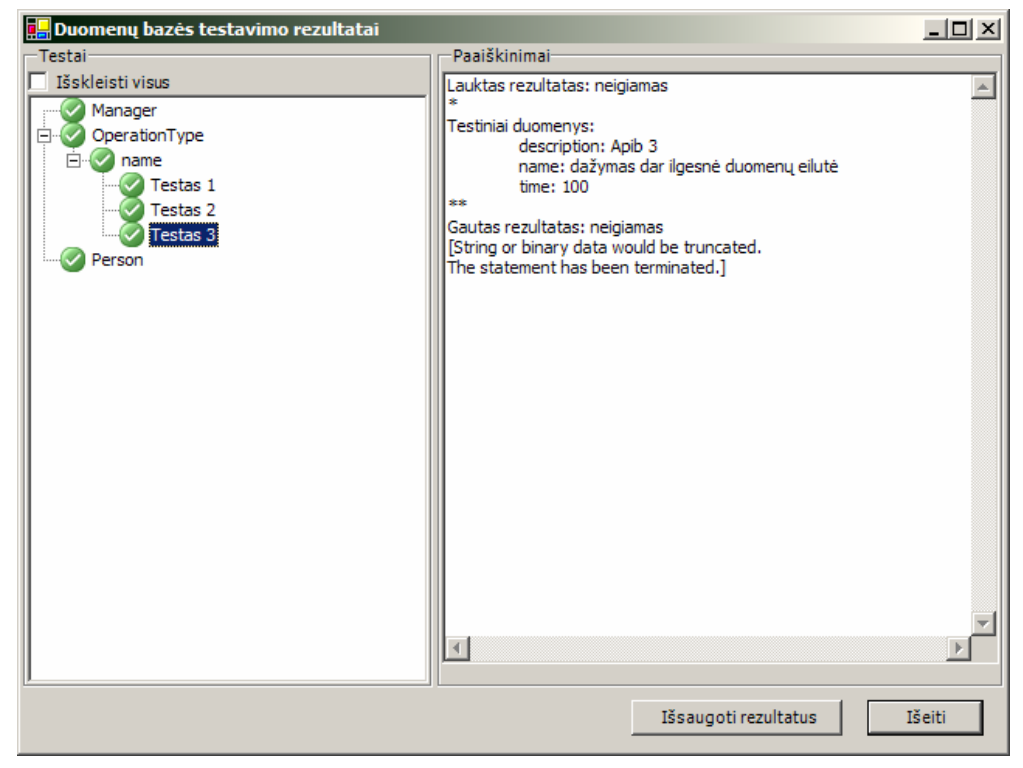

**18 pav. DB testavimo rezultat**ų **langas** 

### 12. DB testavimas baigtas.

## **Apie**

Mygtukas Apie suteikia informaciją apie įskiepį, jo autorius bei versijos numerį.

| <b>Modulis</b>                                    | Versija    |
|---------------------------------------------------|------------|
| dbtestaddin.dll                                   | 1.0.1.0    |
| mscorlib                                          | 1.0.5000.0 |
| System.Data                                       | 1.0.5000.0 |
| System. Windows. Forms                            | 1.0.5000.0 |
| System                                            | 1.0.5000.0 |
| Extensibility                                     | 7.0.3300.0 |
| Microsoft.Office.Interop.Visio                    | 11.0.0.0   |
| Office                                            | 7.0.3300.0 |
| Interop.MODELENGLib                               | 10.0.0.0   |
| <b>DALoader</b>                                   | 1, 0, 0, 1 |
| System.Xml                                        | 1.0.5000.0 |
|                                                   |            |
|                                                   |            |
| Duomenų modeliavimo ir schemos tikrinimo įskiepis |            |

19 pav. "Apie" langas